# Prüfungsteil A

Prüfling (private Anschrift): **Aland Mariwan** Lortzingstraße 20 14772 Brandenburg an der Havel

Ausbildungsbetrieb: Gesellschaft für Systemtechnik, Softwareentwicklung und Datenverarbeitungsservice mbH Zehlendorfer Straße 5 14513 Teltow

# Bestätigung über durchgeführte Projektarbeit

diese Bestätigung ist mit der Projektdokumentation einzureichen

Ausbildungsberuf (bitte unbedingt angeben):

Fachinformatiker für Anwendungsentwicklung

Projektbezeichnung:

Entwicklung einer Überwachung für Anwendungen

Projektbeginn: 18.02.2023 Projektfertigstellung: 21.04.2023 Zeitaufwand in Std.:

80

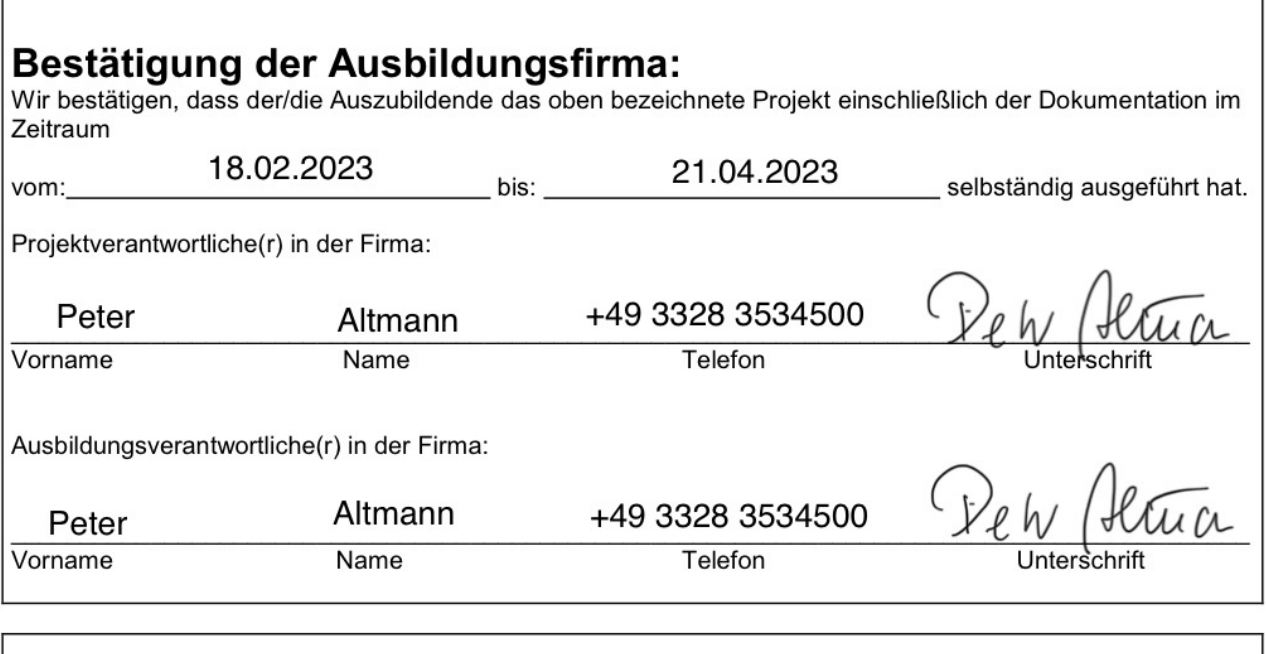

# Eidesstattliche Erklärung:

Ich versichere, dass ich das Projekt und die dazugehörige Dokumentation selbständig erstellt habe.

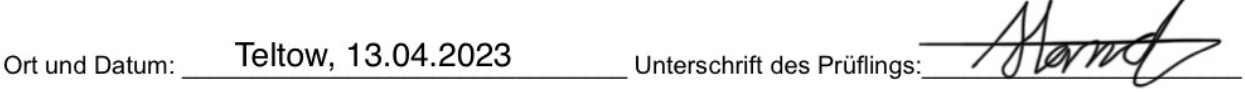

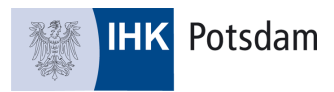

# Sommerprüfung 2023

# **Ausbildungsberuf**

Fachinformatiker/Fachinformatikerin (VO 2020) Fachrichtung: Anwendungsentwicklung

# **Prüfungsbezirk**

Potsdam FI 1196-1 (AP T2V1)

# Aland Mariwan

Identnummer: 1494891 E-Mail: kontakt@aland-mariwan.de, Telefon: +49 172 7134842

Prüfungsbezirk<br>
Potsdam FI 1196-1 (AP T2V1)<br>
Aland Mariwan<br>
Identnummer: 1494891<br>
Itakt@aland-mariwan.de, Telefon: +49 172<br>
Ausbildungsbetrieb: GSSD mbH<br>
Projektbetreuer: Peter Altmann<br>
eteraltmann@gssd.de, Telefon: +49 33 Ausbildungsbetrieb: GSSD mbH Projektbetreuer: Peter Altmann E-Mail: peteraltmann@gssd.de, Telefon: +49 3328 3534500

**Thema der Projektarbeit** Entwicklung einer Überwachung für Anwendungen.

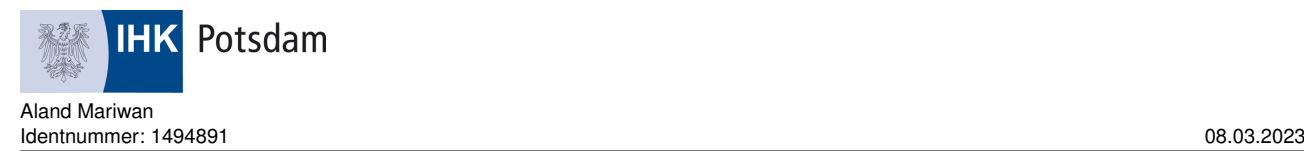

# **1 Thema der Projektarbeit**

Entwicklung einer Überwachung für Anwendungen.

# **2 Geplanter Bearbeitungszeitraum**

Beginn: 18.02.2023 Ende: 21.04.2023

# **3 Ausgangssituation**

Ein Kunde von der GSSD verwendet auf seinen Servern verschiedene Anwendungen, die als Dienste oder im Hintergrund laufen. Es muss sichergestellt werden, dass diese Anwendungen ständig funktionieren. Gegenwärtig gibt es ein Überwachungssystem, das nur unvollständige Zustände anzeigt.

# **4 Projektziel**

Ziel ist die Erstellung einer Überwachung für ein System von Anwendungen. Auf einem Dashboard sollen die Status der Anwendungen dargestellt werden.

**COMMON SETTS SCHARGE SETTS SCHOLARGES**<br>The SETTS Schere and the Servern verschiedene Anythmetric and the Servern Mass chegenwärtig gibt es ein Überwachungssystem, das<br>The Servern Mass Schere and Servern Mass Chegenwärtig Die Umsetzung wird als Überwachungssystem realisiert, die es dem Administrator ermöglicht, alle verfügbaren Anwendungen auch in ihrer Zusammenarbeit zu überwachen. Die einzelnen Anwendungen müssen regelmäßig Informationen über ihren Zustand und ihre aktuelle Tätigkeit liefern. Diese Informationen schreiben die Anwendungen in Datenbanktabellen. Ein Backend liest die Daten aus der Datenbank, bewertet sie und zeigt die Ergebnisse im Frontend. Über ein Websocket werden die benötigten Informationen zwischen Frontend und Backend ausgetauscht. Auf dem Frontend kann der aktuelle Status von Anwendungen von jedem Nutzer überprüft werden, solange dieser eine Verbindung zum Frontend aufbauen kann. Über eine Filterfunktion kann die Ausgabe vom Backend eingeschränkt werden. Das Überwachungssystem wird mit den Programmiersprachen HTML, VueJs, CSS, Bash, SQL,

NodeJs realisiert. Die Anwendung wird vom Administrator überwacht und bei bestimmten Fehlermeldungen (Bsp.: Datenbank-Überlastung oder Anwendungsausfall) wird er auf geeignete Weise aufmerksam gemacht. Somit kann der Administrator reagieren.

# **5 Zeitplanung**

Anlage 1

# **6 Anlagen**

siehe Anlage 1

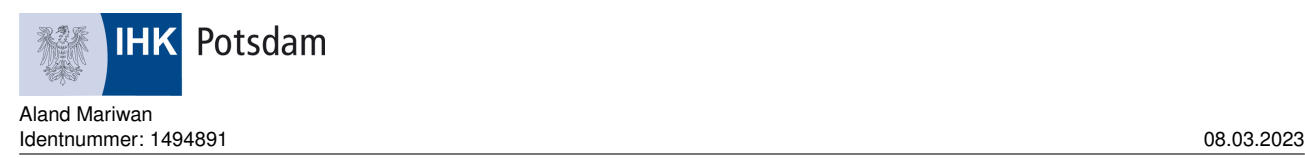

# **7 Präsentationsmittel**

- PowerPoint
- **Beamer**
- Notebook

# **8 Hinweis!**

Ich bestätige, dass der Projektantrag dem Ausbildungsbetrieb vorgelegt und vom Ausbildenden genehmigt wurde. Der Projektantrag enthält keine Betriebsgeheimnisse. Soweit diese für die Antragstellung notwendig sind, wurden nach Rücksprache mit dem Ausbildenden die entsprechenden Stellen unkenntlich gemacht.

Mit dem Absenden des Projektantrages bestätige ich weiterhin, dass der Antrag eigenständig von mir angefertigt wurde. Ferner sichere ich zu, dass im Projektantrag personenbezogene Daten (d. h. Daten über die eine Person identifizierbar oder bestimmbar ist) nur verwendet werden, wenn die betroffene Person hierin eingewilligt hat.

lig sind, wurden nach Rücksprache mit dem Ausbild<br>
unkenntlich gemacht.<br>
Projektantrages bestätige ich weiterhin, dass der A<br>
de. Ferner sichere ich zu, dass im Projektantrag pe<br>
die eine Person identifizierbar oder bestim Bei meiner ersten Anmeldung im Online-Portal wurde ich darauf hingewiesen, dass meine Arbeit bei Täuschungshandlungen bzw. Ordnungsverstößen mit "null" Punkten bewertet werden kann. Ich bin weiter darüber aufgeklärt worden, dass dies auch dann gilt, wenn festgestellt wird, dass meine Arbeit im Ganzen oder zu Teilen mit der eines anderen Prüfungsteilnehmers übereinstimmt. Es ist mir bewusst, dass Kontrollen durchgeführt werden.

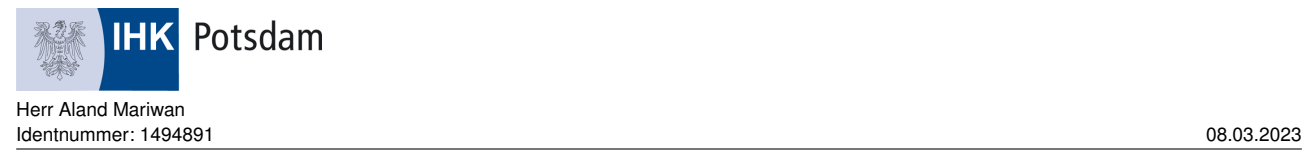

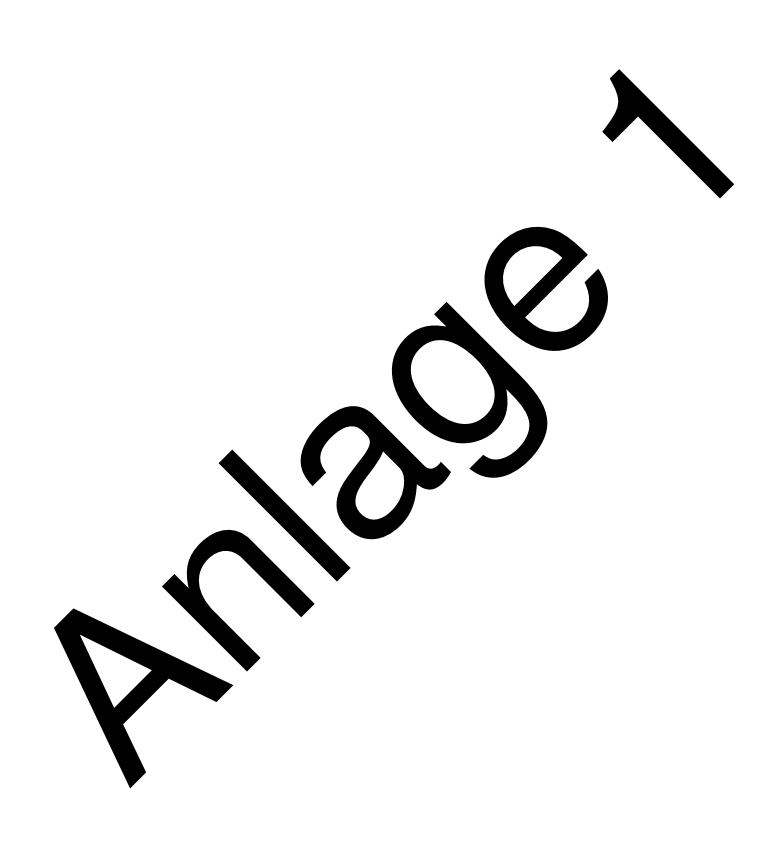

# **Projektstrukturplan erstellen**

### **Grafische und tabellarische Darstellung**

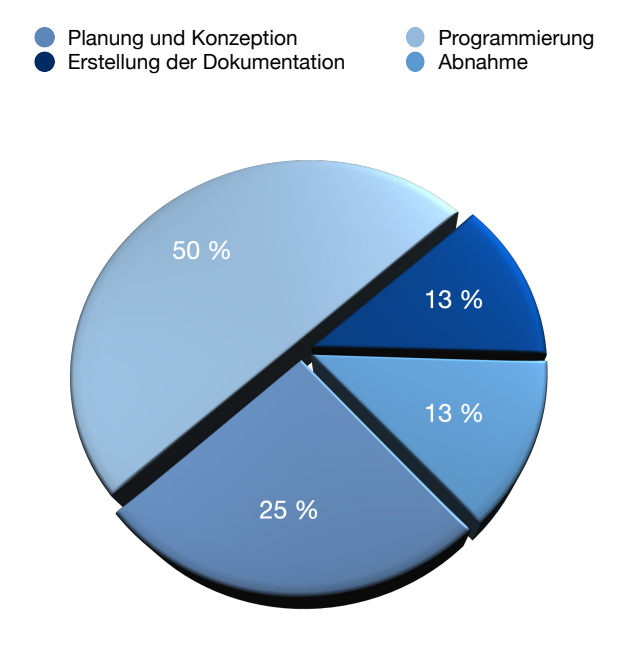

# **Die gesamte geschätzte Zeit beläuft sich auf 80h (h = Stunden):**

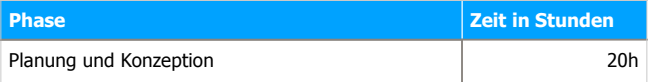

1

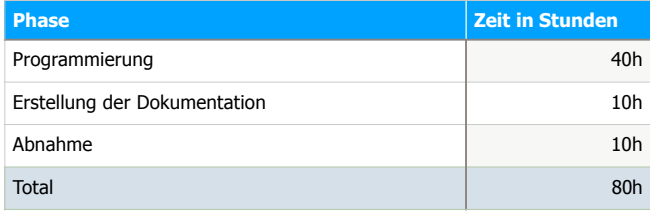

# **Projektphasen mit Zeitplanung in Stunden**

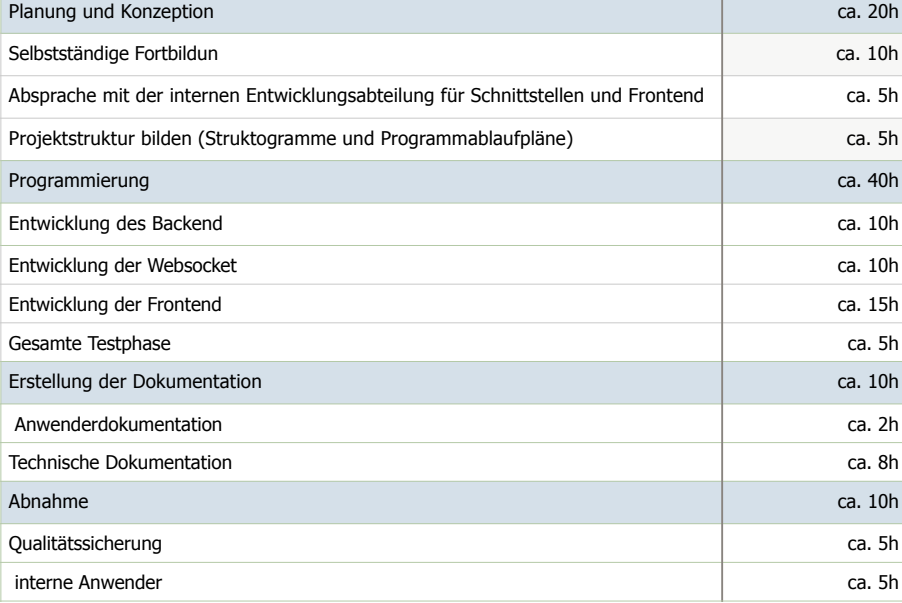

2

# **Zeitmitschrift der Projektarbeit**

# Prüfungsteilnehmer/-in

Name: Aland

Vorname: Mariwan

Login: 1831494891

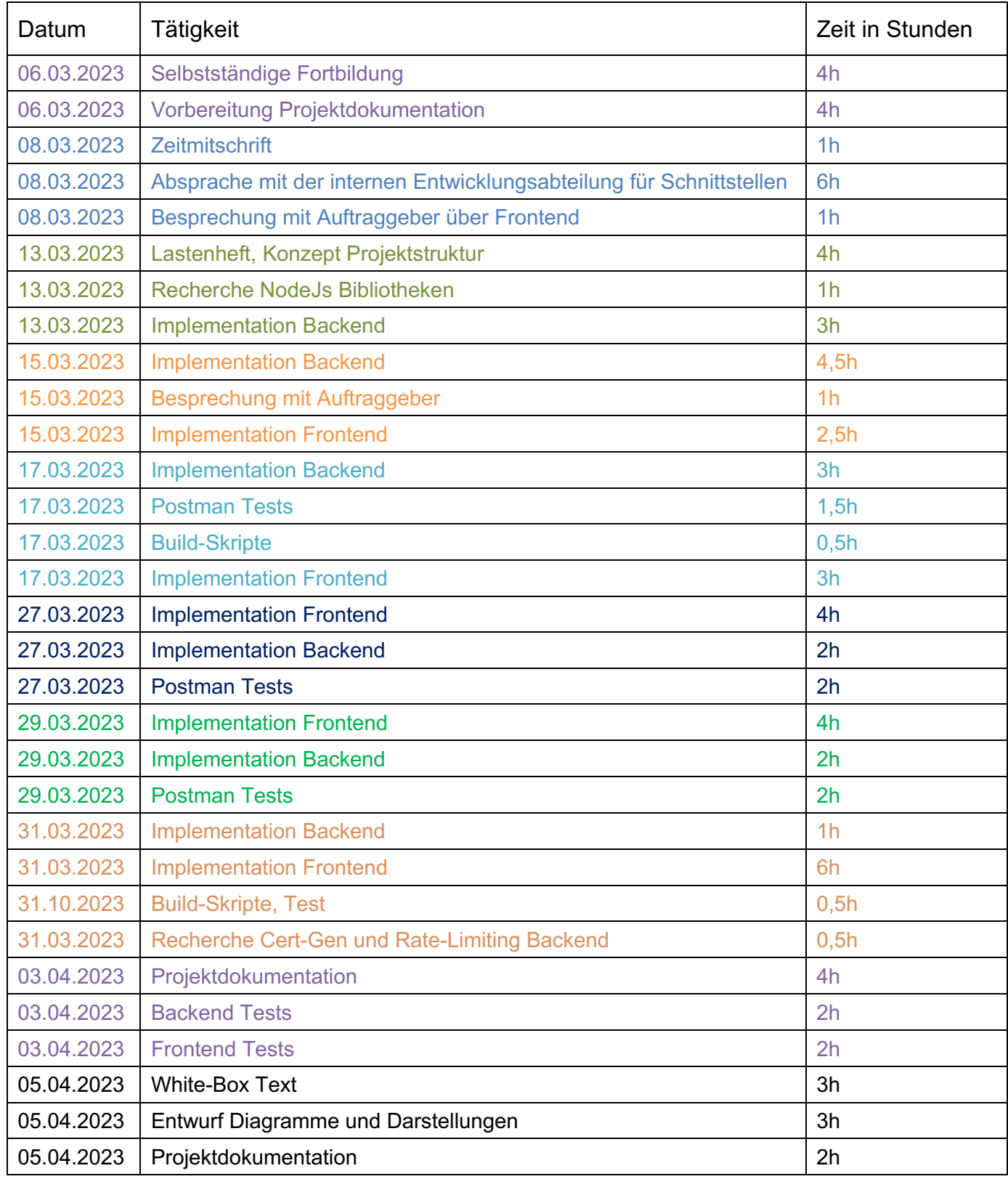

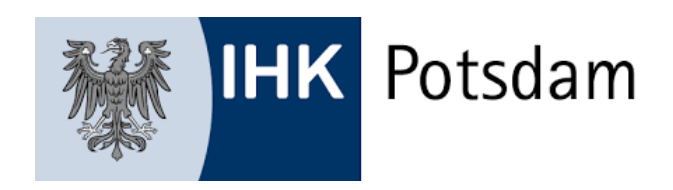

ABSCHLUSSPRÜFUNG SOMMER 2023

FACHINFORMATIKERIN FÜR ANWENDUNGSENTWICKLUNG

DOKUMENTATION ZUR PROJEKTARBEIT

# **Entwicklung einer Überwachung für Anwendungen**

Abgabetermin: Potsdam, den 26.04.2023

**Prüfungsbewerber:** Aland Mariwan Lortzingstraße 20 14772 Brandenburg an der Havel

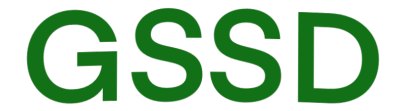

Gesellschaft für Systemtechnik, Softwareentwicklung und Datenverarbeitungsservice mbH

> **Ausbildungsbetrieb:** GSSD mbH Zehlendorfer Straße 5 14513 Teltow

# **Inhaltsverzeichnis**

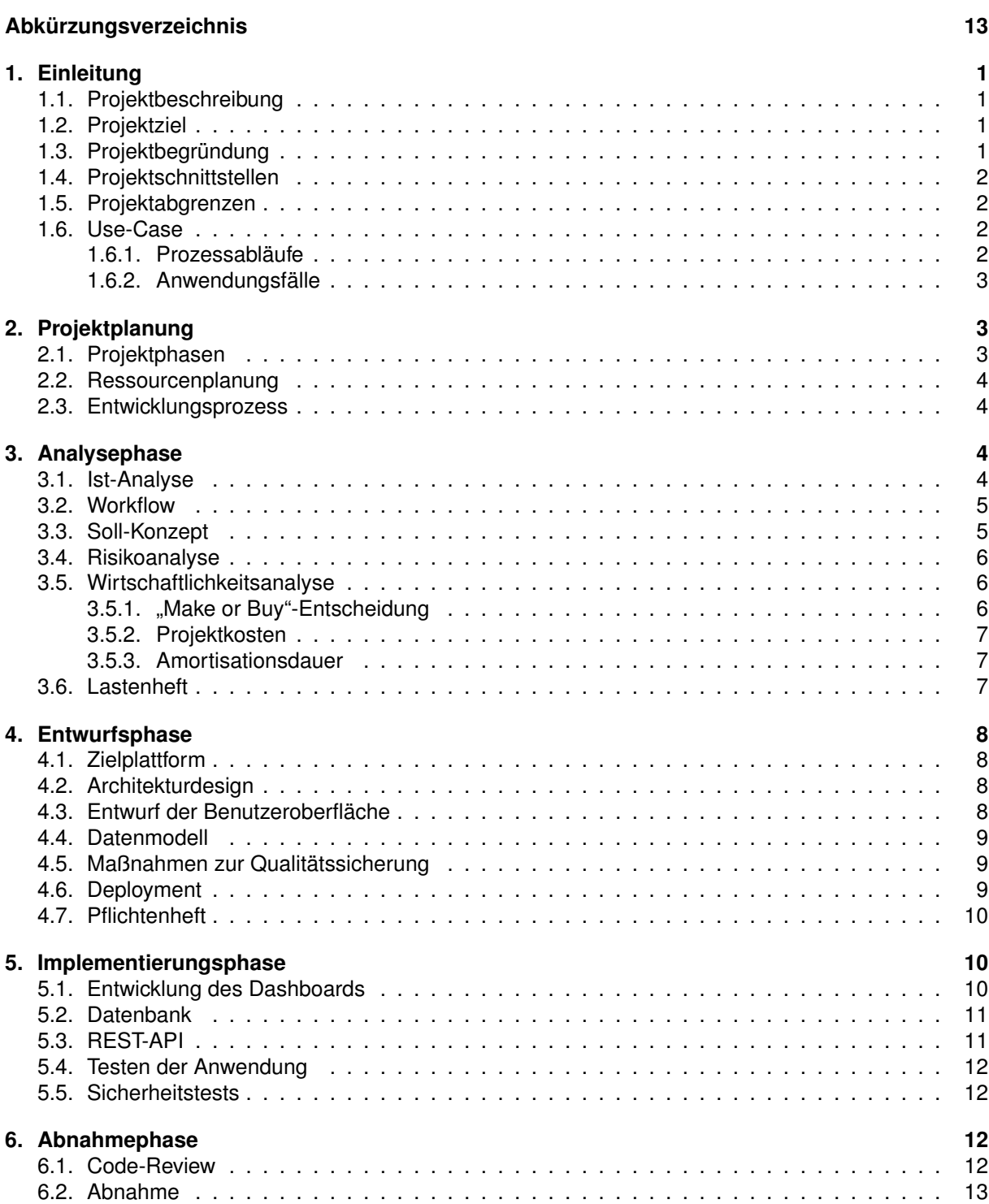

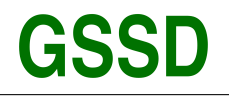

Gesellschaft für Systemtechnik, Softwareentwicklung und<br>Datenverarbeitungsservice mbH

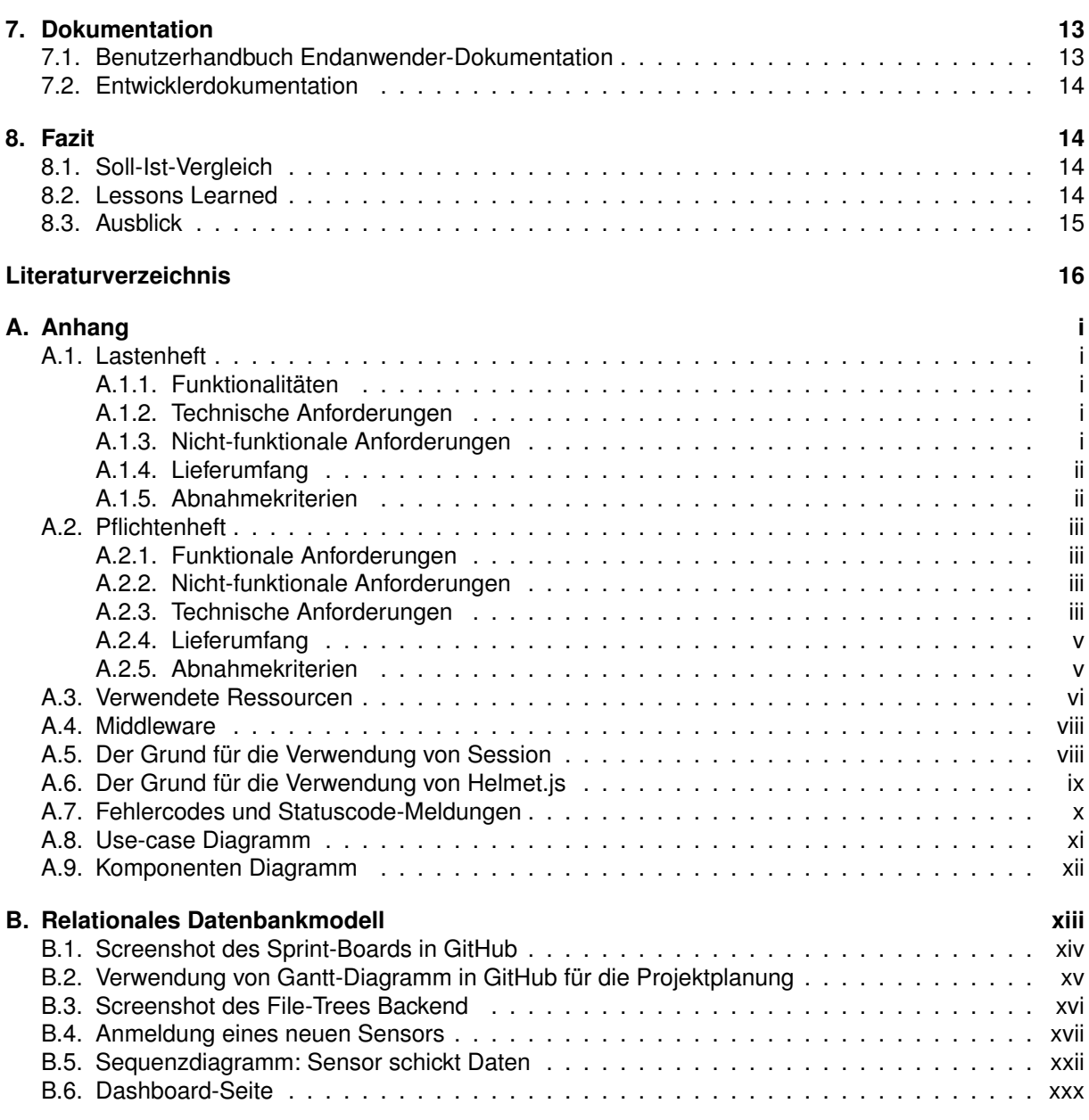

# **Tabellenverzeichnis**

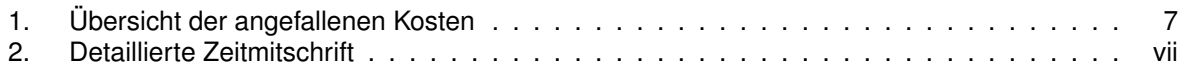

# **Abbildungsverzeichnis**

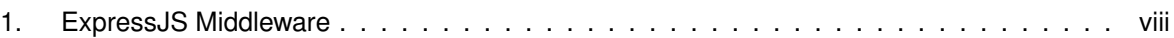

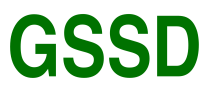

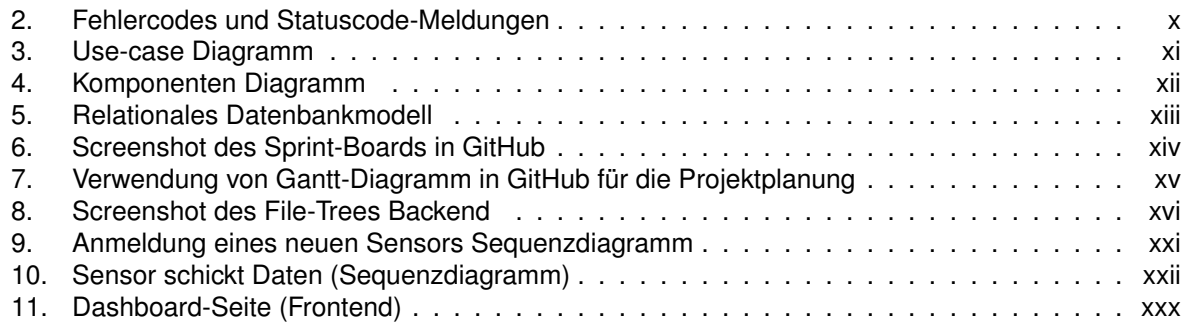

# **Quellcodesverzeichnis**

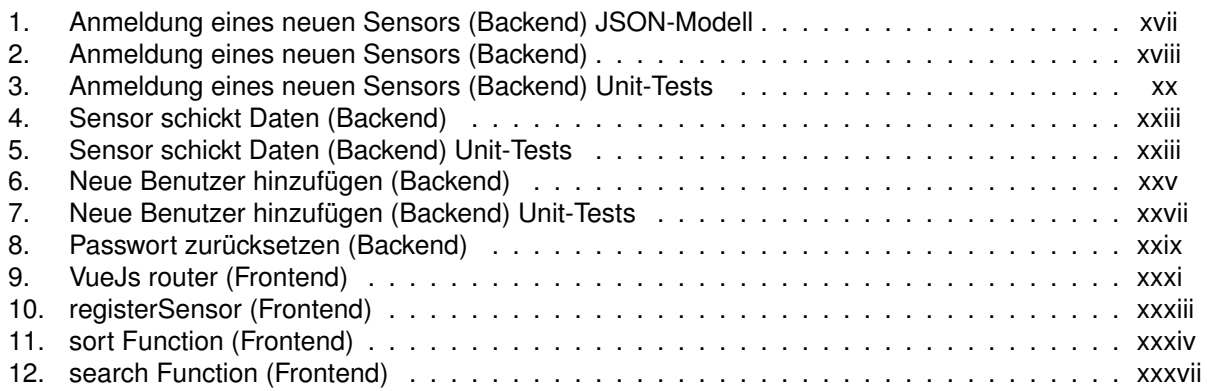

# <span id="page-12-0"></span>**Abkürzungsverzeichnis**

- <span id="page-12-1"></span>**GSSD** Gesellschaft für Systemtechnik,Softwareentwicklung und Datenverarbeitungsservice
- <span id="page-12-6"></span>**GMS** GSSD Monitoring System
- **SQL** Structured Query Language
- <span id="page-12-7"></span>**mariaDB** Maria Database
- **HTML** Hypertext Markup Language
- **CSS** Cascading Style Sheets
- **BASH** Bourne-Again SHell
- <span id="page-12-4"></span>**API** Application Programming Interface
- <span id="page-12-14"></span>**PRs** Pull Requests
- <span id="page-12-8"></span>**REST-API** Representational State Transfer - Application Programming Interface
- **UML** Unified Modeling Language
- <span id="page-12-3"></span>**CI** Continuous Integration
- <span id="page-12-13"></span>**CD** Continuous Deployment
- <span id="page-12-11"></span>**TDD** Test-Driven Development
- <span id="page-12-12"></span>**BDD** Behavior-Driven Development
- **IDE** Integrated Development Environment
- <span id="page-12-19"></span>**HTTP** Hypertext Transfer Protocol
- **HTTPS** Hypertext Transfer Protocol Secure
- <span id="page-12-20"></span>**JSON** JavaScript Object Notation
- <span id="page-12-2"></span>**VSCode** Visual Studio Code
- <span id="page-12-10"></span>**GIT** Global Information Tracker
- <span id="page-12-16"></span>**NPM** Node Package Manager
- <span id="page-12-9"></span>**ERM** Entity Relationship Modell
- <span id="page-12-18"></span>**MiKTeX** Mathematical Institute (Mathematisches Institut) (MI) + TeX
- <span id="page-12-17"></span>**CDI** Contexts and Dependency Injection
- <span id="page-12-5"></span>**z.B.** zum Beispiel
- <span id="page-12-15"></span>**KI** künstlicher Intelligenz

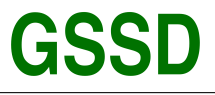

# <span id="page-13-0"></span>**1. Einleitung**

In dieser Projektdokumentation präsentiert der Autor den Ablauf seines Abschlussprojekts, welches im Rahmen seiner Ausbildung zum Fachinformatiker für Anwendungsentwicklung durchgeführt wurde. Das Projekt fand bei der Gesellschaft für Systemtechnik, Softwareentwicklung und Datenverarbeitungsservice mbH [\(GSSD\)](#page-12-1) in Teltow statt. Aktuell beschäftigt die [GSSD](#page-12-1) sieben Mitarbeiter und betreut als IT-Dienstleister zahlreiche kleine und mittlere Unternehmen. Darüber hinaus ist die [GSSD](#page-12-1) Partner verschiedener Anbieter von Warenwirtschaftssoftware und offeriert in diesem Bereich Anpassungs- und kundenspezifische Dienstleistungen. Ein weiterer Geschäftszweig der [GSSD](#page-12-1) besteht im Verkauf von Hardware für Unternehmen und Privatkunden sowie in der dazugehörigen Installation und Wartung der Systeme.

Das Hauptziel dieses Projekts bestand darin, die im Rahmen der Ausbildung erworbenen Kenntnisse und Fähigkeiten anzuwenden und eine webbasierte Anwendung zu entwickeln, die den Anforderungen der [GSSD](#page-12-1) gerecht wird. Die Projektdokumentation beschreibt den gesamten Ablauf, von der Planung und Analyse über die Implementierung bis hin zur Bewertung und Dokumentation der Ergebnisse.

# <span id="page-13-1"></span>**1.1. Projektbeschreibung**

Die [GSSD](#page-12-1) stellt für einen Kunden ein innovatives Überwachungssystem bereit, das auf dessen Servern laufende Anwendungen, welche als Dienste oder im Hintergrund agieren, effizient überwacht. Das bisherige System lieferte nur ungenügende Informationen, weshalb eine modernere Lösung entwickelt wird, die ein umfassendes Bild der Anwendungslandschaft ermöglicht.

Das Herzstück des Projekts ist die Erstellung eines intuitiven Dashboards, das den Anwendungsstatus klar und ansprechend visualisiert. Das Überwachungssystem besteht aus einer leistungsstarken Backend- und einer benutzerfreundlichen Frontend-Anwendung, die es dem Administrator ermöglichen, alle laufenden Anwendungen und deren Interaktionen zu überwachen. Die Anwendungen selbst generieren kontinuierlich Status- und Aktivitätsdaten, die in Datenbanktabellen gespeichert werden. Das Backend verarbeitet diese Daten und bereitet sie für die Darstellung im Frontend auf. Mithilfe von Websockets wird eine nahtlose Kommunikation zwischen Frontend und Backend gewährleistet. Dadurch können Benutzer den Status der Anwendungen jederzeit auf dem Frontend einsehen, solange eine Verbindung besteht. Zudem erlaubt eine intelligente Filterfunktion im Backend, die angezeigten Informationen gezielt zu verfeinern.

# <span id="page-13-2"></span>**1.2. Projektziel**

Das Ziel des Projekts besteht darin, dem Kunden ein ansprechendes Dashboard mit Echtzeit-Visualisierung des Anwendungsstatus zur Verfügung zu stellen, um den Administratoren eine umfassende Überwachung der Anwendungen und ihrer Interaktionen zu ermöglichen. Die Anwendungen senden kontinuierlich Daten, die vom Backend verarbeitet und in Datenbanktabellen gespeichert werden. Die Kommunikation zwischen Frontend und Backend erfolgt über Websockets. Die Administratoren haben die Möglichkeit, den Anwendungsstatus abzurufen und neue Sensoren hinzuzufügen. Im Falle kritischer Fehler sorgt ein automatisches Benachrichtigungssystem dafür, dass die Administratoren sofort informiert werden und angemessene Maßnahmen ergreifen können.

# <span id="page-13-3"></span>**1.3. Projektbegründung**

Eine effektive Überwachung von Anwendungen und Systemen ist im Bereich der Informationstechnologie von entscheidender Bedeutung, da sie eine frühzeitige Fehlererkennung

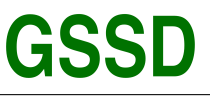

ermöglicht und negative Auswirkungen auf Betrieb und die Verfügbarkeit minimiert. Ein zuverlässiges Überwachungssystem ermöglicht dem Administrator, die Leistung und den Zustand von Komponenten kontinuierlich zu überwachen, um schnell auf auftretende Probleme zu reagieren. Dadurch werden die Qualität und Verfügbarkeit der Anwendungen verbessert und die Kundenzufriedenheit erhöht. Die Implementierung eines solchen Systems stellt eine reibungslos funktionierende IT-Infrastruktur und eine hohe Kundenzufriedenheit sicher. Mit einem modernen und intuitiven Überwachungssystem können Administratoren potenzielle Probleme frühzeitig erkennen und beheben, bevor sie zu schwerwiegenden Störungen oder Ausfällen führen. Dies trägt dazu bei, den kontinuierlichen Betrieb der Anwendungen und Dienste zu gewährleisten und den Kunden einen zuverlässigen Service zu bieten.

## <span id="page-14-0"></span>**1.4. Projektschnittstellen**

Das Projekt umfasst folgende Schnittstellen:

- Geschäftsführung: Informationen über Projektfortschritte und Entscheidungen, die das Projekt beeinflussen, werden an die Geschäftsführung weitergegeben.
- IT-Abteilung: Die IT-Abteilung ist für die technische Umsetzung zuständig und arbeitet eng mit dem Projektteam zusammen.
- Externe Dienstleister: Schnittstellen müssen klar definiert werden, um eine reibungslose Zusammenarbeit mit externen Systemen und Dienstleistern zu gewährleisten.
- Benutzer: Die Einbindung und Information der Benutzer ist wichtig, um deren Anforderungen gerecht zu werden und eine hohe Akzeptanz des Systems zu erreichen.
- Datenbanken und Anwendungen: Die Kommunikation mit anderen Datenbanken und Anwendungen sind erforderlich, um Informationen effizient verarbeiten und austauschen zu können.
- Netzwerk- und Sicherheitsinfrastruktur: Schnittstellen zu Netzwerk- und Sicherheitsinfrastruktur müssen definiert werden, um mögliche Anpassungen oder Erweiterungen reibungslos durchführen zu können.

### <span id="page-14-1"></span>**1.5. Projektabgrenzen**

- Die Konzeption und Realisierung von Sensoren fällt nicht in den Zuständigkeitsbereich dieses Projekts. Dennoch werden Spezifikationen und Anforderungen definiert, die den Sensoren ermöglichen, sich korrekt an das Backend-System anzubinden.
- Schulungen oder Weiterbildungen für Nutzer oder Mitarbeiter sind nicht vorgesehen.
- Das Überwachungssystem ist auf ein bestimmtes Team oder eine Abteilung beschränkt, nicht für das gesamte Unternehmen konzipiert.

### <span id="page-14-2"></span>**1.6. Use-Case**

### <span id="page-14-3"></span>**1.6.1. Prozessabläufe**

- Ablauf 1 beim Überwacher:
	- **–** Überwacher öffnet Dashboard.
	- **–** Dashboard zeigt Anwendungsübersicht und aktuellen Zustand.
	- **–** Überwacher filtert Anwendungsliste nach Kriterien.
	- **–** Bewertung jeder Anwendung wird angezeigt.
- Ablauf 2 beim Administrator:
	- **–** Bei kritischem Zustand oder Problem wird Administrator benachrichtigt.

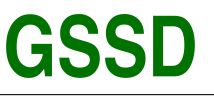

- **–** Administrator reagiert auf Benachrichtigung (Problem lösen, System normalisieren).
- **–** Administrator passt Überwachungssystem an, beim Anpassen ist eine Anmeldung
- erforderlich (Bewertungsfaktoren ändern, Anwendungen hinzufügen oder entfernen).
- **–** Administrator öffnet Benachrichtigungseinstellungen im Überwachungssystem.
- **–** Administrator konfiguriert Benachrichtigungsschwellenwerte.
- **–** Überwachungssystem speichert die Konfiguration und sendet automatisch Benachrichtigungen, wenn Schwellenwerte überschritten werden.
- **–** Administrator erhält Benachrichtigungen und ergreift entsprechende Maßnahmen.
- Ablauf beim Entwickler
	- **–** Entwickler öffnet Sensorintegrationsseite im Überwachungssystem.
	- **–** Entwickler gibt erforderliche Informationen für den neuen Sensor ein.
	- **–** Überwachungssystem validiert eingegebene Informationen.
	- **–** Bei erfolgreicher Validierung wird neuer Sensor dem System hinzugefügt und in der Sensorliste angezeigt.
	- **–** Bei fehlerhafter Validierung wird Entwickler benachrichtigt und kann die Eingaben korrigieren.

### <span id="page-15-0"></span>**1.6.2. Anwendungsfälle**

Resultierend aus den Prozessabläufen lassen sich die folgende Anwendungsfälle und Abläufe ableiten:

- Administratoren/Überwacher als Akteur (Administratoren/Überwacher überwachen
	- Systemzustand und reagieren auf potenzielle Probleme):
		- **–** Anmelden im Überwachungssystem
		- **–** Öffnen von Dashboard
		- **–** Filtern Anwendungsliste nach Kriterien
- Administratoren als Akteur :
	- **–** Konfigurieren des Überwachungssystems (Bewertungsfaktoren ändern, Anwendungen hinzufügen oder entfernen)
	- **–** Öffnen der Benachrichtigungseinstellungen im Überwachungssystem
	- **–** Konfigurieren Benachrichtigungsschwellenwerte
- Entwickler als Akteur (integriert neue Sensoren ins System):
	- **–** Öffnen von Sensorintegrationsseite im Überwachungssystem
	- **–** Eingeben der erforderlichen Informationen für den neuen Sensor

Das Use-Case-Diagramm ist im Anhang [A.8](#page-39-0) auf Seite [xi](#page-39-0) zu finden.

# <span id="page-15-1"></span>**2. Projektplanung**

### <span id="page-15-2"></span>**2.1. Projektphasen**

Im Rahmen des Projektantrags wurden die Projektphasen definiert und in Unterpunkte untergliedert. Für die Durchführung des Projekts stehen insgesamt 80 Stunden zur Verfügung, wobei 20 Stunden für die Planung und Konzeption, 40 Stunden für die Programmierung, 10 Stunden für die Erstellung der Dokumentation und weitere 10 Stunden für die Abnahme des Projekts vorgesehen sind. Eine grobe Zeitplanung wurde vor Beginn des Projekts durchgeführt, um die verfügbare Zeit den jeweiligen Projektphasen zuzuordnen. Diese grobe Zeitplanung ist in Tabelle 1 des Projektantrags dargestellt.

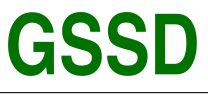

### <span id="page-16-0"></span>**2.2. Ressourcenplanung**

Im Anhang [A.3](#page-34-0) werden die verwendeten Ressourcen auf Seite [vi](#page-34-0) aufgelistet, die während des Projekts eingesetzt wurden. Die Planung berücksichtigt sowohl Hard- als auch Software-Ressourcen sowie das beteiligte Personal. Um Kosten zu minimieren, wurde bei der Auswahl der verwendeten Software darauf geachtet, dass keine Lizenzgebühren anfallen, erforderliches Fachwissen vorhanden ist und die Architekturrichtlinien der [GSSD](#page-12-1) eingehalten werden. Die Architekturrichtlinien der [GSSD](#page-12-1) legen unter anderem die Nutzung von [VSCode](#page-12-2) als Entwicklungsumgebung und den Jenkins-Server als Werkzeug für die [CI](#page-12-3) fest. Durch die Einhaltung dieser Richtlinien wird sichergestellt, dass das Projekt den Anforderungen der [GSSD](#page-12-1) entspricht und nahtlos in die bestehende Infrastruktur integriert werden kann.

### <span id="page-16-1"></span>**2.3. Entwicklungsprozess**

In der [GSSD](#page-12-1) erfolgt die Entwicklung von Kundenprojekten üblicherweise durch den Einsatz der agilen Scrum-Methode. Der Entwicklungsprozess gliedert sich in mehrere ein- oder zweiwöchige Sprints, wobei Github zur Verwaltung der Aufgaben genutzt wird. Die Aufgaben werden den Sprints zugeordnet und während der wöchentlichen Sprintreviews überprüft.

Die umgesetzten Aufgaben werden gemeinsam mit dem Projektleiter kontrolliert, getestet und analysiert, um ein effektives Feedback und kontinuierliche Verbesserungen während des gesamten Entwicklungsprozesses zu gewährleisten. Diese strukturierte und kollaborative Vorgehensweise stellt sicher, dass die Endprodukte den Anforderungen und Erwartungen entsprechen.

# <span id="page-16-2"></span>**3. Analysephase**

### <span id="page-16-3"></span>**3.1. Ist-Analyse**

Der Kunde der [GSSD](#page-12-1) verwendet auf seinen Servern verschiedene Anwendungen als Dienste oder im Hintergrund. Zur Überwachung dieser Anwendungen hat der Kunde bereits ein Überwachungssystem im Einsatz. Allerdings erweist sich dieses System als äußerst unzureichend und ineffizient in der Darstellung der Zustände und Informationen, die für die effektive Überwachung der Anwendungen erforderlich sind.

Die Ist-Analyse ergab folgende gravierende Schwachstellen im aktuellen Überwachungssystem des Kunden:

- stark eingeschränkte und unvollständige Anzeige von Systemzuständen
- mangelhafte Integration und Erkennung von Sensoren, was zu Informationslücken führt
- fehlende oder stark verzögerte Benachrichtigungen bei Systemproblemen, wodurch das Eingreifen des Administrators erschwert wird
- Schwierigkeiten bei der Skalierbarkeit und Anpassungsfähigkeit an neue Anforderungen, was die Erweiterung und Anpassung des Systems behindert
- unübersichtliche und verwirrende Benutzeroberfläche, die eine effiziente Nutzung erschwert

• hohe Latenzzeiten und Leistungseinbußen bei der Überwachung von Anwendungen Um die Zuverlässigkeit und Funktionalität der überwachten Anwendungen sicherzustellen, müssen diese Schwachstellen dringend angegangen werden. Die Ergebnisse der Ist-Analyse bilden die Grundlage für die anschließende Planung und Implementierung von Verbesserungsmaßnahmen für das Überwachungssystem.

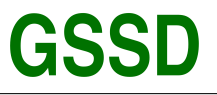

### <span id="page-17-0"></span>**3.2. Workflow**

Der Code definiert sowohl ein Datenmodell als auch einen Sensor mit verschiedenen Eigenschaften wie Name, Typ, Datentyp, Einheit, Minimum- und Maximumwert, Status, Zeitstempel und weiteren Optionen.

Es gibt zwei Arten von Sensoren: echte Sensoren und virtuelle Sensoren. Echte Sensoren senden kontinuierliche Daten an das Backend, während virtuelle Sensoren SQL-Abfragen an das Backend senden, um Daten aus der Datenbank abzurufen.

- 1. Der Prozess der Sensorregistrierung beginnt damit, dass der Sensorbauer eine [API-](#page-12-4)Anfrage an das Backend sendet und seine Anmeldeinformationen übermittelt. Das Backend prüft, ob der Sensor bereits registriert ist. Wenn nicht, wird der Sensor in der Datenbank registriert und die Anmeldeinformationen werden an den Sensorbauer zurückgesendet.
- 2. Nach Erhalt der ID des Sensors kann der Sensor regelmäßig Daten an das Backend übermitteln und Konfigurationsdaten abrufen. Das Backend ruft die Konfigurationsdaten des Sensors über die entsprechende ID aus der Datenbank ab und aktualisiert seine Eigenschaften, wie Name, Typ, Datentyp und Einheit.
- 3. Der Sensor kann über die show-Eigenschaft angeben, ob er seine Daten an das Frontend senden und über saveData, ob er seine Daten in der Datenbank speichern möchte. Wenn der Sensor-Daten senden möchte, aktualisiert er das Datenfeld im Sensor-Modell und sendet es an das Backend.
- 4. Das Backend prüft, ob die Daten gemäß der in der variablen DataRetentionPeriodInMonths festgelegten Aufbewahrungsfrist gespeichert werden sollen. Wenn der saveData-Wert auf true gesetzt ist, speichert das Backend die Daten in der Datenbank und aktualisiert den Sensor-Status und den Zeitstempel.
- 5. Wenn der Sensor ein virtueller Sensor ist, kann er über die commendsql-Eigenschaft SQL-Abfragen an das Backend senden, um Daten aus der Datenbank abzurufen. Das Backend führt die Abfrage aus und sendet das Ergebnis an den virtuellen Sensor.
- 6. Das Frontend empfängt die Daten von den aktiven Sensoren und aktualisiert die Benutzeroberfläche entsprechend. Das Backend überwacht den Status der Sensoren und informiert den Sensorbauer über Probleme, die auftreten könnten, wie [z.B.](#page-12-5) Sensorausfälle oder Datenbankfehler.
- 7. Der Sensorbauer kann über die [API](#page-12-4) auch neue Sensoren registrieren, bestehende Sensoren aktualisieren oder löschen sowie weitere Konfigurationen durchführen. Das Backend stellt hierfür entsprechende Funktionen bereit.

Das Komponenten Diagramm ist im Anhang [A.9](#page-40-0) auf Seite [xii](#page-40-0) zu finden.

# <span id="page-17-1"></span>**3.3. Soll-Konzept**

In Zusammenarbeit mit Vorgesetzten wurde das folgende Soll-Konzept entwickelt, welches die vom Kunden gestellten Anforderungen an das Überwachungssystem beschreibt. Das Überwachungssystem soll alle relevanten Anwendungen auf den Servern des Kunden kontinuierlich überprüfen und bei Fehlererkennung oder Ausfällen den Administrator zuverlässig benachrichtigen. Dabei legt der Kunde Wert auf eine einfache Konfiguration und Verwaltung des Systems. Um sicherzustellen, dass das Überwachungssystem den Erwartungen des Kunden gerecht wird, müssen zusätzlich bestimmte Leistungskriterien festgelegt werden. Dazu zählen beispielsweise die maximale Anzahl der zu überwachenden Anwendungen, die Reaktionszeit bei Fehlermeldungen und die Verfügbarkeit des Überwachungssystems.

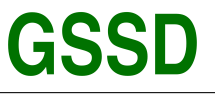

### <span id="page-18-0"></span>**3.4. Risikoanalyse**

Die Analyse möglicher Probleme ist entscheidend, um potenzielle Risiken während der Projektumsetzung zu identifizieren und geeignete Gegenmaßnahmen zu planen. Hier sind die identifizierten Probleme und ihre entsprechenden Risikoanalysen:

- 1. Integration mit vorhandenen Systemen und Anwendungen,
- 2. Datenschutz und Sicherheit,
- 3. Skalierbarkeit und Anpassungsfähigkeit,
- 4. Kompetenz der beteiligten Mitarbeiter,
- 5. Budget- und Zeitbeschränkungen.

Durch die frühzeitige Identifizierung dieser potenziellen Probleme und die Umsetzung geeigneter Gegenmaßnahmen können die Risiken während der Projektumsetzung minimiert werden, was zu einer erfolgreichen Implementierung der maßgeschneiderten Überwachungslösung beiträgt.

### <span id="page-18-1"></span>**3.5. Wirtschaftlichkeitsanalyse**

Die Frage, ob sich die Entwicklung dieses Projekts für die [GSSD](#page-12-1) lohnt, lässt sich relativ einfach beantworten. Vor Beginn des Projekts wurde der Arbeitsaufwand, unter Berücksichtigung des Tagessatzes, berechnet und dem Kunden ein entsprechendes Angebot unterbreitet. Die im Angebot aufgeführte Vergütung deckt die Projektkosten und erwirtschaftet zusätzlich einen finanziellen Gewinn für das Unternehmen. Eine Wirtschaftlichkeitsanalyse sollte daher die Vorteile des Kunden berücksichtigen. Allerdings gestaltet sich dies schwierig, da dem Autor kritische Daten wie beispielsweise täglicher/monatlicher/jährlicher Zeitaufwand oder Mitarbeiterlöhne des Kunden nicht vorliegen und auch nicht eingeholt werden können. Dennoch kann man davon ausgehen, dass der Kunde die Wirtschaftlichkeit dieser Entscheidung selbstständig berechnet hat und das Ergebnis für zufriedenstellend befunden wurde.

### <span id="page-18-2"></span>**3.5.1. "Make or Buy"-Entscheidung**

Die "Make or Buy"-Entscheidung ist ein wesentlicher Aspekt für Unternehmen, wenn es darum geht, ob sie eine Komponente oder einen Prozess intern entwickeln ("Make") oder von externen Anbietern kaufen ("Buy") sollen. Bei der Entscheidung für ein maßgeschneidertes Überwachungssystem oder eine vorhandene Lösung [\(z.B.](#page-12-5) Checkmk) sind mehrere Faktoren zu berücksichtigen:

- **Kosten:** Die Eigenentwicklung kann hohe Kosten verursachen, während beim Kauf Lizenz- und Supportkosten anfallen. Langfristige Kosteneinsparungen und Effizienz sind jedoch entscheidend.
- **Zeit:** Eigenentwicklungen benötigen mehr Zeit, während der Kauf einer Lösung eine schnellere Implementierung ermöglicht. Anpassungen können jedoch zusätzliche Zeit erfordern.
- **Expertise:** Internes Know-how kann die erfolgreiche Entwicklung eines maßgeschneiderten Überwachungssystems ermöglichen.
- **Anpassungsfähigkeit und Flexibilität:** Eine Eigenentwicklung bietet größere Anpassungsfähigkeit und Flexibilität für unternehmensspezifische Anforderungen.
- **Langfristige Perspektive:** Eine Eigenentwicklung bietet langfristig bessere Kontrolle und Anpassungsfähigkeit, während der Kauf einer Lösung kurzfristige Vorteile bietet.

Unter Berücksichtigung dieser Faktoren könnte der Kunde zu dem Schluss kommen, dass eine maßgeschneiderte Überwachungslösung langfristig bessere Ergebnisse ermöglicht. Daher wäre die "Make"-Entscheidung für die Entwicklung eines eigenen Überwachungssystems vorzuziehen. Der Projektfokus liegt auf der Eigenentwicklung einer maßgeschneiderten Softwarelösung, die den spezifischen Anforderungen und Bedürfnissen des Kunden entspricht. Die Vorteile sind gezielte

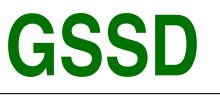

Gestaltung von Workflow und Benutzerfreundlichkeit, vollständige Kontrolle über Code und Implementierung, effektive Fehlerbehebung und kontinuierliche Verbesserung. Daher ist eine Eigenentwicklung, die ideale Lösung für dieses Projekt.

### <span id="page-19-0"></span>**3.5.2. Projektkosten**

Die Kosten für das Projekt umfassen sowohl Personalkosten als auch sonstige Aufwendungen wie Büroflächen, Stromkosten, Kommunikationskosten usw. Im folgenden ist eine detaillierte Kostenaufstellung für das Projekt dargestellt:

- Personalkosten: Da genaue Personalkosten vertraulich sind, basieren die Berechnungen auf Stundensätzen, die von der Personalabteilung festgelegt wurden. Für Mitarbeiter beträgt der Stundensatz 35,00 €, während der Stundensatz für Auszubildende bei 10,50 € liegt.
- Ressourcenkosten: Die Kosten für die in Abschnitt 2.2 (Ressourcenplanung) aufgeführten Ressourcen betragen pauschal 15,00 € über die Projekt-Laufzeit.
- Sonstige Aufwendungen: Für Büroflächen, Stromkosten, Kommunikationskosten und weitere allgemeine Kosten wird eine Pauschale von 300,00 € veranschlagt.

Die Durchführungszeit des Projekts beträgt 80 Stunden. Die untenstehende Tabelle zeigt die Kostenaufstellung, aufgeteilt nach den einzelnen Projektphasen:

<span id="page-19-3"></span>

| <b>Vorgang</b>                       | <b>Mitarbeiter</b> | <b>Zeit</b>    | kosten pro Stunde | <b>Gesamt</b> |
|--------------------------------------|--------------------|----------------|-------------------|---------------|
| Entwicklungskosten im Rahmen der GMS | 1x Auszubildende   | 80             | 10,50             | 840,00        |
| <b>Abnahme der Dokumentation</b>     | 1x Mitarbeiter     | 2 <sub>h</sub> | 35,00 €/h         | 70,00 €       |
| Aufsicht bei Projektplanung          | 1x Mitarbeiter     | 1h             | 35,00 €/h         | 35,00 €       |
| Hilfestellung bei Problemen          | 1x Mitarbeiter     | 2 <sub>h</sub> | 35,00 €/h         | 70,00 €       |
| <b>Pauschalkosten</b>                |                    |                |                   | 315,00 €      |
|                                      |                    |                | Gesamt            | 1.330,00 €    |

Tabelle 1: Übersicht der angefallenen Kosten

### <span id="page-19-1"></span>**3.5.3. Amortisationsdauer**

Die Ermittlung der Amortisationsdauer für den Kunden in diesem Projekt gestaltet sich äußerst komplex, da es weder Vergleichsdaten aufgrund fehlender ähnlicher Anwendungen gibt, noch konkrete Zeitaufwandsangaben vorliegen, wie bereits in Abschnitt 3.2 erwähnt. Für die [GSSD](#page-12-1) hingegen amortisiert sich das Projekt relativ schnell, da die im Vertrag mit dem Kunden vereinbarten Mitarbeiterstunden in Rechnung gestellt und beglichen werden. Zusätzliche Kosten, die nach der Inbetriebnahme anfallen, wie beispielsweise die Anmietung von Servern zur Bereitstellung der produktiven Anwendung, werden direkt vom Kunden getragen. Daher entstehen für die [GSSD](#page-12-1) keine weiteren Kosten, die nicht durch die Zahlungen des Kunden gedeckt wären.

### <span id="page-19-2"></span>**3.6. Lastenheft**

Das Lastenheft beschreibt die Anforderungen an die Überwachung eines komplexen Systems aus Sicht des Kunden. Im Anhang [A.1](#page-29-1) auf Seite [i](#page-29-1) ist das detaillierte Lastenheft des Kunden zu finden.

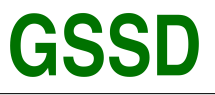

# <span id="page-20-0"></span>**4. Entwurfsphase**

## <span id="page-20-1"></span>**4.1. Zielplattform**

Die zu entwickelnde Lösung ist eine Web-Applikation. Das System besteht aus Backend und Frontend, welche über Websockets Daten austauschen. Die Datenbank wurde mit [mariaDB](#page-12-7) realisiert und enthält Tabellen mit Sensor-Daten und Verwaltungsdaten. Das Backend (Node.js, Express) liest und bewertet die Daten und das Frontend (Vue.js) zeigt die ausgewerteten Daten auf dem Dashboard an.

# <span id="page-20-2"></span>**4.2. Architekturdesign**

Das Architekturdesign für die Anwendungsüberwachung besteht aus mehreren Komponenten, die gemeinsam eine umfassende Monitoring-Lösung bieten. Die Architektur beinhaltet das Backend und das Frontend.

Das Backend wird in Node.js entwickelt und ist für die Verwaltung der Datenbank und der [API-](#page-12-4)Schnittstellen verantwortlich. Es sammelt und analysiert Daten von verschiedenen Anwendungen und speichert sie in der Datenbank. Das Backend verwendet eine [REST-API,](#page-12-8) um die Daten an das Frontend weiterzugeben.

Das Frontend, das in Vue.js entwickelt wurde, bietet eine grafische Benutzeroberfläche, die den Zustand der Anwendungen visualisiert. Es kommuniziert über WebSocket-Schnittstellen mit dem Backend, um Echtzeitdaten anzuzeigen und interaktive Funktionen wie das Hinzufügen oder Entfernen von Anwendungen sowie das Konfigurieren von Warnmeldungen bereitzustellen.

Das Überwachungssystem setzt sich aus Sensoren zusammen, die in jeder Anwendung integriert sind und Daten über deren Leistung und Verfügbarkeit sammeln. Diese Sensoren senden in regelmäßigen Abständen Daten an das Backend, um analysiert und gespeichert zu werden.

# <span id="page-20-3"></span>**4.3. Entwurf der Benutzeroberfläche**

Der Entwurf der Benutzeroberfläche für das Überwachungssystem besteht aus verschiedenen Elementen, um eine intuitive und ansprechende Umgebung für die Benutzer zu schaffen. Hier sind die Hauptkomponenten des Benutzeroberflächenentwurfs:

- 1. Navigation: Eine Seitenleiste oder ein Menü am seitlichen Rand der Benutzeroberfläche ermöglichen den Benutzern den Zugriff auf verschiedene Abschnitte der Anwendung, [z.B.](#page-12-5) Dashboard, Anwendungsverwaltung und Einstellungen.
- 2. Dashboard: Das Dashboard ist der zentrale Bereich der Benutzeroberfläche, in dem die aktuellen Statusinformationen der überwachten Anwendungen angezeigt werden. Es kann Kacheln oder Karten enthalten, die für jede Anwendung einen schnellen Überblick über den Zustand, die Leistung und etwaige Warnmeldungen bieten.
- 3. Anwendungsverwaltung: In diesem Abschnitt können Benutzer neue Anwendungen hinzufügen, vorhandene Anwendungen entfernen oder konfigurieren und die Sensoren für die Überwachung anpassen.
- 4. Einstellungen: Das ist ein Bereich für die Verwaltung von Benutzerkonten, Systemeinstellungen und Benachrichtigungsoptionen.
- 5. Filter- und Suchfunktion: Sie bieten eine Möglichkeit für Benutzer, die angezeigten Anwendungen und Daten schnell zu filtern oder nach bestimmten Anwendungen oder Kriterien zu suchen.
- 6. Warnmeldungen: Eine Liste oder ein Bereich, der die aktiven Warnmeldungen und kritischen Ereignisse für die überwachten Anwendungen anzeigt. Administratoren können die Warnmeldungen ein- oder ausblenden und Details zu jedem Ereignis anzeigen.

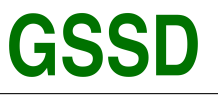

- 7. Diagramme und Statistiken: Für jede Anwendung können detaillierte Diagramme und Statistiken zur Leistung und Verfügbarkeit angezeigt werden. Dies kann in Form von Liniendiagrammen, Balkendiagrammen oder Tortendiagrammen erfolgen, je nach Art der Daten und der gewünschten Darstellung.
- 8. Responsives Design: Die Benutzeroberfläche sollte so gestaltet sein, dass sie auf verschiedenen Bildschirmgrößen und Geräten gut aussieht und funktioniert, einschließlich Desktop-Computern, Tablets und Mobiltelefonen.

Durch die Kombination dieser Elemente wird eine benutzerfreundliche und effektive Benutzeroberfläche geschaffen, die es den Benutzern ermöglicht, die Überwachungsinformationen für ihre Anwendungen leicht zu überprüfen und zu verwalten.

## <span id="page-21-0"></span>**4.4. Datenmodell**

Basierend auf dem Vertrag zwischen der [GSSD](#page-12-1) und dem Kunden sowie den zu berücksichtigenden Anwendungsfällen wurde vom Autor die erforderliche Datenbankstruktur analysiert und mithilfe von Node.js-Migrationen erstellt.

Diese Datenbankstruktur war auch für die Entwicklung des Frontends von entscheidender Bedeutung, da nahezu jede Entität durch eine eigene Unterseite in der Anwendung repräsentiert wird. Ein vereinfachtes [ERM,](#page-12-9) das die Entitäten, Beziehungen und Kardinalitäten zeigt, befindet sich in Anhang [B](#page-41-0) auf Seite [xiii.](#page-41-0)

### <span id="page-21-1"></span>**4.5. Maßnahmen zur Qualitätssicherung**

Ein zentrales Element der agilen Entwicklung bei der [GSSD](#page-12-1) ist die Durchführung regelmäßiger, technisch fokussierter Meetings. In diesen Sitzungen werden abgeschlossene Arbeitspakete präsentiert, gemeinsam mit dem Projektleiter getestet und gründlich analysiert. Die interdisziplinäre Zusammenarbeit ermöglicht eine fortlaufende Integration der erlangten Erkenntnisse in den Entwicklungsprozess, wodurch die Anwendungsleistung und Codequalität ständig optimiert werden. Die kontinuierliche Qualitätssicherung ermöglicht es, anspruchsvolle Herausforderungen im Entwicklungsprozess effektiv zu bewältigen. Dies resultiert in einer erheblichen Zeitersparnis während der Entwicklung und schafft eine solide Grundlage für eine zukunftssichere und nachhaltige Weiterentwicklung der Anwendung im technischen Bereich.

Um die Qualität des Projekts zu gewährleisten, wurden folgende Maßnahmen umgesetzt:

- 1. **Unit- und Widget-Tests**: Diese Testverfahren validieren die Richtigkeit der Implementierung und sorgen für eine zuverlässige Funktionalität der Anwendung.
- 2. **Regelmäßige Abstimmungen**: Die Kommunikation mit dem Entwicklungsleiter dient dazu, Abweichungen frühzeitig zu identifizieren und entsprechende Korrekturmaßnahmen einzuleiten.
- 3. **[GIT-](#page-12-10)Versionsverwaltung**: Durch den Einsatz von [GIT](#page-12-10) wird die Transparenz der Softwareentwicklung gewährleistet.
- 4. **[CI](#page-12-3)**: Mithilfe von Jenkins wird nach jedem Push-Vorgang eine automatische Prüfung der Software durchgeführt, um die Qualität ständig zu überwachen und sicherzustellen.

# <span id="page-21-2"></span>**4.6. Deployment**

Im Rahmen des Projekts wird die entwickelte Überwachungssoftware auf den Servern des Kunden implementiert und betriebsbereit gemacht. Dabei werden folgende Schritte unternommen:

• Installation der Software: Die entwickelte Anwendung wird auf den vom Kunden bereitgestellten Servern installiert. Dabei werden alle notwendigen Abhängigkeiten und Komponenten eingerichtet.

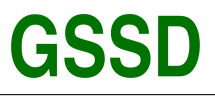

- Konfiguration von Systemeinstellungen: Systemeinstellungen und -parameter werden gemäß den Anforderungen und der Infrastruktur des Kunden angepasst.
- Integration mit anderen Anwendungen und Systemen: Die Überwachungssoftware wird mit bestehenden Anwendungen und Systemen des Kunden integriert, um eine nahtlose Zusammenarbeit und Informationsaustausch mit den Sensoren zu gewährleisten.
- Durchführung von Tests: Nachdem die Software erfolgreich installiert und konfiguriert wurde, werden Tests durchgeführt, um sicherzustellen, dass sie korrekt funktioniert und keine Fehler oder Probleme auftreten.
- Dokumentation: Die Installations- und Konfigurationsprozesse werden dokumentiert, um dem Kunden eine Referenz und Anleitung für zukünftige Anpassungen oder Updates zu bieten.

Das Deployment der Überwachungssoftware sollte sorgfältig geplant und durchgeführt werden, um mögliche Ausfallzeiten oder Probleme zu minimieren und einen reibungslosen Übergang zu gewährleisten. Hierzu wird ein entsprechender Plan erstellt, der die Aufgaben, Zuständigkeiten und Zeitpläne für das Deployment festlegt. Es werden auch Backup-Pläne und Wiederherstellungsmöglichkeiten eingerichtet, um Datenverluste oder Störungen zu vermeiden. Ein erfolgreicher Abschluss des Deployments stellt sicher, dass das Überwachungssystem effektiv arbeitet und den Kundenbedürfnissen entspricht.

# <span id="page-22-0"></span>**4.7. Pflichtenheft**

Nach Abschluss der Entwurfsphase wurde ein detailliertes Pflichtenheft erstellt, in dem die technischen Lösungen zur Erfüllung der Anforderungen des Lastenhefts dokumentiert sind. Es dient als technische Grundlage für die Implementierungsphase und stellt sicher, dass die umgesetzten Funktionen den Kundenerwartungen entsprechen. Ein Auszug des Pflichtenhefts ist im Anhang [A.2](#page-31-0) auf Seite [iii](#page-31-0) abgebildet.

# <span id="page-22-1"></span>**5. Implementierungsphase**

# <span id="page-22-2"></span>**5.1. Entwicklung des Dashboards**

In der Entwicklungsphase des Dashboards lag der Fokus auf der Nutzung von wiederverwendbaren und verschachtelbaren Vue-Komponenten, um eine modulare und erweiterbare Benutzeroberfläche zu schaffen. Das Dashboard besteht aus diversen Komponenten, die spezifische Informationen, wie Benutzerstatistiken, Systemzustand oder Leistungskennzahlen, darstellen. Diese Komponenten wurden auf der Dashboard-Seite integriert, um einen umfassenden und aktuellen Einblick in die Leistung des Überwachungssystems zu ermöglichen.

Die einzelnen Dashboard-Komponenten wurden so konzipiert, dass sie sowohl autonom als auch in Kombination miteinander funktionieren. Hierbei wurde die Flexibilität von Vue.js genutzt, um die Anordnung und Darstellung der Komponenten dynamisch an die Erfordernisse des Projekts anzupassen. Ein Beispiel hierfür ist die Implementierung von vuetify, einem Material Design Framework für Vue.js, das eine Vielzahl von vordefinierten Komponenten und Layouts bereitstellt. Dank der Anwendung asynchroner Funktionen und reaktiver Daten innerhalb der Dashboard-Komponenten werden die dargestellten Informationen kontinuierlich aktualisiert und auf dem neuesten Stand gehalten. Dies ermöglicht die Echtzeitüberwachung verschiedener Systemaspekte und trägt zur raschen Identifizierung von Problemen und Leistungseinbußen bei. Im Anhang sind beispielhafte Screenshots des entwickelten Dashboards enthalten, die verschiedene Komponenten und ihre Anordnung innerhalb der Benutzeroberfläche verdeutlichen. Diese Screenshots zeigen, wie das Dashboard eine strukturierte und benutzerfreundliche Visualisierung relevanter

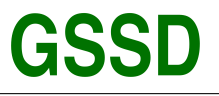

Informationen bietet und gleichzeitig flexibel genug ist, um an die spezifischen Anforderungen des Überwachungsprojekts angepasst zu werden.

### <span id="page-23-0"></span>**5.2. Datenbank**

Die verwendete Datenbank für das Projekt ist [mariaDB.](#page-12-7) [mariaDB](#page-12-7) ist ein weit verbreitetes, relationales Datenbankmanagementsystem, das sich durch seine Skalierbarkeit und Flexibilität auszeichnet. Es ist Open-Source und kann kostenfrei genutzt werden.

Die Integration von [mariaDB](#page-12-7) in das Backend ermöglicht die effiziente Verwaltung und Speicherung der gesammelten Daten aus den verschiedenen Anwendungen. Durch die Verwendung von [mariaDB](#page-12-7) können auch komplexe Abfragen und Analysen der gespeicherten Daten durchgeführt werden, um wertvolle Erkenntnisse über die Leistung und Verfügbarkeit der überwachten Anwendungen zu gewinnen.

Die Verbindung zwischen dem Backend und der [mariaDB-](#page-12-7)Datenbank wird über entsprechende Treiber und Bibliotheken in Node.js hergestellt. Die Datenbankstruktur wird so gestaltet, dass sie leicht erweitert und angepasst werden kann, um neue Anwendungen oder Sensoren hinzuzufügen oder um zusätzliche Funktionen und Warnmeldungen zu unterstützen.

Insgesamt bietet die Verwendung von [mariaDB](#page-12-7) als Datenbanklösung für das Projekt eine robuste und skalierbare Grundlage, die den Anforderungen des Kunden gerecht wird und die Möglichkeit bietet, das Überwachungssystem im Laufe der Zeit weiterzuentwickeln und zu optimieren.

# <span id="page-23-1"></span>**5.3. REST-API**

In diesem Projekt wird eine [REST-API](#page-12-8) verwendet, um den Datenaustausch zwischen den Sensoren und dem Backend zu ermöglichen. Die [REST-API](#page-12-8) stellt eine standardisierte und leicht zu verwendende Schnittstelle bereit, um Daten zwischen diesen Systemkomponenten auszutauschen. Die Hauptmerkmale der in diesem Projekt verwendeten [REST-API](#page-12-8) sind:

- 1. Zustandslosigkeit: Jede Anfrage von Client zu Server enthält alle notwendigen Informationen, sodass der Server den Kontext der Anfrage nicht speichern muss. Dies führt zu einer besseren Skalierbarkeit und Vereinfachung der Serverlogik.
- 2. Cache-Fähigkeit: Die API-Antworten können gecacht werden, um die Leistung zu verbessern und die Last auf dem Server zu reduzieren.
- 3. Client-Server-Architektur: Die [REST-API](#page-12-8) trennt die Benutzeroberfläche (Frontend) von der Backend-Logik und der Datenverarbeitung. Dies erlaubt eine unabhängige Entwicklung und Verbesserung der einzelnen Komponenten.
- 4. Einheitliche Schnittstelle: Die [REST-API](#page-12-8) stellt eine einheitliche und konsistente Schnittstelle bereit, die die Interaktion zwischen den Komponenten vereinfacht.

Im Kontext des Projekts werden die Sensoren die [REST-API](#page-12-8) verwenden, um Daten an das Backend zu senden oder abzufragen. Das Backend empfängt die Daten von den Sensoren, analysiert und speichert sie in der Datenbank.

Für die Kommunikation zwischen dem Backend und dem Frontend wird ein Websocket verwendet. Dies ermöglicht eine bidirektionale Kommunikation in Echtzeit zwischen den beiden Komponenten. Das Frontend verwendet den Websocket, um die Daten vom Backend abzurufen und sie in einer benutzerfreundlichen Weise darzustellen.

Die Verwendung der [REST-API](#page-12-8) für die Sensoren und die Websockets für die Kommunikation zwischen Backend und Frontend gewährleistet eine effiziente und zuverlässige Kommunikation, wodurch ein effektives Überwachungssystem für die Anwendungen auf den Servern des Kunden geschaffen wird.

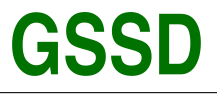

## <span id="page-24-0"></span>**5.4. Testen der Anwendung**

Um sicherzustellen, dass die entwickelte Anwendung fehlerfrei funktionierte und die definierten Anforderungen erfüllte, war ein systematischer Testprozess erforderlich. Hierbei kamen verschiedene Testansätze und -ebenen zum Einsatz:

- 1. Unit-Tests
	- Unit-Tests konzentrierten sich auf einzelne Codeeinheiten wie Funktionen oder Klassen. Sie gewährleisteten, dass diese korrekt arbeiteten und die erwarteten Ergebnisse lieferten.
	- In der Regel wurden Unit-Tests mit Hilfe von Test-Frameworks wie JUnit Mocha (für JavaScript) erstellt und automatisiert ausgeführt.
- 2. Integrationstests
	- Integrationstests überprüften die korrekte Interaktion zwischen verschiedenen Komponenten der Anwendung, wie zum Beispiel Datenbankzugriffe oder Kommunikation zwischen Backend und Frontend.
	- Diese Tests wurden sowohl auf Code- als auch auf Systemebene durchgeführt, abhängig von den zu testenden Komponenten.
- 3. Systemtests
	- Systemtests prüften die Anwendung in ihrer Gesamtheit, um sicherzustellen, dass alle Komponenten ordnungsgemäß zusammenspielten und die Anwendung wie beabsichtigt funktionierte.
	- Diese Tests umfassten oft auch Last- und Performance-Tests, um die Leistungsfähigkeit und Stabilität der Anwendung unter verschiedenen Bedingungen zu überprüfen.
- 4. Akzeptanztests
	- Akzeptanztests, auch bekannt als End-to-End-Tests oder Benutzertests, stellten sicher, dass die Anwendung den Anforderungen der Endbenutzer entsprach und alle definierten Use Cases abdeckte.
	- Diese Tests wurden manuell durchgeführt oder mithilfe von Test-Tools wie Selenium automatisiert, um Benutzerinteraktionen mit der Anwendung zu simulieren.

Ein effektiver Testprozess umfasste sowohl manuelle als auch automatisierte Tests und folgte den Prinzipien des [TDD](#page-12-11) oder [BDD,](#page-12-12) bei denen Tests als integraler Bestandteil des Entwicklungsprozesses betrachtet wurden. Regelmäßige Code-Reviews und die Verwendung von [CI](#page-12-3) und [CD](#page-12-13) trugen ebenfalls zur Qualitätssicherung der Anwendung bei.

### <span id="page-24-1"></span>**5.5. Sicherheitstests**

Die Sicherheit des Überwachungssystems ist von großer Bedeutung, da es sensible Daten über die überwachten Anwendungen verarbeitet. Daher wurden Sicherheitstests durchgeführt, um potenzielle Schwachstellen und Angriffsvektoren zu identifizieren und entsprechende Gegenmaßnahmen zu implementieren. Dazu zählen unter anderem Tests zur Überprüfung der Authentifizierung, Autorisierung und Verschlüsselung.

# <span id="page-24-2"></span>**6. Abnahmephase**

### <span id="page-24-3"></span>**6.1. Code-Review**

Code-Reviews waren ein wesentlicher Bestandteil des Entwicklungsprozesses, um die Codequalität zu gewährleisten und eine kontinuierliche Verbesserung des Codes zu fördern. Sie dienten dazu, potenzielle Fehler frühzeitig zu erkennen und Best Practices für die Codeentwicklung zu fördern.

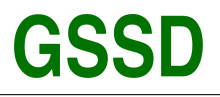

Während des Entwicklungsprozesses wurden Code-Reviews durchgeführt, um sicherzustellen, dass:

- 1. der Code den vereinbarten Programmierstandards und Richtlinien entsprach,
- 2. der Code gut strukturiert, lesbar und wartbar ist,
- 3. der Code effizient und performant ist,
- 4. der Code frei von Sicherheitslücken und Anfälligkeiten ist,
- 5. der Code keine unbeabsichtigten Seiteneffekte oder Regressionen verursacht.

Um Code-Reviews effektiv zu gestalten, wurden folgende Best Practices angewendet:

- 1. Die Verwendung von [PRs](#page-12-14) in [GIT,](#page-12-10) um Änderungen am Code vor der Integration in den Hauptzweig zu überprüfen. Dies ermöglichte es den Entwicklern, Feedback zu geben und Probleme gemeinsam zu lösen.
- 2. Die Einhaltung einer Checkliste für Code-Reviews, um sicherzustellen, dass alle wichtigen Aspekte des Codes überprüft wurden.
- 3. Die Durchführung von periodischen Code-Reviews mit dem Ziel, mögliche Verbesserungen zu realisieren.

Durch das Implementieren dieser Praktiken wurden Code-Reviews zu einem wichtigen Instrument zur Qualitätssicherung und zur Verbesserung des Codes.

# <span id="page-25-0"></span>**6.2. Abnahme**

Im Rahmen dieses Projekts fand keine separate Abnahmephase statt. Stattdessen wurden die Anwendung, ihre Benutzeroberfläche sowie die Interaktion zwischen Frontend und Backend kontinuierlich während des Entwicklungsprozesses in gemeinsamen Sprint-Reviews getestet und besprochen. Durch diesen Ansatz konnte eine interne Abnahme des Projekts bereits während der Entwicklungsphase sichergestellt werden.

Trotzdem wurde eine formelle Testphase der Benutzeroberfläche, einschließlich JavaScript-Testfällen, durchgeführt. Aufgrund von Verzögerungen kann diese Phase jedoch nicht ausführlich in dieser Projektdokumentation erklärt und berücksichtigt werden.

# <span id="page-25-1"></span>**7. Dokumentation**

Im Rahmen des Projektabschlusses für das spezifische Projekt, das sich auf die Entwicklung einer webbasierten Anwendung für die [GSSD](#page-12-1) konzentriert, wurden zwei zentrale Dokumentationen erstellt, um sowohl Endanwendern als auch Entwicklern eine umfassende Informationsquelle zur Verfügung zu stellen. Beide Dokumente wurden fachlich fundiert und ansprechend gestaltet, um ihren jeweiligen Zielgruppen den bestmöglichen Nutzen zu bieten. Im Folgenden werden die spezifischen Ziele und Inhalte dieser Dokumentationen in Bezug auf das Projekt erläutert:

# <span id="page-25-2"></span>**7.1. Benutzerhandbuch Endanwender-Dokumentation**

Das Benutzerhandbuch wurde für die Endanwender der [GSSD](#page-12-1) Anwendung konzipiert und bietet eine systematische Einführung in die Plattform, ihre Funktionen und Bedienung. Hierbei wurden ansprechende visuelle Darstellungen und präzise Anweisungen verwendet, um den Anwendern ein effizientes und angenehmes Nutzungserlebnis zu ermöglichen. Das Handbuch enthält detaillierte Schritt-für-Schritt-Anleitungen zur Verwendung der verschiedenen Module und Funktionen der Anwendung, wie [z.B.](#page-12-5) Datenverwaltung, Berichterstellung und Zusammenarbeit zwischen verschiedenen Nutzergruppen. Zudem werden Best Practices und nützliche Tipps für den optimalen Einsatz der Software innerhalb der [GSSD](#page-12-1) bereitgestellt.

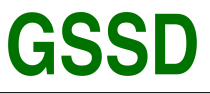

## <span id="page-26-0"></span>**7.2. Entwicklerdokumentation**

Die Entwicklerdokumentation richtet sich an Fachleute, die an der Weiterentwicklung, Wartung oder Integration der [GSSD-](#page-12-1)Anwendung beteiligt sind. Diese Dokumentation wurde sorgfältig erstellt, um ein tiefgehendes Verständnis der technischen Aspekte der Software zu vermitteln, einschließlich ihrer Architektur, des Codes, der verwendeten Technologien wie NodeJs, VueJs und [mariaDB](#page-12-7) sowie der eingesetzten Bibliotheken und Frameworks. Um den Entwicklern eine strukturierte Orientierungshilfe zu bieten, wurden Best Practices und Richtlinien für die Projektstruktur, das Einrichten der Entwicklungsumgebung, das Durchführen von Tests und das hinzufügen neuer Funktionen integriert. Die Entwicklerdokumentation soll somit eine solide Grundlage für eine effektive Zusammenarbeit und eine qualitativ hochwertige Weiterentwicklung des [GSSD-](#page-12-1)Projekts schaffen.

# <span id="page-26-1"></span>**8. Fazit**

Das vom Autor entwickelte Überwachungssystem erfüllt alle im Projektantrag definierten Anforderungen effizient und zuverlässig. Es bietet eine optimale Überwachung der Anwendungen auf den Servern des Kunden. Die identifizierten Schwachstellen des bestehenden Systems werden behoben. Die Anwendungen sind anpassbar und skalierbar, so dass sie mit den Bedürfnissen des Kunden mitwachsen können.

Während der Projektdurchführung traten einige Herausforderungen auf, wie [z.B.](#page-12-5) die Anpassung des Zeitplans und die Identifizierung der Anforderungen im Lastenheft. Diese wurden jedoch erfolgreich gemeistert und die Erfahrungen können für zukünftige Projekte genutzt werden. Die Zusammenarbeit und Kommunikation mit dem Kunden waren ebenfalls wichtige Aspekte, die während des Projekts berücksichtigt und erfolgreich bewältigt wurden.

# <span id="page-26-2"></span>**8.1. Soll-Ist-Vergleich**

Nach Abschluss des Projekts kann festgestellt werden, dass alle im Projektantrag genannten Anforderungen erfolgreich umgesetzt wurden. Jedoch musste der Zeitplan im Verlauf des Projekts angepasst werden, da die Umsetzung des Konzepts mehr Zeit in Anspruch nahm als ursprünglich vermutet. Die Analyse des Lastenhefts und die Ermittlung der Pflichten waren aufgrund der hohen Anzahl an einzelnen Komponenten und des komplexen Prozesses der Rechtevergabe zeitintensiver als erwartet. Die Projektplanungsphase wurde aufgrund der fehlenden Erfahrungen im Vorfeld als aufwendiger eingeschätzt. Die zeitliche Schätzung der weiteren Phasen erwies sich insgesamt als zutreffend. Etwa 9 Stunden Arbeitszeit konnten keiner Projektphase direkt zugeordnet werden, da sie für die Überprüfung der Rahmenbedingungen wie das Layout und die Erstellung erforderlicher Anlagen verwendet wurden.

# <span id="page-26-3"></span>**8.2. Lessons Learned**

Während des Projekts wurden verschiedene Erfahrungen gesammelt und wichtige Erkenntnisse gewonnen, die in zukünftigen Projekten genutzt werden können, um den Erfolg und die Effizienz der Projektarbeit zu verbessern. Einige der wichtigsten Lektionen sind:

• **Realistische Zeitplanung:** Die Anpassung des Zeitplans während der Projektumsetzung zeigt, wie wichtig es ist, genügend Zeit für die verschiedenen Phasen und Aufgaben einzuplanen. Dabei sollte auch ausreichend Pufferzeit für unvorhergesehene Probleme oder Verzögerungen berücksichtigt werden.

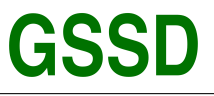

- **Kommunikation und Zusammenarbeit:** Obwohl das Projekt allein durchgeführt wurde, war eine klare Kommunikation mit den Stakeholdern, insbesondere dem Kunden, entscheidend für den Projekterfolg. Regelmäßige Updates und Feedback-Runden stellen sicher, dass alle Anforderungen korrekt verstanden und umgesetzt werden und ermöglichen eine kontinuierliche Verbesserung während des Entwicklungsprozesses.
- **Umfassende Analyse und Dokumentation:** Eine gründliche Analyse der bestehenden Systeme und der Anforderungen des Kunden ist entscheidend für die erfolgreiche Umsetzung eines Projekts. Eine ausführliche und gut strukturierte Dokumentation hilft dabei, den Projektverlauf nachzuvollziehen und eventuelle Probleme oder Verbesserungsmöglichkeiten zu identifizieren.
- **Fehlerbehebung und Tests:** Eine sorgfältige Fehlerbehebung und umfassende Tests während des gesamten Entwicklungsprozesses stellen sicher, dass die entwickelte Lösung den Anforderungen entspricht und funktioniert, wie sie soll. Frühzeitiges Erkennen und Beheben von Fehlern minimiert das Risiko von Problemen in späteren Projektphasen.
- **Anpassungsfähigkeit und Lernbereitschaft:** Die Fähigkeit, sich an Veränderungen oder neue Anforderungen während des Projekts anzupassen, ist entscheidend für den Projekterfolg. Die Bereitschaft, neue Technologien oder Ansätze zu erlernen und anzuwenden, kann dazu beitragen, die Projekteffizienz zu steigern und die Qualität der entwickelten Lösung zu verbessern.
- **Planung für Skalierbarkeit:** Bei der Entwicklung der Überwachungssoftware war es wichtig, die Skalierbarkeit der Lösung zu berücksichtigen, um zukünftige Erweiterungen oder Anpassungen an neue Anforderungen zu ermöglichen. Das Einplanen der Skalierbarkeit reduziert von Anfang an die Wahrscheinlichkeit, dass umfangreiche Änderungen in späteren Projektphasen oder nach der Fertigstellung erforderlich sind.

Die gewonnenen Erkenntnisse und Lektionen können dazu beitragen, zukünftige Projekte besser zu planen, durchzuführen und abzuschließen, was zu höherer Effizienz, erfolgreichen Projektergebnissen und zufriedenen Kunden führt. Es ist wichtig, diese Lektionen zu dokumentieren und in zukünftigen Projekten zu berücksichtigen, um wiederkehrende Probleme zu vermeiden und die Qualität der Projektergebnisse kontinuierlich zu verbessern.

### <span id="page-27-0"></span>**8.3. Ausblick**

Im Ausblick werden potenzielle Erweiterungen des Systems oder zukünftige Entwicklungen aufgezeigt, die auf Kundenfeedback, Marktanforderungen und technologischen Fortschritten basieren. Die Integration von [KI](#page-12-15) in das System ermöglicht es, zukünftige Entwicklungen zu antizipieren und gezielt darauf zu reagieren, um die Wettbewerbsfähigkeit des Systems zu erhalten. In diesem Zusammenhang können auch fortgeschrittene Analysemethoden wie Machine Learning und Predictive Analytics eingesetzt werden, um Einblicke in Kundenverhalten und Geschäftsentwicklungen zu gewinnen und das System entsprechend zu optimieren. Der Ausblick kann auch Informationen über geplante Verbesserungen oder neue Features enthalten, die in zukünftigen Releases des Systems implementiert werden sollen und durch den Einsatz von [KI](#page-12-15) und anderen fortschrittlichen Technologien unterstützt werden.

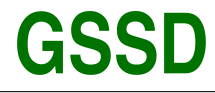

Gesellschaft für Systemtechnik, Softwareentwicklung und Datenverarbeitungsservice mbH

# <span id="page-28-0"></span>**Literaturverzeichnis**

#### **NodeJs v18.16.0**

Available at: <https://nodejs.org/> Accessed March 2023

### **expressjs v4.18.2**

Available at: <https://expressjs.com/> Accessed March 2023

### **Mozilla v3**

Available at: <https://developer.mozilla.org/> Accessed March 2023

### **Axios v1.3.5**

Available at: <https://axios-http.com/> Accessed March 2023

### **Vuejs v3**

Available at: <https://vuejs.org/> Accessed March 2023

### **Vuex v3**

Available at: <https://Vuex.vuejs.org/> Accessed March 2023

### **Vuetify v3**

Available at: <https://vuetify.org/> Accessed March 2023

# **Vue Router v3**

Available at: <https://router.vuejs.org/> Accessed March 2023

### **MariaDB v11.1.0**

Available at: <https://mariadb.com/> Accessed March 2023

### **HelmetJs v6.1.5**

Available at: <https://helmetjs.github.io/> Accessed March 2023

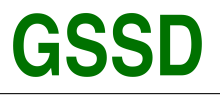

# <span id="page-29-0"></span>**A. Anhang**

## <span id="page-29-1"></span>**A.1. Lastenheft**

Ziel des zu entwickelnden Systems ist die Überwachung eines komplexen Systems, bestehend aus mindestens 10 Komponenten unterschiedlicher Art. Das System soll dem Benutzer ermöglichen, den aktuellen Zustand des Systems auf einen Blick zu bewerten und auf kommende Probleme hinzuweisen.

### <span id="page-29-2"></span>**A.1.1. Funktionalitäten**

Das System soll folgende Funktionalitäten bereitstellen:

- Eine einfache und intuitive Anzeige des Ist-Zustands des Systems, welche eine schnelle und genaue Beurteilung des Systemzustands ermöglicht.
- Eine Bewertungsanzeige, welche den Administrator auf kommende Probleme hinweist und eine automatische Alarmierung bei kritischen Zuständen des Systems ermöglicht.
- Definition von Schwellwerten für jeden Sensor, um eine effektive Überwachung des Systems zu ermöglichen.
- Zusammenfassung der Sensorwerte in einer geeigneten Form, um eine schnelle Bewertung des Systemzustands zu ermöglichen.
- Langzeitanalyse der Sensorwerte für Trends und Muster im Systemverhalten.
- Interaktive Dashboards für detaillierte Ansichten und individuelle Einstellungen.
- Die Sensoren sollen Datenbank-Einträge abfragen. Hilfsprozesse sollen Sensor-Daten in eine Datenbank eintragen, um einen entsprechenden Sensor zu bauen.
- Die zeitliche Auflösung der Sensoren muss den erfassten Daten entsprechend angepasst werden können.
- Das System soll diskrete Zustandsbeschreibungen bereitstellen. Die Anzeige kann durch verschiedene Darstellungsformen, wie beispielsweise die Größe, erfolgen. Wichtig ist, dass die Anzeige mit einem kurzen Blick zu erfassen ist.
- Das System soll einfach zu bedienen und zu warten sein.

### <span id="page-29-3"></span>**A.1.2. Technische Anforderungen**

Das System soll folgende technische Anforderungen erfüllen:

- Das System soll auf einer geeigneten Plattform entwickelt werden, welche eine hohe Verfügbarkeit und Sicherheit gewährleistet.
- Die Sensoren sollen über eine geeignete Schnittstelle an das System angeschlossen werden können.
- Das System soll die Daten der Sensoren in einer Datenbank speichern.
- Das System soll eine Webanwendung sein, die auf einem Server ausgeführt wird.
- Das System soll auf einer geeigneten Programmiersprache entwickelt werden, die eine hohe Performance und Skalierbarkeit gewährleistet.
- Das System soll auf einem geeigneten Framework aufbauen, welches eine schnelle Entwicklung und Wartung ermöglicht.
- Das System soll auf einem geeigneten Betriebssystem ausgeführt werden, welches eine hohe Stabilität und Sicherheit gewährleistet.

### <span id="page-29-4"></span>**A.1.3. Nicht-funktionale Anforderungen**

Das System soll folgende nicht-funktionale Anforderungen erfüllen:

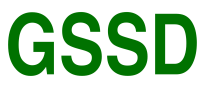

- Das System soll sicher und vor Angriffen geschützt sein.
- Das System soll eine hohe Benutzerfreundlichkeit aufweisen, um eine einfache Bedienung zu ermöglichen.
- Das System soll eine hohe Zuverlässigkeit aufweisen und bei Ausfällen schnell wiederhergestellt werden können.
- Das System soll einfach zu warten und zu aktualisieren sein.

### <span id="page-30-0"></span>**A.1.4. Lieferumfang**

Der Lieferumfang des Projekts umfasst:

- Die vollständige Implementierung des Überwachungssystems.
- Eine ausführliche Dokumentation des Systems, einschließlich der Architektur, der Funktionalitäten und der technischen Details.

### <span id="page-30-1"></span>**A.1.5. Abnahmekriterien**

Das Überwachungssystem wird vom Kunden abgenommen, wenn folgende Kriterien erfüllt sind:

- Das System erfüllt alle im Lastenheft definierten Anforderungen.
- Das System ist fehlerfrei und stabil.
- Das System ist benutzerfreundlich und einfach zu bedienen.
- Der Administrator ist in der Lage, das System effektiv zu nutzen.

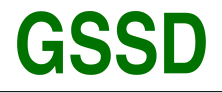

# <span id="page-31-0"></span>**A.2. Pflichtenheft**

Das Pflichtenheft definiert die Anforderungen an das zu entwickelnde System und dient als Grundlage für die Umsetzung des Projekts.

### <span id="page-31-1"></span>**A.2.1. Funktionale Anforderungen**

Das System muss folgende Funktionen bereitstellen:

- 1. Übersicht über alle Anwendungen und Systeme beim Kunden
- 2. Das System muss eine Benutzeranmeldung haben.
- 3. Das System muss eine Filter funktion für Produkte bereitgestellten.
- 4. Das System muss eine Sortieren funktion für Produkte bereitgestellten.
- 5. Generierung von Warnmeldungen, wenn Anwendungen oder Systeme nicht verfügbar sind oder Probleme aufweisen
- 6. Konfiguration und Anpassung von Warnmeldungen durch Administrator
- 7. Hinzufügen oder Entfernen von Anwendungen und Systemen durch Administrator
- 8. Abruf von detaillierten Informationen zu Anwendungen und Systemen, wie z.B. Status, Version, Konfiguration und Abhängigkeiten
- 9. Starten, Stoppen oder Neustarten von Anwendungen und Systemen durch Administrator
- 10. Überwachung von Anwendungen und Systemen und Sammlung von Leistungsdaten
- 11. Erstellung von Berichten über die Verfügbarkeit und Leistung von Anwendungen und Systemen
- 12. Empfang von Warnmeldungen per E-Mail durch Administrator oder die verantwortliche Person
- 13. Anpassung der Benutzeroberfläche an die Bedürfnisse der Administrator

#### <span id="page-31-2"></span>**A.2.2. Nicht-funktionale Anforderungen**

Das System muss folgende nicht-funktionale Anforderungen erfüllen:

- 1. Sicherheit und Schutz vor Angriffen
- 2. Hohe Benutzerfreundlichkeit für eine einfache Bedienung
- 3. Hohe Zuverlässigkeit und schnelle Wiederherstellung bei Ausfällen
- 4. Einfache Wartung und Aktualisierung
- 5. Hohe Skalierbarkeit für zukünftiges Wachstum

### <span id="page-31-3"></span>**A.2.3. Technische Anforderungen**

Das System muss folgende technische Anforderungen erfüllen:

- 1. Plattform
	- Das Backend wird mit Node.js implementiert.
	- Das Frontend wird mit Vue.js implementiert.
	- Der Mail-Server wird mit [NPM-](#page-12-16)Modulen implementiert und muss in der Lage sein, bei Überschreitung bestimmter Schwellenwerte eine E-Mail an die verantwortliche Person zu senden.
	- Die Webanwendung ist ausschließlich im Intranet erreichbar.
	- Die Webanwendung wird auf einem Linux-Server innerhalb eines Docker-Containers ausgeführt.
	- [GIT](#page-12-10) wird als System für die Versionskontrolle genutzt.
	- Github dient als gehostete Softwarelösung für die Versionsverwaltung der [GSSD.](#page-12-1)
	- Der Jenkins-Server ist für die [CD](#page-12-13) zuständig.
- 2. Datenbank
	- Die Datenbankanbindung erfolgt über NodeJs.

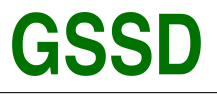

- Daten, die älter als 6 Monate sind, werden gelöscht.
- Die Daten werden in einer MariaDB-Datenbank gespeichert.
- Die Repository-Klassen implementieren vorgegebene Interfaces, die die erforderlichen Methoden definieren.
- Die Persistenzschicht wird mit Hilfe von Testcontainern getestet.

#### 3. Backend

- Das Backend muss in der Lage sein, Daten von den Sensoren zu empfangen und zu verarbeiten.
- Die verarbeiteten Daten müssen in der Datenbank gespeichert werden.
- Es müssen Funktionen implementiert werden, um Warnmeldungen zu generieren und an das Frontend zu senden, wenn bestimmte Schwellenwerte überschritten werden.
- Eine zusätzliche Funktion ist erforderlich, um bei Überschreitung bestimmter Schwellenwerte eine E-Mail an die verantwortliche Person zu senden.
- Das Benachrichtigungssystem muss einstellbar sein, so dass die verantwortliche Person festlegen kann, welche Schwellenwerte für welche Sensoren überwacht werden sollen und wie die Benachrichtigungen (per E-Mail, Push-Benachrichtigung an Frontend) bei Überschreitung dieser Schwellenwerte gesendet werden sollen.

#### 4. Benutzeroberfläche

- Die Benutzeroberfläche muss über WebSocket-Schnittstellen auf das Backend zugreifen, um aktuelle Daten in Echtzeit anzuzeigen.
- Die Benutzeroberfläche muss interaktive Funktionen bereitstellen, die es Benutzern ermöglichen, Anwendungen hinzuzufügen oder zu entfernen sowie Warnmeldungen einzustellen.
- Die WebSocket-Schnittstellen müssen sicher und robust sein, um eine zuverlässige Kommunikation zwischen Frontend und Backend zu gewährleisten.
- Die Benutzeroberfläche muss in Vue.js entwickelt werden, um eine reibungslose Integration mit dem Backend zu gewährleisten.
- Eine barrierefreie Gestaltung sollte bei der Entwicklung der Benutzeroberfläche berücksichtigt werden.
- Die Benutzeroberfläche muss in Übereinstimmung mit der Corporate Identity der [GSSD](#page-12-1) gestaltet werden und die aktuellen Designrichtlinien einhalten.
- Die Benutzeroberfläche muss getestet werden, um sicherzustellen, dass sie ordnungsgemäß funktioniert und eine benutzerfreundliche Erfahrung bietet.
- Die Benutzeroberfläche muss mit modernen Browsern kompatibel sein und sich an verschiedene Bildschirmgrößen anpassen können.
- Die Benutzeroberfläche muss eine Seite bereitstellen, auf der das Benachrichtigungssystem konfiguriert werden kann. Auf dieser Seite sollten Optionen zur Verfügung stehen, um festzulegen, welche Schwellenwerte für Warnmeldungen aktiviert sein sollen und welche Benutzer für diese Meldungen benachrichtigt werden sollen. Es sollte auch möglich sein, die bevorzugte Methode der Benachrichtigung (z.B. E-Mail, Push-Benachrichtigung) für jeden Benutzer einzustellen. Die Benutzeroberfläche sollte benutzerfreundlich gestaltet sein und es dem Benutzer einfach machen, die gewünschten Einstellungen vorzunehmen.

#### 5. Geschäftslogik

- Zur Erzeugung von Objekten wird [CDI](#page-12-17) verwendet.
- Das Framework JUnit 5 wird für automatisierte Tests eingesetzt.
- Das Frontend stellt eine Benutzeroberfläche bereit, um Daten an das Backend zu übermitteln.
- Das Frontend empfängt Daten vom Backend und stellt sie in der Benutzeroberfläche dar.
- Das Frontend stellt Funktionen bereit, um Warnmeldungen zu generieren und an das Backend zu senden, wenn bestimmte Schwellenwerte überschritten werden.

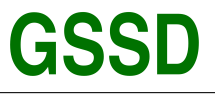

#### <span id="page-33-0"></span>**A.2.4. Lieferumfang**

Der Lieferumfang des Projekts umfasst:

- 1. Vollständige Implementierung des Systems
- 2. Ausführliche Dokumentation des Systems, einschließlich Architektur, Funktionalitäten und technischer Details

#### <span id="page-33-1"></span>**A.2.5. Abnahmekriterien**

Das System wird vom Kunden abgenommen, wenn folgende Kriterien erfüllt sind:

- 1. Erfüllung aller im Pflichtenheft definierten Anforderungen
- 2. Fehlerfreiheit und Stabilität des Systems
- 3. Benutzerfreundlichkeit und einfache Bedienung des Systems
- 4. Effektive Nutzung des Systems durch die Benutzer

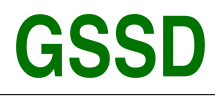

Gesellschaft für Systemtechnik, Softwareentwicklung und Datenverarbeitungsservice mbH

## <span id="page-34-0"></span>**A.3. Verwendete Ressourcen**

Hardware

- Laptop
- Büroeigener Server Bereitstellung der Testumgebung

**Software** 

- Figma Programm zur Erstellung von Mockups
- [VSCode](#page-12-2) Code Editor
- NodeJs plattformunabhängige JavaScript-Laufzeitumgebung
- [NPM](#page-12-16) Package Manager für das Projekt
- VueJS JavaScript-Framework für Benutzeroberflächen
- [VSCode](#page-12-2) mit [MiKTeX](#page-12-18) Entwicklungsumgebung für LATEX
- Draw.io Website zum Erstellen von Diagrammen
- Lucidchart Website zum Erstellen von Diagrammen
- [GIT](#page-12-10) Verteilte Versionsverwaltung
- Jenkins Buildserver
- Postman Test und Dokumentation von [REST-APIs](#page-12-8)
- JUnit Framework zur Durchführung von Unit-Tests
- [MiKTeX](#page-12-18) Distribution des Textsatzsystems  $T \not\vdash X$
- Mockito Mocking-Framework zur Erstellung von Pseudoklassen
- [mariaDB](#page-12-7) Datenbanksystem
- Github Projektmanagement
- Windows 10 Betriebssystem
- Ubuntu Server 22.04 Betriebssystem
- Internet Browser (Firefox, Chrome, IE) Darstellung der lokalen Umgebung und Zugang auf das **Testsystem**

Personal

- Auszubildender Umsetzung des Projektes
- Entwickler, Projektleiter Umsetzung des Backends der Applikation und Review des Codes
- Geschäftsführer Beratung, Hilfe bei Fragestellungen, Kommunikation mit dem Kunden
- Sonstiges
	- Büro
	- Arbeitsplatz

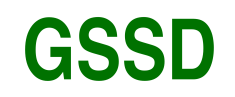

Gesellschaft für Systemtechnik, Softwareentwicklung und<br>Datenverarbeitungsservice mbH

<span id="page-35-0"></span>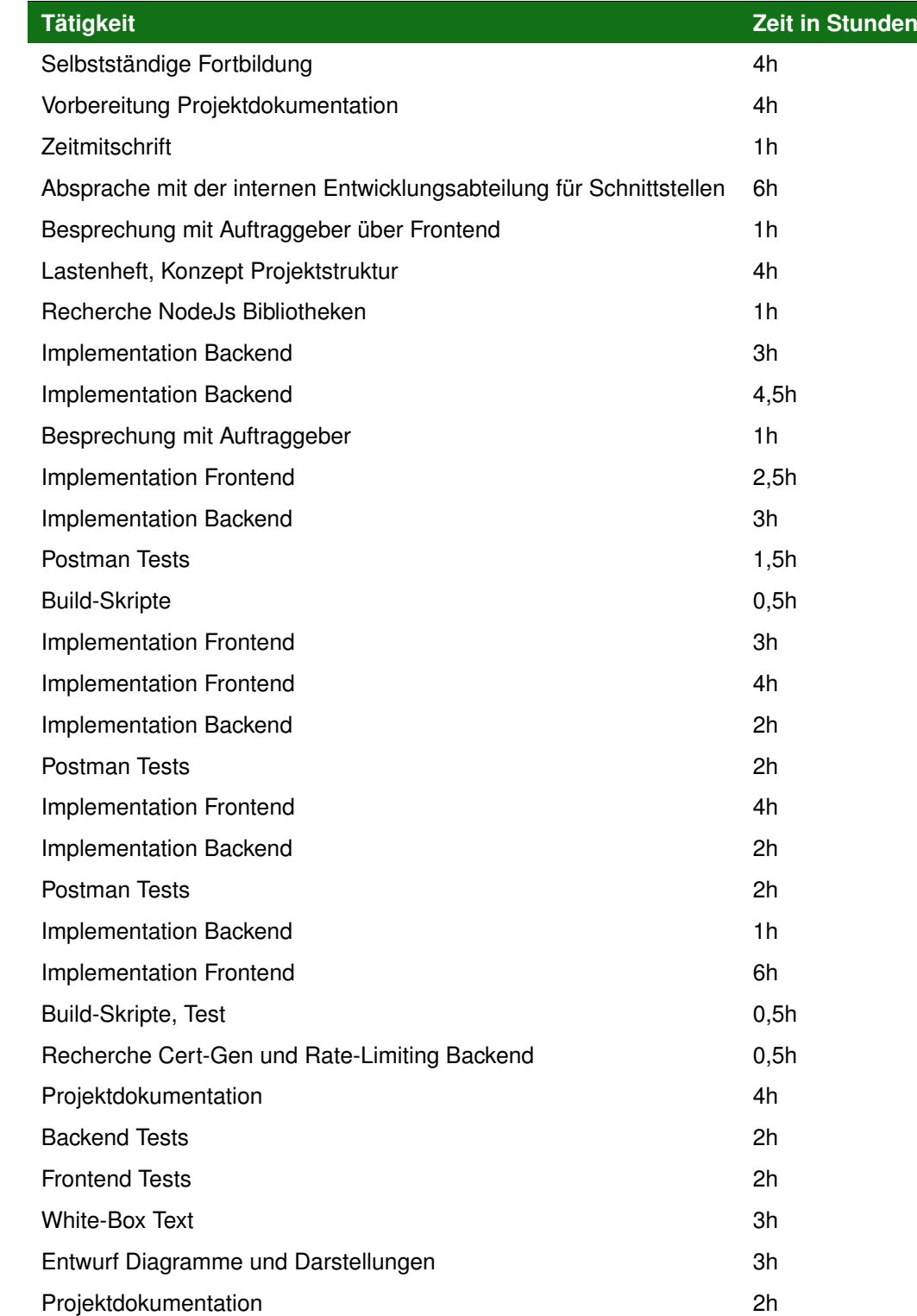

Tabelle 2: Detaillierte Zeitmitschrift

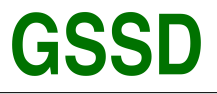

### <span id="page-36-0"></span>**A.4. Middleware**

Middleware bezeichnet eine Art von Anwendungssoftware, die als Vermittler zwischen verschiedenen Systemen oder Komponenten fungiert. Es handelt sich um eine Funktion, die Zugriff auf den Anfrage-Antwort-Zyklus der Anwendung hat. Middleware kann dabei helfen, den Ablauf von Anfragen und Antworten zu steuern, indem sie Daten von der Anfrage entgegennimmt und an die Anwendung weiterleitet, sowie die Antwort von der Anwendung entgegennimmt und an den Client zurücksendet.

<span id="page-36-2"></span>Eine Middleware-Funktion enthält in der Regel das Anfrageobjekt, das Antwortobjekt und die Middleware-

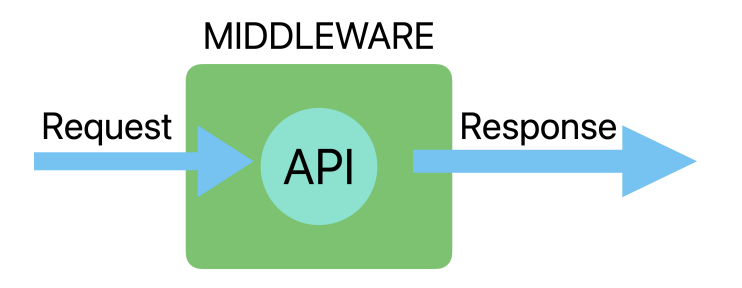

Abbildung 1: ExpressJS Middleware

Funktion selbst. Middleware kann auch die Antwort an den Server senden, bevor die Anfrage abgeschlossen ist. Die nächste Middleware-Funktion wird normalerweise als Variable mit dem Namen "next"dargestellt. Im Grunde ist Middleware eine Funktion, die nur über Routen angewendet werden kann. Middleware kann auch verwendet werden, um auf Anfragen und Antworten zuzugreifen und diese zu ändern.

Middleware kann mehrere Aufgaben erfüllen. Es kann beliebigen Code ausführen, Änderungen an den Anfrage-Antwort-Objekten vornehmen, den Anfrage-Antwort-Zyklus beenden oder die nächste Middleware-Funktion im Stapel aufrufen. Mit diesen Funktionen können wir Middleware modifizieren, um viele Aufgaben auszuführen, wie beispielsweise eine Website für bestimmte Länder zu sperren oder die Authentifizierung eines Benutzers zu überprüfen.

Um Middleware in einer Express-Anwendung zu erstellen, können wir eine separate Middleware-Datei erstellen und diese ausführen. Dazu müssen wir zunächst alle Pakete installieren, die für die Ausführung von Express-Middleware benötigt werden. Anschließend können wir die Middleware-Datei erstellen und ausführen, um die Funktionen der Middleware in unserer Anwendung zu nutzen.

Im Beispiel wird gezeigt, wie eine Middleware-Funktion in Express erstellt werden kann. Zunächst wird eine einfache Express[-API](#page-12-4) erstellt und dann eine Middleware-Datei erstellt. In dieser Datei wird die Middleware-Funktion definiert, die aufgerufen wird, wenn eine Anfrage an die [API](#page-12-4) gestellt wird. Die Middleware-Funktion ruft dann die nächste Middleware-Funktion auf und gibt die Antwort an den Client zurück.

Insgesamt bietet Middleware eine einfache Möglichkeit, um verschiedene Funktionen in eine Anwendung zu integrieren und diese zu verwalten. Durch die Verwendung von Middleware können Entwickler schnell und einfach Funktionen hinzufügen oder entfernen, um die Funktionalität ihrer Anwendungen zu verbessern.

### <span id="page-36-1"></span>**A.5. Der Grund für die Verwendung von Session**

In der Webentwicklung ist die Verwendung von Sessions ein wichtiger Aspekt bei der Entwicklung von Überwachungssystemen. Eine Session ermöglicht es, den Benutzer während seiner Interaktion mit dem System zu identifizieren und seine Aktionen zu verfolgen. Dies ist besonders wichtig bei der Überwa-

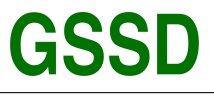

chung eines komplexen Systems, bei dem viele Komponenten beteiligt sind.

Durch die Verwendung von Sessions kann der Benutzer authentifiziert werden, um sicherzustellen, dass nur autorisierte Benutzer auf das System zugreifen können. Außerdem kann die Session genutzt werden, um die Berechtigungen des Benutzers zu überprüfen und sicherzustellen, dass er nur auf die Bereiche des Systems zugreifen kann, auf die er zugreifen sollte.

Eine Session ermöglicht auch die Verfolgung der Aktivitäten des Benutzers im System, was hilfreich sein kann, um ungewöhnliches Verhalten oder mögliche Sicherheitsbedrohungen zu erkennen. Durch die Aufzeichnung von Benutzeraktivitäten in der Session können Probleme schneller erkannt und behoben werden.

## <span id="page-37-0"></span>**A.6. Der Grund für die Verwendung von Helmet.js**

Helmet.js ist ein Middleware-Modul für Express, das verschiedene [HTTP-](#page-12-19)Header für verbesserte Sicherheit konfiguriert. Es ist wichtig für die Webentwicklung, insbesondere für Systeme zur Überwachung, da es dazu beiträgt, Angriffe auf die Anwendung zu verhindern und die Sicherheit zu erhöhen. Einige der Funktionen, die Helmet.js bietet, sind:

- **XSS-Schutz:** Cross-Site-Scripting-Angriffe können durch Einfügen von Skripten in die Benutzereingabe durchgeführt werden. Helmet.js konfiguriert den X-XSS-Protection-Header, um solche Angriffe zu blockieren.
- **HTTP-Header-Steuerung:** [HTTP-](#page-12-19)Header können so konfiguriert werden, dass sie Angriffe verhindern oder abmildern. Beispielsweise kann der X-Content-Type-Options-Header so eingestellt werden, dass der Browser dazu gezwungen wird, nur MIME-Typen zu akzeptieren, die der Server ausdrücklich angibt.
- **Clickjacking-Schutz:** Clickjacking-Angriffe können dazu führen, dass Benutzer auf unerwünschte Links klicken, ohne es zu merken. Helmet.js konfiguriert den X-Frame-Options-Header, um solche Angriffe zu verhindern.
- **Weitere Funktionen:** Weitere Funktionen von Helmet.js sind das Verhindern von MIME-Sniffing, das Verbergen von X-Powered-By-Headern und das Hinzufügen von Strict-Transport-Security-Headern.

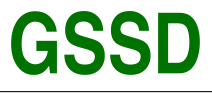

### <span id="page-38-0"></span>**A.7. Fehlercodes und Statuscode-Meldungen**

In der Webentwicklung ist es von großer Bedeutung, standardisierte Fehlercodes und Statuscode-Meldungen zu verwenden, da sie dazu beitragen, Fehler schnell zu erkennen und zu beheben. Eine Tabelle, die diese Codes und Meldungen enthält (siehe Abbildung 2), ist eine nützliche Referenz, um Fehler zu identifizieren und zu beheben. Die Tabelle sollte alle relevanten Codes enthalten, die von der Anwendung verwendet werden, sowie eine kurze und klare Beschreibung der zugehörigen Meldungen. Es ist auch wichtig, dass die Codes und Meldungen präzise formuliert sind, um eine einfache Verständlichkeit zu gewährleisten.

<span id="page-38-1"></span>

| 1              |              | code                | Msg                                                |
|----------------|--------------|---------------------|----------------------------------------------------|
| $\overline{2}$ |              | $1 - - -$           |                                                    |
| 3              | $\mathbf{1}$ |                     | 101   Anfrage nicht gültig                         |
| 4              | $\mathbf{1}$ | 102                 | Nicht angemeldet                                   |
| 5              |              |                     | 103   Berechtigungen fehlen                        |
| 6              | $\mathbf{1}$ |                     | 104   Benutzername oder E-Mail bereits registriert |
| 7              | $\mathbf{1}$ | 105                 | I E-Mail existiert nicht                           |
| 8              |              |                     | 106   Kennwort Mindestlänge ist 8 Zeichen          |
| 9              | $\mathbf{L}$ |                     | 107   Benutzername hat ungültige Zeichen           |
| 10             | Т.           | 108                 | Benutzername/E-Mail oder Passwort falsch           |
| 11             |              | 109                 | "UserID" nicht gesetzt                             |
| 12             |              | 110<br>$\mathbf{1}$ | Benutzer nicht gefunden                            |
| 13             | Т.           |                     | 111   "Sensor_ID" nicht gesetzt                    |
| 14             |              |                     | 112   Sensor nicht gefunden                        |
| 15             |              |                     | 113   Fehlende oder ungültige Sensorinformationen  |
| 16             |              | 114                 | Datei nicht gefunden                               |
| 17             |              |                     | 115   Datei nicht liesbar                          |
| 18             |              |                     | 116   Range-Header nicht gesetzt                   |
| 19             |              | 117                 | Token nicht gefunden                               |
| 20             |              | 201                 | Daten gesendet                                     |
| 21             |              |                     | 202   Benutzer registriert                         |
| 22             | $\mathbf{L}$ | 203                 | Benutzer eingelogt                                 |
| 23             |              | 204                 | Benutzer abgemeldet                                |
| 24             |              | 205                 | Benutzer geändert                                  |
| 25             | л.           | 206                 | Benutzer gelöscht                                  |
| 26             |              | 207                 | Sensor hinzugefügt                                 |
| 27             | $\mathbf{L}$ | 208                 | Sensor geändert                                    |
| 28             | L            | 209                 | Sensor gelöscht                                    |
| 29             |              | 210                 | Datei hochgeladen                                  |
| 30             | $\mathbf{1}$ | 211                 | E-Mail gesendet                                    |
| 31             |              |                     | 212   Fehler beim Registrieren des Sensors         |
| 32             |              | 1401                | <b>I DB Error</b>                                  |
| 33             |              |                     | 402   Bycrypt Error                                |
| 34             |              | 403                 | I Mail Error                                       |
| 35             |              | 404                 | Unknown Error                                      |

Abbildung 2: Fehlercodes und Statuscode-Meldungen

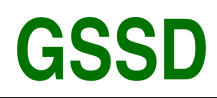

Gesellschaft für Systemtechnik, Softwareentwicklung und Datenverarbeitungsservice mbH

# <span id="page-39-1"></span><span id="page-39-0"></span>**A.8. Use-case Diagramm**

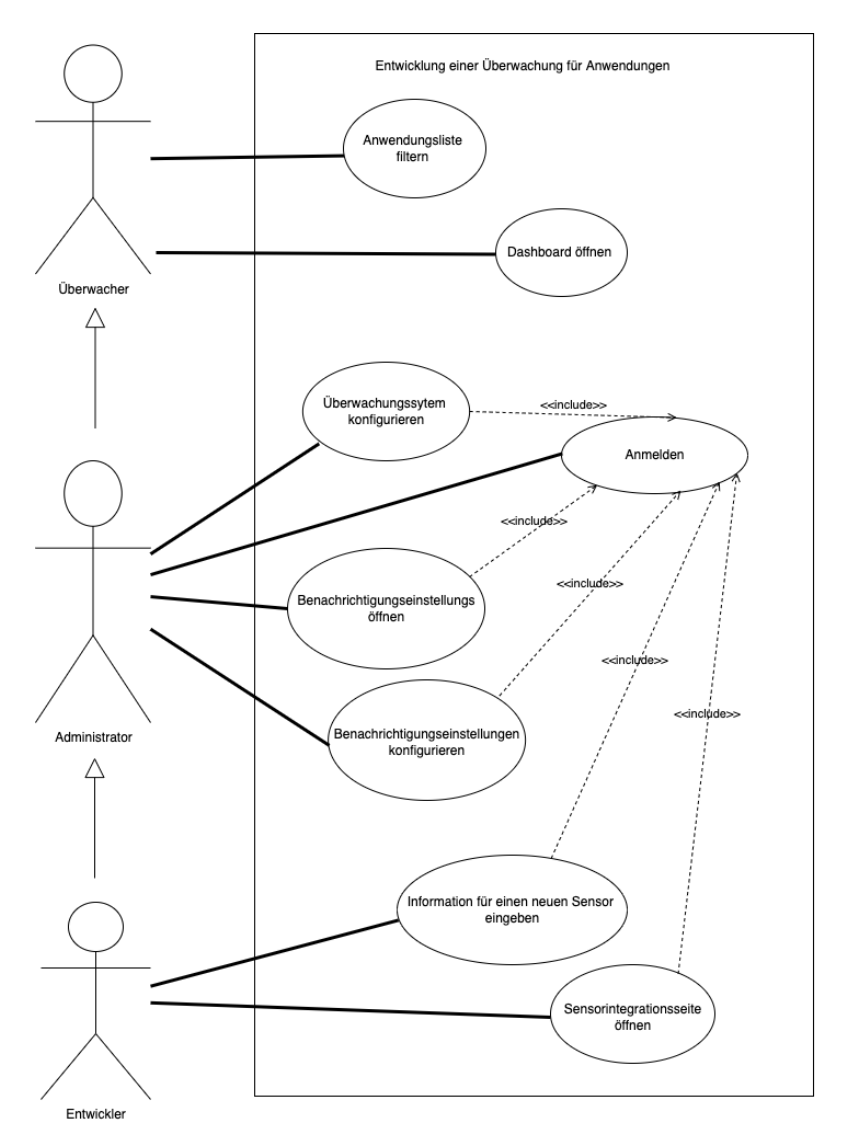

Abbildung 3: Use-case Diagramm

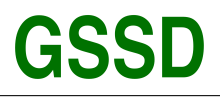

Gesellschaft für Systemtechnik, Softwareentwicklung und<br>Datenverarbeitungsservice mbH

# <span id="page-40-0"></span>**A.9. Komponenten Diagramm**

<span id="page-40-1"></span>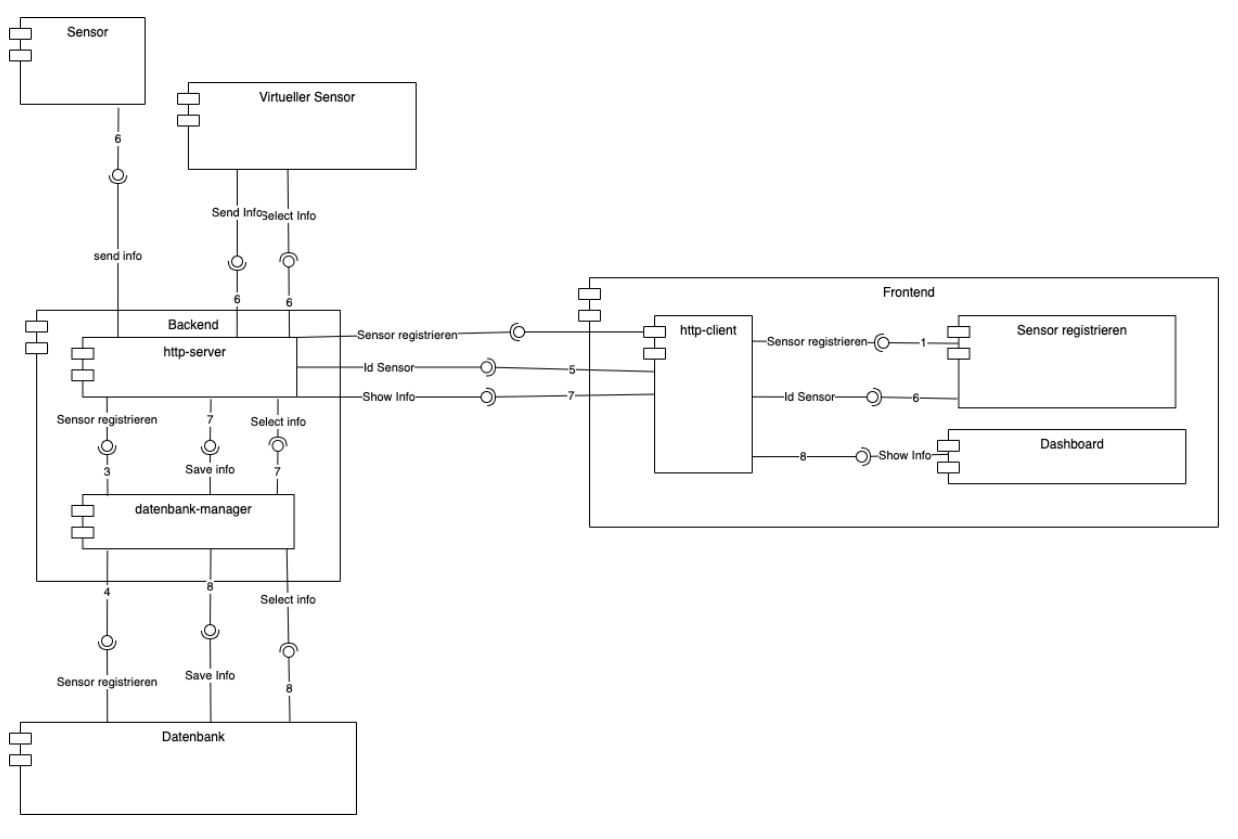

Abbildung 4: Komponenten Diagramm

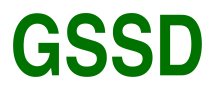

# <span id="page-41-0"></span>**B. Relationales Datenbankmodell**

Für dieses Projekt wurde ein Entity-Relationship-Diagramm (ER-Diagramm) erstellt, um die Struktur der Datenbank und die Beziehungen zwischen den verschiedenen Entitäten zu modellieren. Das ER-Diagramm bildet die Grundlage für das Datenbankschema und hilft bei der Organisation der Daten, die im Rahmen des Überwachungssystems erfasst und verarbeitet werden.

<span id="page-41-1"></span>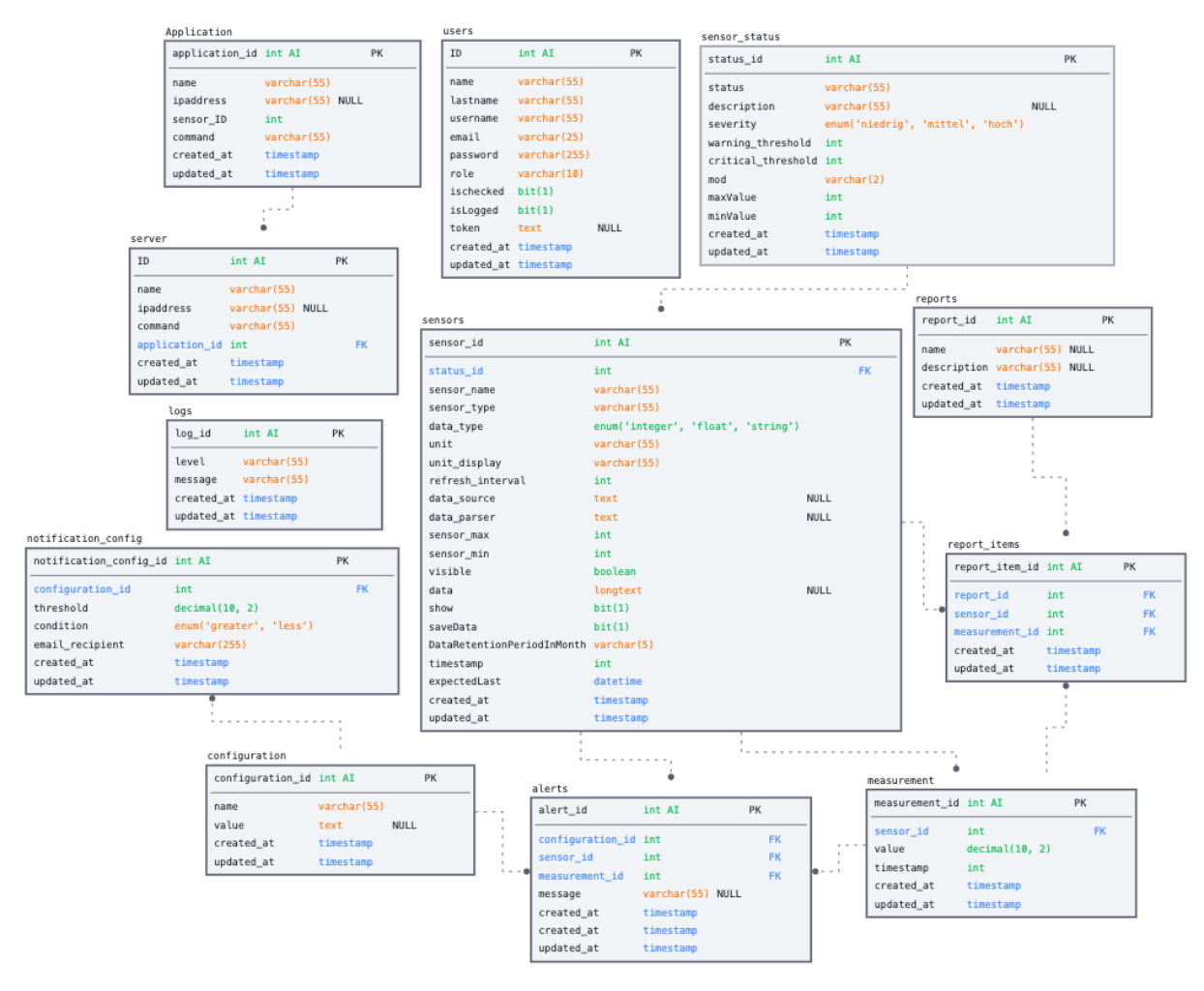

Abbildung 5: Relationales Datenbankmodell

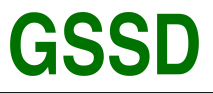

## <span id="page-42-0"></span>**B.1. Screenshot des Sprint-Boards in GitHub**

In diesem Projekt wurde ein Sprint-Board in GitHub für die Planung und Verwaltung der Softwareentwicklung eingesetzt. Das Kanban Board ermöglichte eine effektive Organisation der verschiedenen Aufgaben und Phasen des Projekts, indem es den Fortschritt in Echtzeit darstellte. Als Einzelperson war das Kanban Board ein wertvolles Instrument zur Selbstorganisation und zum Nachverfolgen der Aufgaben, um sicherzustellen, dass alle notwendigen Schritte abgeschlossen und Ziele erreicht wurden.

<span id="page-42-1"></span>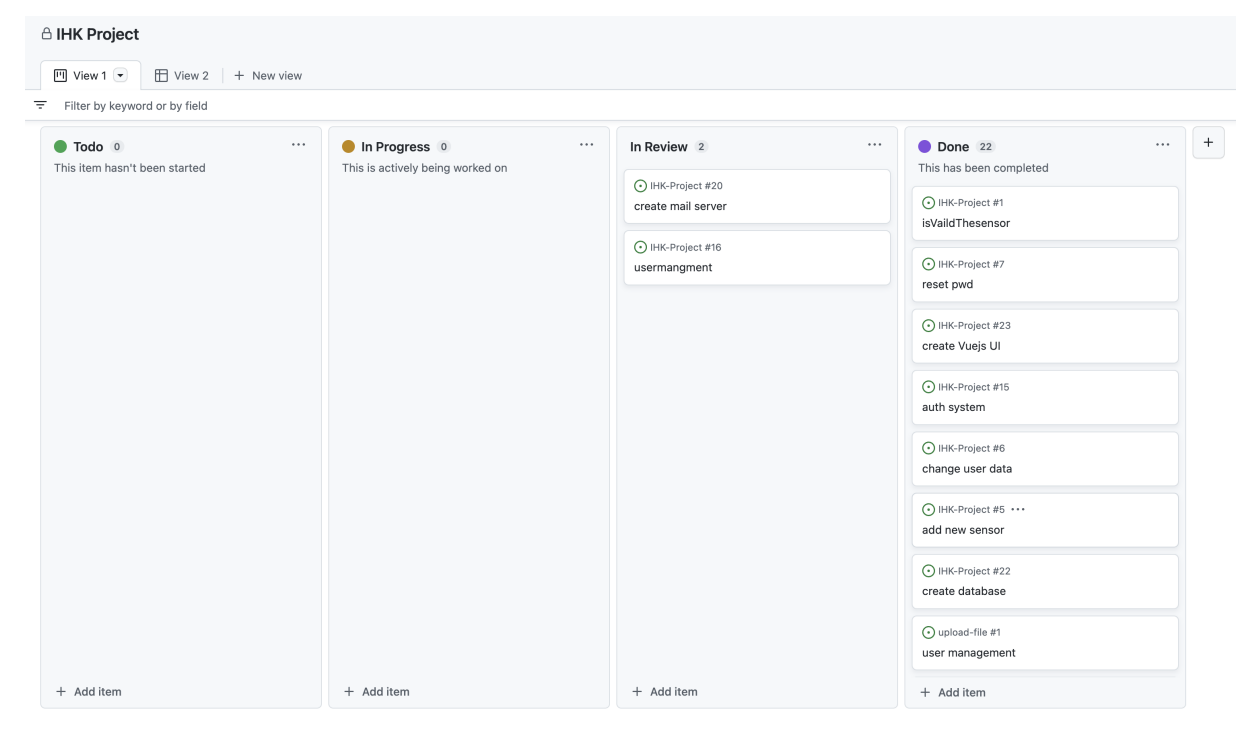

Abbildung 6: Screenshot des Sprint-Boards in GitHub

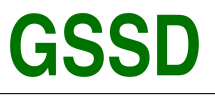

Gesellschaft für Systemtechnik, Softwareentwicklung und Datenverarbeitungsservice mbH

## <span id="page-43-0"></span>**B.2. Verwendung von Gantt-Diagramm in GitHub für die Projektplanung**

Seitdem GitHub die Unterstützung für Gantt-Diagramme in seinem Feature-Set integriert hat, ist die Planung und Verfolgung von Projekten einfacher geworden. Durch die Verwendung von Gantt-Diagrammen in GitHub können die verschiedenen Phasen des Projekts, Meilensteine und Aufgaben übersichtlich dargestellt und der Fortschritt sowie die Abhängigkeiten zwischen den einzelnen Aufgaben verfolgt werden. Dies trägt zur effektiven Planung, Zeitmanagement und zur rechtzeitigen Erreichung der Projektziele bei.

<span id="page-43-1"></span>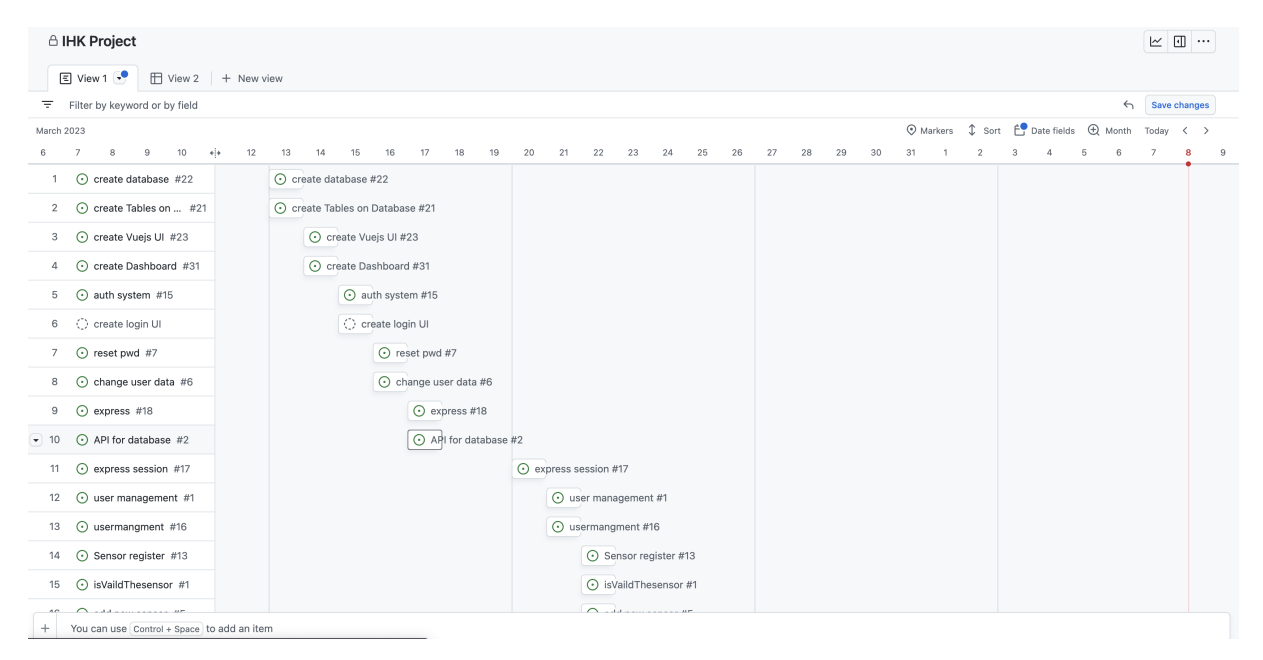

Abbildung 7: Verwendung von Gantt-Diagramm in GitHub für die Projektplanung

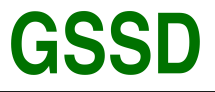

## <span id="page-44-0"></span>**B.3. Screenshot des File-Trees Backend**

<span id="page-44-1"></span>Das Projekt wurde mit einer sorgfältig durchdachten Ordnerstruktur als Back-End entwickelt, um eine hohe Organisationsstruktur und Fehlerfreiheit zu gewährleisten. Durch die präzise Aufteilung der Dateien und Verzeichnisse ist es einfach, Probleme zu finden und zu beheben. Auf diese Weise können wir eine reibungslose Funktionsweise unseres Produkts sicherstellen und die Benutzererfahrung optimieren.

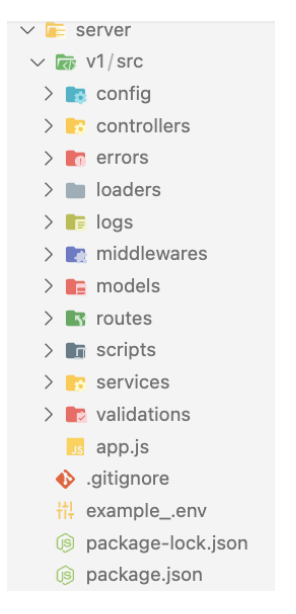

Abbildung 8: Screenshot des File-Trees Backend

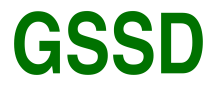

### <span id="page-45-0"></span>**B.4. Anmeldung eines neuen Sensors**

Im folgenden Abschnitt wird ein [JSON](#page-12-20) beschrieben, das einen Sensor mit dem Datentyp "integer" repräsentiert.

Mit diesem [JSON](#page-12-20) kann der Sensor seine Daten und Einstellungen an das Backend senden, um beispielsweise Daten an das Frontend zu senden oder die Daten in der Datenbank zu speichern. Das Backend verwendet diese Informationen, um den Sensor zu verwalten und seine Konfiguration zu aktualisieren.

```
1 \{2 sensor_name: 'Anrufe pro Stunde',<br>3 sensor_type: 'process'.
                  sensor_type: 'process',
 4 data_type: 'integer',<br>5 unit: 'anrufe',
                  unit: 'anrufe',
 6 unit_display: 'Anrufe/h',<br>7 refresh interval: 60
 7 refresh_interval: 60,<br>8 data source: 'https:/
8 data_source: 'https://192.168.12.31:4000',<br>9 data_parser: ''
9 data_parser: '',<br>10 sensor_max: 1000
                  sensor_max: 1000,
11 sensor_min: 0,
12 show: true,
                  saveData: true,
14 DataRetentionPeriodInMonths: 6,<br>15 visible: true,
15 visible: true,
             Data: ''17 }
18
```
Quellcode 1: Anmeldung eines neuen Sensors (Backend) JSON-Modell

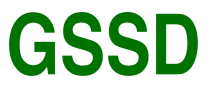

<span id="page-46-0"></span>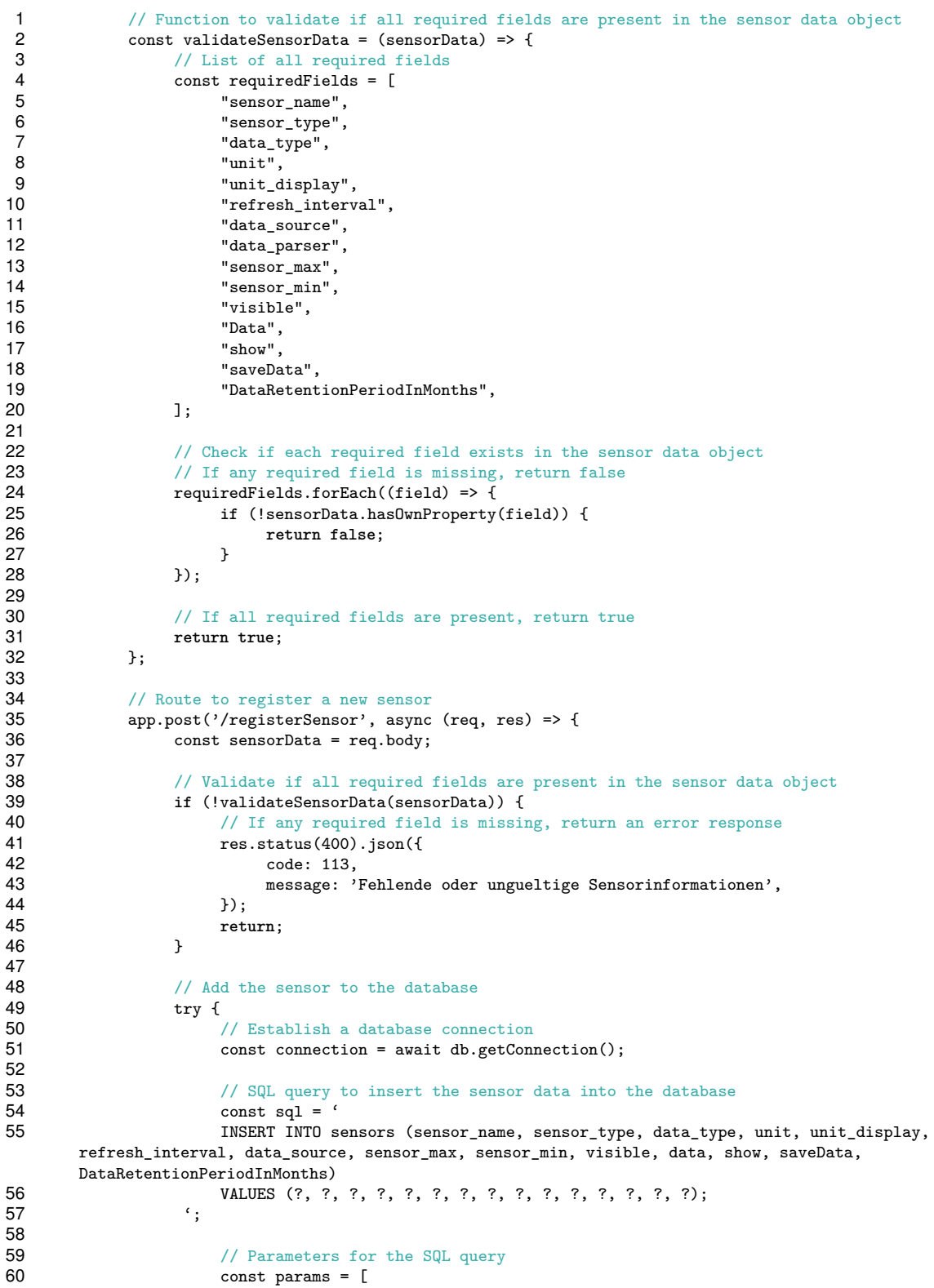

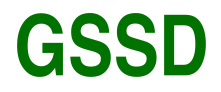

Gesellschaft für Systemtechnik, Softwareentwicklung und<br>Datenverarbeitungsservice mbH

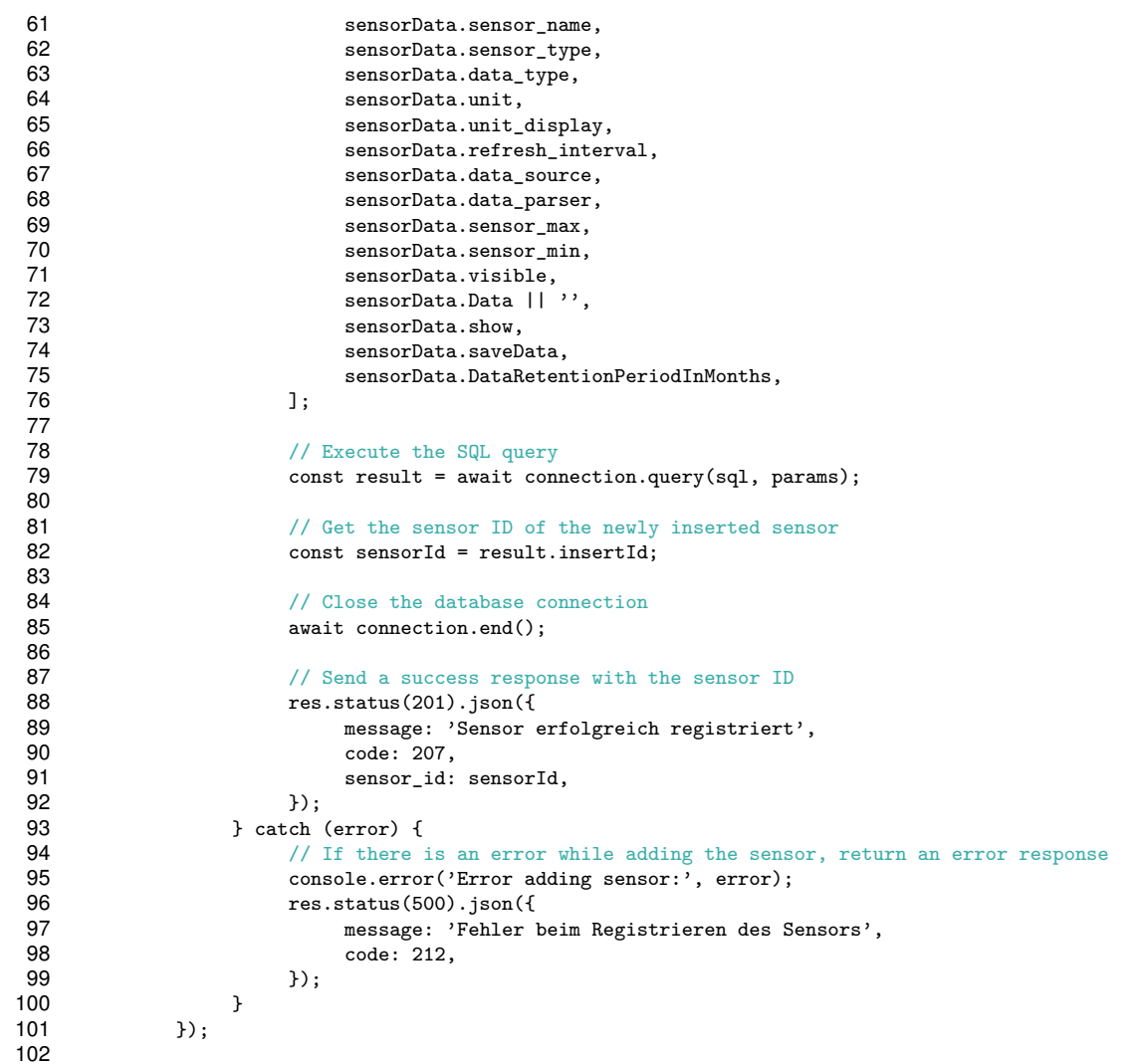

Quellcode 2: Anmeldung eines neuen Sensors (Backend)

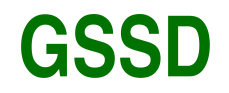

Gesellschaft für Systemtechnik, Softwareentwicklung und<br>Datenverarbeitungsservice mbH

<span id="page-48-0"></span>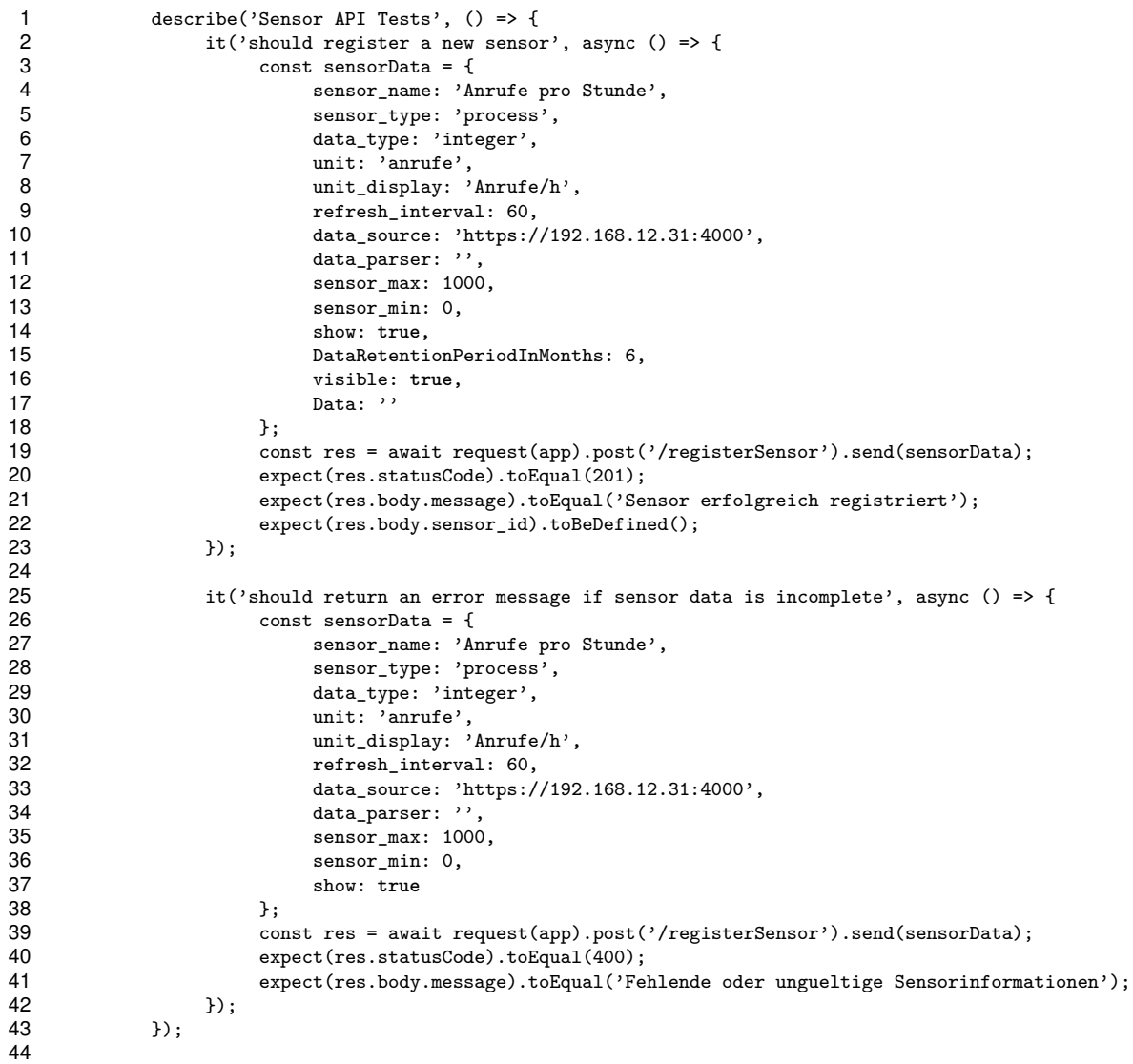

Quellcode 3: Anmeldung eines neuen Sensors (Backend) Unit-Tests

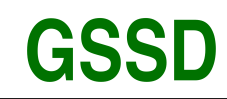

Gesellschaft für Systemtechnik, Softwareentwicklung und Datenverarbeitungsservice mbH

# **Sensor: Register**

<span id="page-49-0"></span>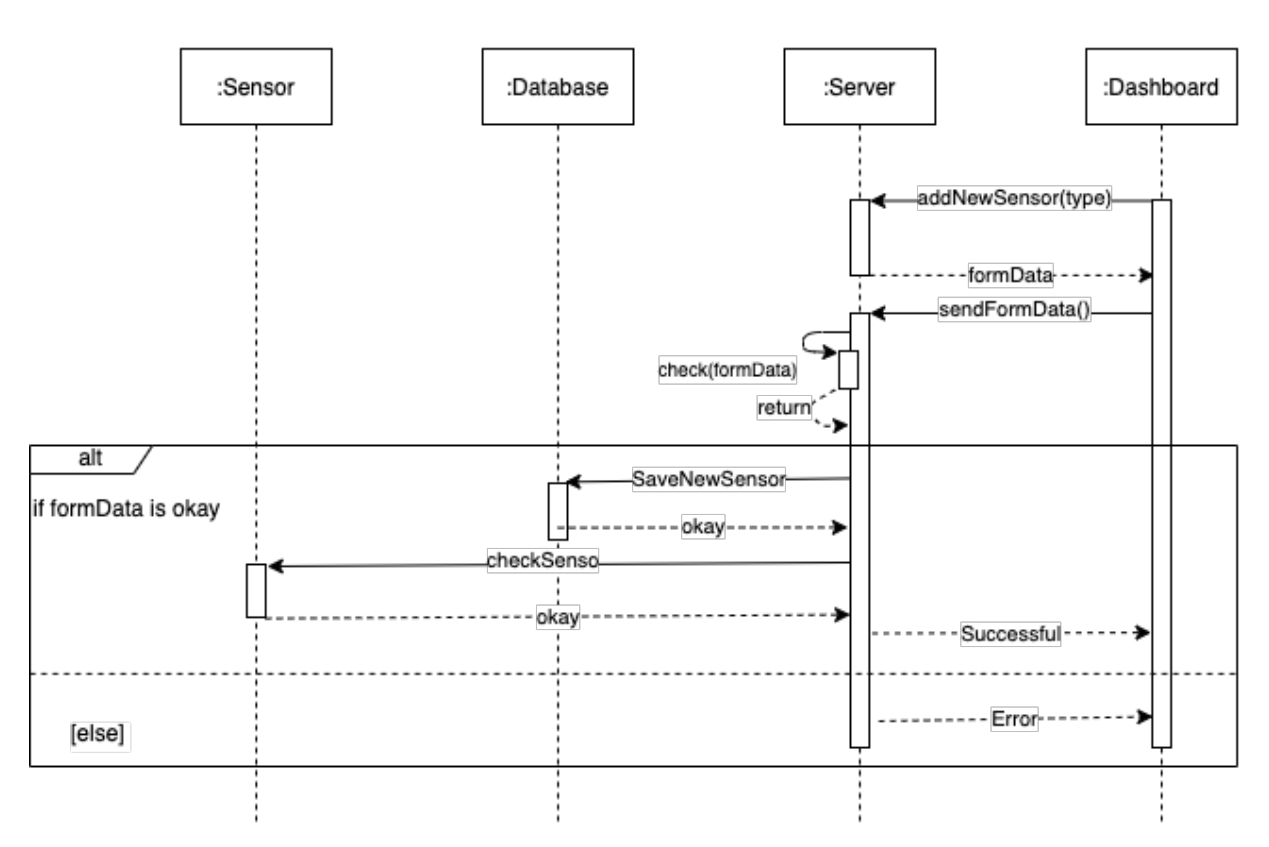

Abbildung 9: Anmeldung eines neuen Sensors Sequenzdiagramm

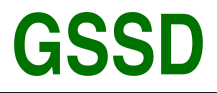

## <span id="page-50-0"></span>**B.5. Sequenzdiagramm: Sensor schickt Daten**

In diesem Sequenzdiagramm wird dargestellt, wie der Sensor Daten an den Server sendet und wie der Server die Daten in der Datenbank speichert. Außerdem wird gezeigt, wie das Dashboard die Daten aktualisiert:

- Der Sensor erfasst Daten und sendet sie an den Server.
- Der Server empfängt die Daten und verarbeitet sie.
- Der Server speichert die verarbeiteten Daten in der Datenbank.
- Das Dashboard fordert regelmäßig aktualisierte Daten von der Datenbank an.
- Der server sendet die angeforderten Daten an das Dashboard.
- Das Dashboard aktualisiert die angezeigten Daten entsprechend den neuen Daten.

<span id="page-50-1"></span>Durch diese Darstellung wird der Datenfluss von der Erfassung durch den Sensor bis zur Anzeige auf dem Dashboard verdeutlicht.

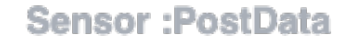

Aland Mariwan I April 15, 2023

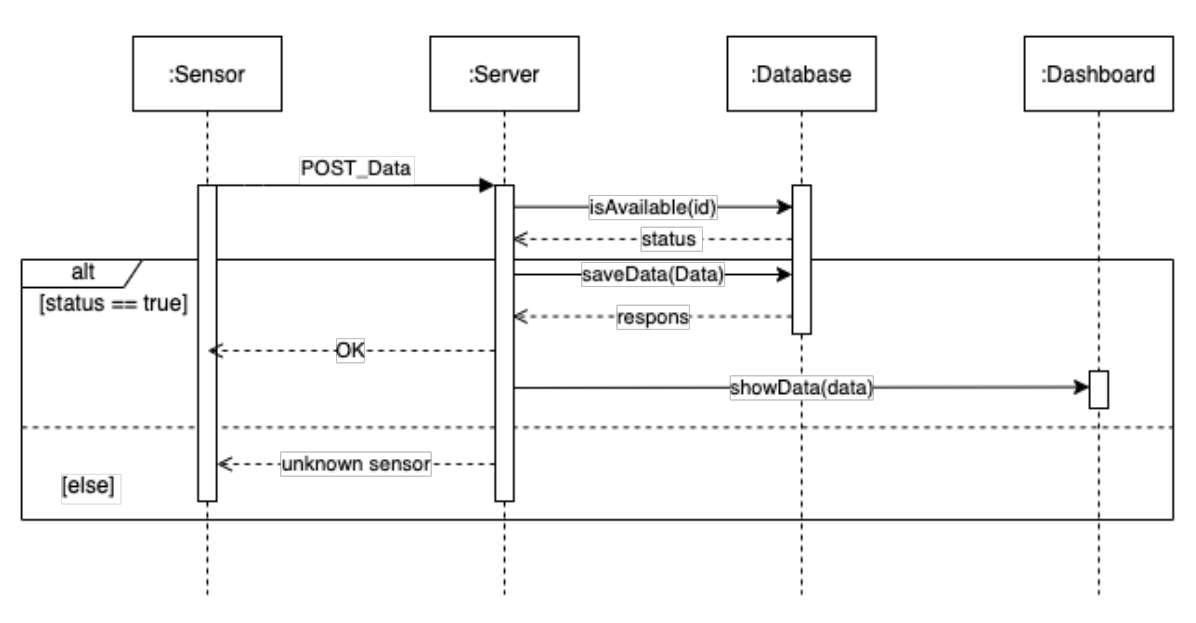

Abbildung 10: Sensor schickt Daten (Sequenzdiagramm)

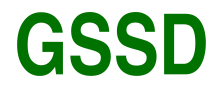

Gesellschaft für Systemtechnik, Softwareentwicklung und Datenverarbeitungsservice mbH

```
1 router.get('sensor/:id/data', async (req, res) => {<br>2 try {
2 \quad \text{try } \{<br>3
 3 const sensorId = req.params.id;<br>4 const sensor = await db.getSens
4 const sensor = await db.getSensorById(sensorId);<br>5 if (!sensor) {
                5 if (!sensor) {
6 res.status(404).json({<br>
message: 'Sensor 1
7 message: 'Sensor nicht gefunden',
8 code: 112,<br>9 });
9 });
               10 return;
11 }
12 const data = await db.getLastestSensorData(sensorId);<br>13 if (!data) {
                13 if (!data) {
14 res.status(204).json({
15 message: 'Keine Daten vorhanden',<br>16 code: 113
16 code: 113,
17 });<br>18 1818 return;
19 }
20 res.status(200).json({<br>21 data:data.
21 data: data,<br>22 message: 'D
22 message: 'Daten gesendet',
23 code: 201,<br>24 }):
24 });<br>25 } catch
25 } catch (err) {<br>26 	 console.er:
26 console.error(err);<br>27 res.status(500).iso
                27 res.status(500).json({ message: 'DB Error', code: 401 });
28 }<br>29 }):
       \}):
```
#### Quellcode 4: Sensor schickt Daten (Backend)

```
2 describe('GET /sensor/:id/data', () => {<br>3 beforeEach(() => {
                 beforeEach(() => {
 4 jest.spyOn(db, 'getSensorById').mockImplementation(async (id) => {<br>5 if (id === '123') {
                       5 if (id === '123') {
6 return { id: '123', name: 'Test Sensor' };
 7 }
8 return null;<br>9 });
                   );
10
11 jest.spyOn(db, 'getLastestSensorData').mockImplementation(async (id) => {
12 if (id === '123') {
13 return { id: '456', sensorId: '123', value: 10 };
14 }
15 return null;<br>16 h);
16 });<br>17 ):
                 \};
18
19 \arctan(() \Rightarrow {}<br>
20 \arctan{11}20 jest.restoreAllMocks();<br>21 });
                 \overline{});
22<br>2323 it('should return 404 if sensor not found', async () => {<br>
const res = await request(app).get('/sensor/456/data');
                   const res = await request(app).get('/sensor/456/data');
25
26 expect(res.status).toBe(404);<br>27 expect(res.body.message).toBe
27 expect(res.body.message).toBe('Sensor nicht gefunden');<br>28 expect(res.body.code).toBe(112):
28 expect(res.body.code).toBe(112);<br>29 });
                 \});
30
```
<span id="page-51-1"></span>1

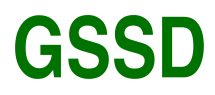

Gesellschaft für Systemtechnik, Softwareentwicklung und Datenverarbeitungsservice mbH

```
31 it('should return 204 if no data available', async () => {<br>32 const res = await request(app).get('/sensor/123/data');
                         const res = await request(app).get('/sensor/123/data');
33
34 expect(res.status).toBe(204);<br>35 expect(res.body.message).toBe
35 expect(res.body.message).toBe('Keine Daten vorhanden');<br>36 expect(res.body.code).toBe(113):
36 expect(res.body.code).toBe(113);<br>37    });
                      338
39 it('should return latest data for the sensor', async () => {<br>40 const res = await request(app).get('/sensor/123/data');
                         const res = await request(app).get('/sensor/123/data');
41
42 expect(res.status).toBe(200);<br>43 expect(res.bodv.message).toBe
43 expect(res.body.message).toBe('Daten gesendet');<br>44 expect(res.body.code).toBe(201);
44 expect(res.body.code).toBe(201);<br>45 expect(res.body.data.id).toBe('4
45 expect(res.body.data.id).toBe('456');<br>46 expect(res.body.data.sensorId).toBe('
46 expect(res.body.data.sensorId).toBe('123');<br>47 expect(res.body.data.value).toBe(10);
47 expect(res.body.data.value).toBe(10);<br>48 });
                      48 });
49
50 it('should handle database errors', async () => {<br>51 iest.spv0n(db. 'getSensorBvId').mockImplementati
51 jest.spyOn(db, 'getSensorById').mockImplementation(async () => {<br>52 throw new Error('Database error');
52 throw new Error('Database error');<br>53 });
                         53 });
54
                         const res = await request(app).get('/sensor/123/data');
56
                         expect(res.status).toBe(500);
58 expect(res.body.message).toBe('DB Error');<br>59 expect(res.body.code).toBe(401):
59 expect(res.body.code).toBe(401);<br>60 }):
60 });<br>61 });
                 61 });
62
```
Quellcode 5: Sensor schickt Daten (Backend) Unit-Tests

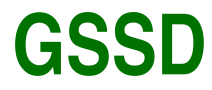

```
1 router.post('/register', function (req, res) {<br>2 let name = decrypt(req.body.name);
2 let name = \text{decrypt}(\text{req}.\text{body}.\text{name});<br>3 let lastname = \text{decrynt}(\text{req}.\text{body}.\text{law})3 let lastname = decrypt(req.body.lastname);<br>4 let username = decrypt(req.body.username);
4 let username = decrypt(req.body.username);<br>5 let email = decrypt(req.body.email):
               let email = decrypt(req.body.email);
6 let password = decrypt(req.body.password);
\begin{array}{c} 7 \\ 8 \end{array}8 if (
9 name === false ||
10 lastname === false ||
                    11 username === false ||
12 email === false ||
                    password === false
14 ) {
15 res.status(400).send({<br>16 msg: 'Anfrage nicle
16 msg: 'Anfrage nicht gueltig',<br>17 code: 101,
17 code: 101,
18 });
                    return;20 }<br>21 u
21 username = username.toLowerCase();<br>22 email = email toLowerCase();
               email = email.toLowerCase();23
24 if (!isEmail(email)) {
25 res.status(400).send({<br>26 msg: 'E-Mail exis
26 msg: 'E-Mail existiert nicht',<br>27 code: 105.
                        code: 105,
28    });<br>29    ret:
29 return;
30 }
31<br>32
32 if (!checkUsername(username)) {<br>33 if res.status(400).send({
33 res.status(400).send({<br>34 msg: 'Benutzername
34 msg: 'Benutzername hat ungueltige Zeichen',
                        code: 107,
36 });
37 return;
38 }
39
40 if (password.length < 8) {<br>
res.status(400).send(
41 res.status(400).send({<br>42 msg: 'Kennwort Mi
42 msg: 'Kennwort Mindestlaenge ist 8 Zeichen',
                        code: 106,
44 });<br>45 20 10 1045 return;
46 }
47
48 db.query(<br>49 setl.
49 'SELECT * FROM users WHERE username = ? OR email = ?',<br>50 [username. email].
50 [username, email],<br>51 function (err. resu
                    function (err, result) {
52 if (err) {
53 console.error(err);<br>54 res status(500) sen
54 res.status(500).send({\text{msg: 'DB Error'},55 msg: 'DB Error',<br>56 code: 401,
56 code: 401,<br>57 err: err,
57 err: err, 58 );
58 });
59 return;
60 }
61
62 if (result.length != 0) {
```
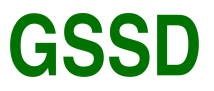

```
63 res.status(500).send({<br>
msg: 'Benutzernam
64 msg: 'Benutzername oder E-Mail bereits registriert',
65 code: 104,<br>66 <br>});
66 });
67 return;
68 }
69
70 bcrypt.hash(password, saltRounds, function (err2, hash) {
71 if (err2) {
72 console.error(err2);<br>73 res.status(500).send
                     res.status(500).send({
74 msg: 'Bycrypt Error',<br>75 code: 402.
75 code: 402,
76 err: err2,<br>77 });
77 });
78 return;
79 }
80<br>81
                   db.query(
82 82 'INSERT INTO users (name, lastname, username, email, password ) VALUE
     (?,?,?,?,?),?)',
83 [name, lastname, username, email, hash],<br>84 [18] [name, lastname, username, email, hash],
84 function (error, response) {
85 if (error) {
86 console.error(error);<br>87 console.error(error);<br>res.status(500).send(
87 res.status(500).send({\text{88}msg: 'DB Error',
89 code: 401,<br>90 communications of the code: 401,<br>90 communications of the code: 401,
90 err: error,
91 });
92 return;
93 }
94<br>95
95 res.status(200).send({\frac{1}{96} res.status(200).send({
                           msg: 'Benutzer registriert',
97 code: 202,<br>98 b:
98 });
99 },
100 );
101 });
102 },
103 );
104 });
105
```
Quellcode 6: Neue Benutzer hinzufügen (Backend)

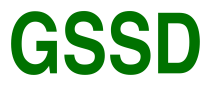

```
1 describe('POST /auth/register', () => {<br>2 test('should return 400 if request
 2 test('should return 400 if request is invalid', async () => {<br>3 var nameHash = encrypt('invalid').
 3 var nameHash = encrypt('invalid');
 4 var lastnameHash = encrypt('request');<br>5 var usernameHash = encrypt('invalid'):
                          var usernameHash = encrypt('invalid');
 6 var emailHash = encrypt('invalid');
 7 var passwordHash = bcrypt.hashSync('short', saltRounds); // hash created 8 const response = await request(app)
 8 const response = await request(app)<br>9 const('/auth/register')
9 .post('/auth/register')<br>10 .send({
                                .send({}11 name: nameHash,
12 lastname: lastnameHash,<br>13 lastname: usernameHash.
                                      username: usernameHash,
14 email: email: emailHash,
15 password: passwordHash, passwordHash, passwordHash, passwordHash, passwordHash, passwordHash, passwordHash, passwordHash, passwordHash, passwordHash, passwordHash, passwordHash, passwordHash, passwordHash, password\math16 })
17 .set('Content-Type', 'application/json');
\frac{18}{19}expect(response.status).toBe(400);
20 expect(response.body.msg).toBe('Anfrage nicht gueltig');<br>21 expect(response.body.code).toBe(101);
21 expect(response.body.code).toBe(101);<br>22 <br>21
                     \}:
23
24 test('should return 400 if email is invalid', async () => {<br>25 yar nameHash = encrypt('Aland').
25 var nameHash = encrypt('Aland');
26 var lastnameHash = encrypt('Mariwan');<br>27 var usernameHash = encrypt('amariwan')
                          var usernameHash = encrypt('amariwan');
28 var emailHash = encrypt('invalid');<br>29 var passwordHash = bcrypt.hashSvnc(
29 var passwordHash = bcrypt.hashSync('short1234568', saltRounds); // hash created 30
30 const response = await request(app)<br>31 const('/auth/register')
31 .post('/auth/register')<br>32 .send({
32 . send ({\frac{1}{33}}
33 name: nameHash,<br>34 hash, hash, hash, hash, hash, hash, hash, hash, hash, hash, hash, hash, hash, hash, hash, hash, hash, hash, h
34 lastname: lastnameHash,<br>35 username: usernameHash.
                                      username: usernameHash,
36 email: emailHash,<br>37 bassword: password: password
37 password: passwordHash, 38
38 })
39 .set('Content-Type', 'application/json');
40
41 expect(response.status).toBe(400);<br>42 expect(response.body.msg).toBe('E-
42 expect(response.body.msg).toBe('E-Mail existiert nicht');<br>43 expect(response.body.code).toBe(105):
                           expect(response.body.code).toBe(105);
44 });
45
46 test('should return 400 if username has invalid characters', async () => {var var nameHash = encrypt('Aland');
47 var nameHash = encrypt('Aland');<br>48 var lastnameHash = encrypt('Mari
48 var lastnameHash = encrypt('Mariwan');<br>49 var usernameHash = encrypt('amariwan.9
49 var usernameHash = encrypt('amariwan.99');<br>50 var emailHash = encrypt('dev@aland-mariwan
50 var emailHash = encrypt<sup>('dev@aland-mariwan.de');<br>51 var passwordHash = bcrypt.hashSync('short1234568</sup>
                          51 var passwordHash = bcrypt.hashSync('short1234568', saltRounds); // hash created
52 const response = await request(app)<br>53 most('/auth/register')
53 .post('/auth/register')<br>54 send({
54 . send({<br>55 narrow narrow narrow narrow narrow narrow narrow narrow narrow narrow narrow narrow narrow narrow narrow narrow narrow narrow narrow narrow narrow narrow narrow narrow narrow narrow narrow narrow narrow narr
55 name: nameHash,<br>56 1astname: 1astn
56 lastname: lastnameHash,
57 username: usernameHash,<br>58 email: email: emailHash.
58 email: emailHash,<br>59 bassword: password: passwor
                                      password: passwordHash,
60 })
61 .set('Content-Type', 'application/json');
62
```
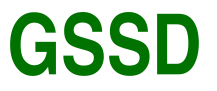

Gesellschaft für Systemtechnik, Softwareentwicklung und Datenverarbeitungsservice mbH

```
63 expect(response.status).toBe(400);<br>64 expect(response.body.msg).toBe('Be
64 expect(response.body.msg).toBe('Benutzername hat ungueltige Zeichen');<br>65 expect(response.body.code).toBe(107):
65 expect(response.body.code).toBe(107);<br>66   });
                   66 });
67
68 test('should return 400 if password is too short', async () => {<br>69 var nameHash = encrypt('Aland');
69 var nameHash = encrypt('Aland');
70 var lastnameHash = encrypt('Mariwan');<br>71 var usernameHash = encrypt('amariwan.9
71 var usernameHash = encrypt('amariwan.99');<br>72 var emailHash = encrypt('dev@aland-mariwan
72 var emailHash = encrypt('dev@aland-mariwan.de');
                         73 var passwordHash = bcrypt.hashSync('short', saltRounds); // hash created
74 const response = await request(app)<br>75 const('/auth/register')
75 .post('/auth/register')<br>76 .send({
76 .send({<br>77 mai
77 name: nameHash,<br>78 1astname: 1astn
78 lastname: lastnameHash,<br>79 username: usernameHash,
79 username: usernameHash,<br>80 and the mail: emailHash.
80 email: emailHash,<br>81 email: email: emailHash, password: passwor
                                    password: passwordHash,
82 })
83 .set('Content-Type', 'application/json');
84<br>85
85 expect(response.status).toBe(400);<br>86 expect(response.body.msg).toBe('Ke
86 expect(response.body.msg).toBe('Kennwort Mindestlaenge ist 8 Zeichen');<br>87 expect(response.body.code).toBe(106);
87 expect(response.body.code).toBe(106);<br>88 }):
88 \begin{array}{ccc} 88 & & \text{)}; \\ 89 & & \text{)}; \end{array}\});
90
```
Quellcode 7: Neue Benutzer hinzufügen (Backend) Unit-Tests

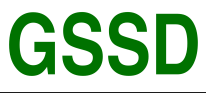

```
1 // Generate a token and send it to the user's email<br>2 const token = crypto.randomBytes(1000).toString('he
 2 const token = crypto.randomBytes(1000).toString('hex');<br>3 const transporter = nodemailer createTransport(config m
 3 const transporter = nodemailer.createTransport(config.mailAuth[0]);<br>4 const html = fs.readFileSync('htmlMail/forgotPassword.html').toStri
 4 const html = fs.readFileSync('htmlMail/forgotPassword.html').toString();<br>5 const mail0ptions = {
         const mailOptions = {
 6 from: {<br>7 name
 7 mame: 'GMS Passwort vergessen',<br>8 address: config.mailAuth[0].aut
 8 address: config.mailAuth[0].auth.user,<br>9 },
\begin{matrix} 9 & 3 \\ 10 & 10 \end{matrix}to: email,
11 subject: 'GMS Passwort Aenderung',
12 html: html<br>13 repl.
13 .replace('${__NAME__}', user.data.lastname)
14 .replace('${__HOST__}', config.frontend_host)
15 \cdot replace('${__TOKEN__}', token),
\begin{array}{cc} 16 & 3; \\ 17 & tri \end{array}17 transporter.sendMail(mailOptions, async (err, info) => {<br>18 if (err) {
18 if (err) {
                    console.error(err);
20 res.status(400).send({<br>21 msg: 'Mail Error'
21 msg: 'Mail Error',<br>22 code: 403
22 code: 403,<br>23 err: err,
23 err: err,<br>24    }):
24 });<br>25 2525 return;
26<br>27
              const isSetUserTokenOnDB = await setUserTokenOnDB(token, email);
28 if (isSetUserTokenOnDB.result === 0) {<br>29 res.status(400).send({
29 res.status(400).send({<br>30 msg: 'Benutzer ni
30 msg: 'Benutzer nicht gefunden',
31 code: 110,
32 });<br>33 2433 return;
34 \over 3535 if (isSetUserTokenOnDB.result === 1) {
36 //DB Error<br>37 console.er
37 console.error(user.err);<br>38 res status(500) send(f
38 res.status(500).send({<br>39 msg: 'DB Error',
39 msg: 'DB Error',<br>40 code: 401,
40 code: 401,<br>41 err: user.
41 err: user.err,<br>42   });
42 });<br>43 ret:
                    return;
44 }<br>45 }<br>1545 res.status(200).send({<br>46 msg: 'E-Mail gese
46 msg: 'E-Mail gesendet',<br>47 code: 211,
47 code: 211,<br>48 });
48 \};<br>49 \}:
         \});
50 });
                                 Quellcode 8: Passwort zurücksetzen (Backend)
```
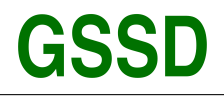

Gesellschaft für Systemtechnik, Softwareentwicklung und<br>Datenverarbeitungsservice mbH

# <span id="page-58-0"></span>**B.6. Dashboard-Seite**

<span id="page-58-1"></span>

| $\hookrightarrow$ |                             | $Q$ Search |      |                                               |         |                 |                          |                                                       |                |      |                | $local \times \bullet$     |         |      |                    |
|-------------------|-----------------------------|------------|------|-----------------------------------------------|---------|-----------------|--------------------------|-------------------------------------------------------|----------------|------|----------------|----------------------------|---------|------|--------------------|
| $\mathbb{Z}^n$ .  | CPU Cores<br>$\bullet$<br>8 |            |      | localhost:4003<br>System CPU<br>₿<br>9<br>59% |         |                 |                          | 222<br>System Memory<br>0<br>35% (374.53MB / 16.00GB) |                |      |                | Node.js version<br>v19.9.0 |         |      | $\,>\,$            |
|                   | $Q$ appx1                   |            |      | ■ 0%                                          |         | <b>尊 0.00MB</b> |                          |                                                       | D <sub>1</sub> |      |                | $\odot$ 0                  |         |      | $\hat{\mathbf{v}}$ |
|                   | id                          | App name   | mode | pid                                           | status  | restart         | uptime                   | cpu                                                   | mem            | user | remote control |                            |         |      |                    |
|                   | $\mathsf{o}$                | index      | fork | undefined                                     | stopped | $\mathbf{1}$    | $\overline{\phantom{a}}$ | 0%                                                    | 0.00MB         | snow | start          | delete                     | restart | stop |                    |
|                   |                             |            |      |                                               |         |                 |                          |                                                       |                |      |                |                            |         |      | ග                  |
|                   |                             |            |      |                                               |         |                 |                          |                                                       |                |      |                |                            |         |      |                    |
|                   |                             |            |      |                                               |         |                 |                          |                                                       |                |      |                |                            |         |      |                    |
|                   |                             |            |      |                                               |         |                 |                          |                                                       |                |      |                |                            |         |      |                    |
|                   |                             |            |      |                                               |         |                 |                          |                                                       |                |      |                |                            |         |      |                    |
|                   |                             |            |      |                                               |         |                 |                          |                                                       |                |      |                |                            |         |      |                    |
|                   |                             |            |      |                                               |         |                 |                          |                                                       |                |      |                |                            |         |      |                    |

Abbildung 11: Dashboard-Seite (Frontend)

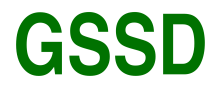

```
1 // Dashboard routes<br>2 const dashboardRout
 2 const dashboardRoutes = (prefix) => [3
 3 {
 4 path: '',<br>5 name: pre
                        name: prefix + '.dashboard',
 6 meta: { auth: true, name: 'Home', isBanner: false },
 7 component: () => import('@/views/dashboards/IndexPage.vue')
 8 }
 9 ]
10 // Default routes
11 const defaultChildRoutes = (prefix) => [
\begin{array}{ccc} 12 & & & \text{if} \\ 13 & & & \end{array}path: '',
14 name: prefix + '.dashboard',
15 meta: { auth: true, name: 'Home', isBanner: false },<br>16 component: () => import('@/views/dashboards/IndexPag
16 component: () => import('0/views/dashboards/IndexPage.vue')<br>17
\begin{array}{ccc} 17 & & & \frac{1}{2} \\ 18 & & & \frac{1}{2} \end{array}18 // Spacial Pages<br>19 19
19 {
20 path: '/server',<br>21 mame: prefix + '
21 mame: \frac{1}{2} name: \frac{1}{2} name: \frac{1}{2} name: \frac{1}{2} name: \frac{1}{2} name: \frac{1}{2} name: \frac{1}{2} name: \frac{1}{2} name: \frac{1}{2} name: \frac{1}{2} name: \frac{1}{2} name: \frac{1}{2} name: \frac{1}{2} name: \frac{22 meta: { auth: true, name: 'Server', isBanner: false },<br>23 component: () => import('@/views/spacial-pages/serverF
23 component: () => import('@/views/spacial-pages/serverPage.vue')<br>24 },
                   \},
25<br>2626 path: '/sensor',<br>27 name: prefix + '
                        name: prefix + '.sensor',
28 meta: { auth: true, name: 'Sensor', isBanner: false },<br>29 component: () => import('@/views/spacial-pages/sensorF
29 component: () => import('@/views/spacial-pages/sensorPage.vue')
                   30 },
\begin{array}{ccc} 31 & \phantom{000} & \phantom{00} & 1 \\ 32 & \phantom{0000} & \phantom{0000} & \phantom{0000} & \phantom{0000} \end{array}32 path: '/setting',<br>33 name: prefix + '.
33 name: prefix + '.setting',<br>34 meta: { auth: true, name:
34 meta: { auth: true, name: 'Setting', isBanner: false },<br>35 component: () => import('@/views/spacial-pages/settingE
                        35 component: () => import('@/views/spacial-pages/settingPage.vue')
36 },<br>37
37 // Users Pages
38 {
39 path: '/sensor-list',<br>40 name: prefix + '.sens
10 name: prefix + '.sensor-list',<br>41 meta: { auth: true. name: 'Sen
41 meta: { auth: true, name: 'Sensor List', isBanner: false },<br>42 component: () => import('@/views/sensor/ListPage.vue')
                        component: () => import('0/views/sensor/ListPage.vue')
43 },
\begin{array}{ccc} 44 & & \text{if } \\ 45 & & \text{if } \end{array}45 path: '/sensor-add',<br>46 name: prefix + '.sen
46 name: prefix + '.sensor-add',<br>47 meta: { auth: true, name: 'Se
47 meta: { auth: true, name: 'Sensor Add', isBanner: false },<br>48 component: () => import('0/views/sensor/AddPage.vue')
48 component: () => import('@/views/sensor/AddPage.vue') 49
                   49 },
50 {
                        path: '/user-profile',
52 name: prefix + '.user-profile',<br>53 meta: { auth: true. name: 'User
53 meta: { auth: true, name: 'User Add', isBanner: false },<br>54 component: () => import('0/views/user/ProfilePage yue')
54 component: () => import('@/views/user/ProfilePage.vue') 55 },
                   55 },
56 {
57 path: '/charts',
58 name: prefix + '.charts',
59 meta: { auth: true, name: 'Charts', isBanner: false },
60 component: () => import('@/views/charts/charts.vue')
                   61 },
62 {
```
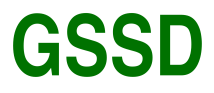

Gesellschaft für Systemtechnik, Softwareentwicklung und Datenverarbeitungsservice mbH

```
63 path: '/validation',<br>64 name: prefix + '.val
 eta<br>
name: prefix + '.validation',<br>
meta: { auth: true name: 'Va
 65 meta: { auth: true, name: 'Validation', isBanner: false },
 66 component: () => import('@/views/forms/ValidationPage.vue')
                  67 },
 68 // Table Pages<br>69 f
 69<br>70
 70 path: '/table',<br>71 name: prefix +
 71 name: prefix + '.table',<br>72 meta: { auth: true, name
 72 meta: { auth: true, name: 'Table', isBanner: false },
                      73 component: () => import('@/views/tables/Table.vue')
 74 },<br>75 //
                  // Admin Pages
 76 {
 77 path: '/admin-permissions',<br>78 mame: prefix + '.admin-perm
 78 name: prefix + '.admin-permissions',<br>79 meta: { auth: true. name: 'Admin Per
 79 meta: { auth: true, name: 'Admin Permissions', isBanner: false },<br>80 component: () => import('0/views/admin/AdminPage.vue')
 80 component: () => import('0/views/admin/AdminPage.vue') 81
                 81 }
 82 ]
 83
 84 const errorRoutes = (prefix) => [<br>85 // Error Pages
                  // Error Pages
 86<br>87
 87 path: '404',<br>88 mame: prefix
 88 name: prefix + '.404',<br>89 meta: { auth: true, na
                      89 meta: { auth: true, name: 'Error 404', isBanner: false },
 90 component: () => import('@/views/errors/Error404Page.vue')
 91    },<br>92    {
 92 {
 93 path: '500',<br>94 name: prefix
 94 name: prefix + '.500',<br>95 meta: { auth: true. na
 95 meta: { auth: true, name: 'Error 500', isBanner: false },
 96 component: () => import('@/views/errors/Error500Page.vue')
                  97 },
 98 {
99 path: 'maintenance',<br>100 pame: prefix + ' main
100 name: prefix + '.maintenance',<br>101 meta: { auth: true, name: 'Mai
101 meta: { auth: true, name: 'Maintenance', isBanner: false },<br>102 component: () => import('@/views/errors/MaintenancePage.vue
                 \verb|component: () => import('@/views/errors/MaintenancePage.vue')|\\}\begin{array}{ccc} 103 & & & \\ 104 & & & \end{array}104
105
```
Quellcode 9: VueJs router (Frontend)

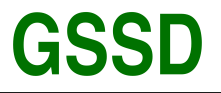

<span id="page-61-0"></span>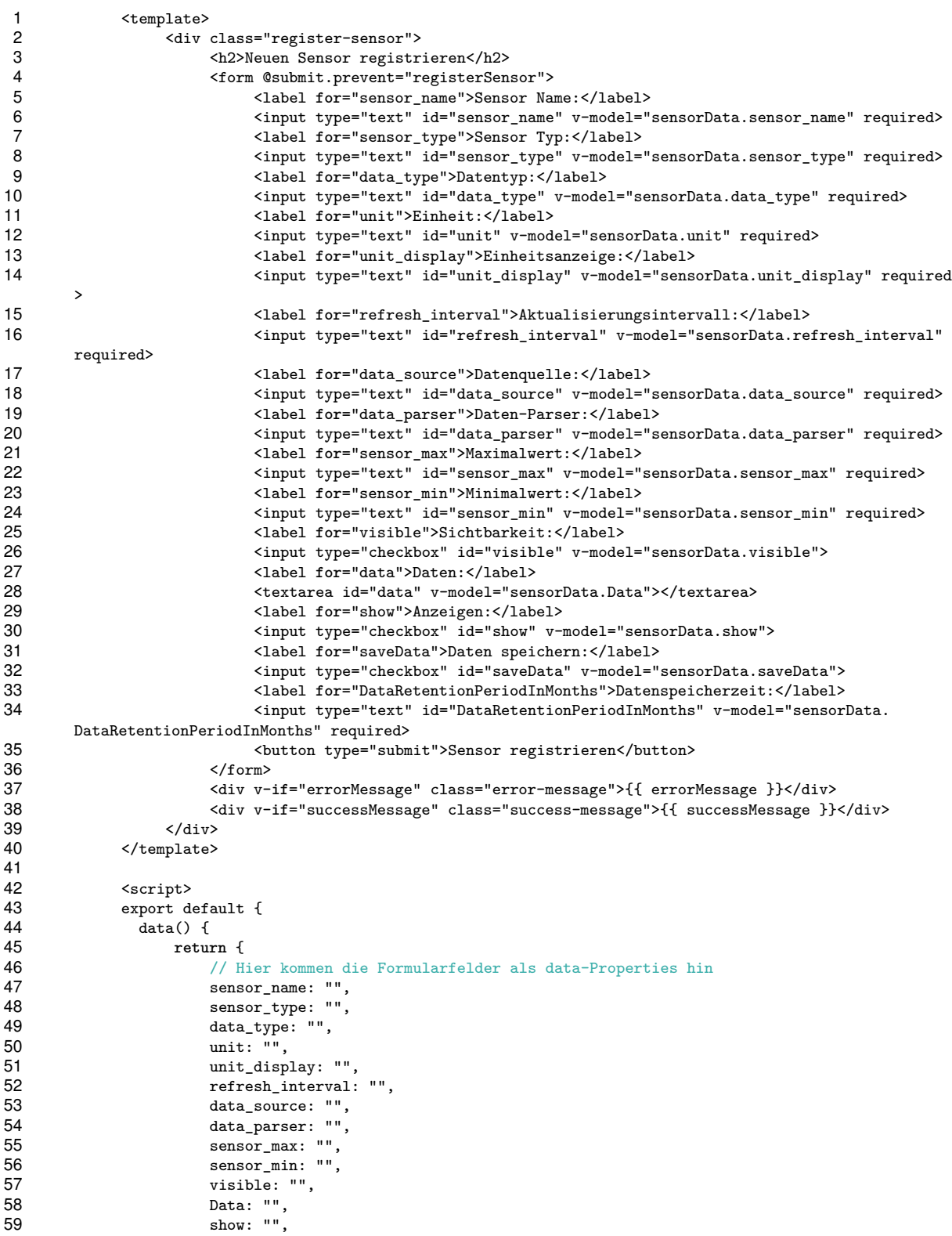

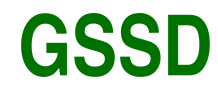

Gesellschaft für Systemtechnik, Softwareentwicklung und Datenverarbeitungsservice mbH

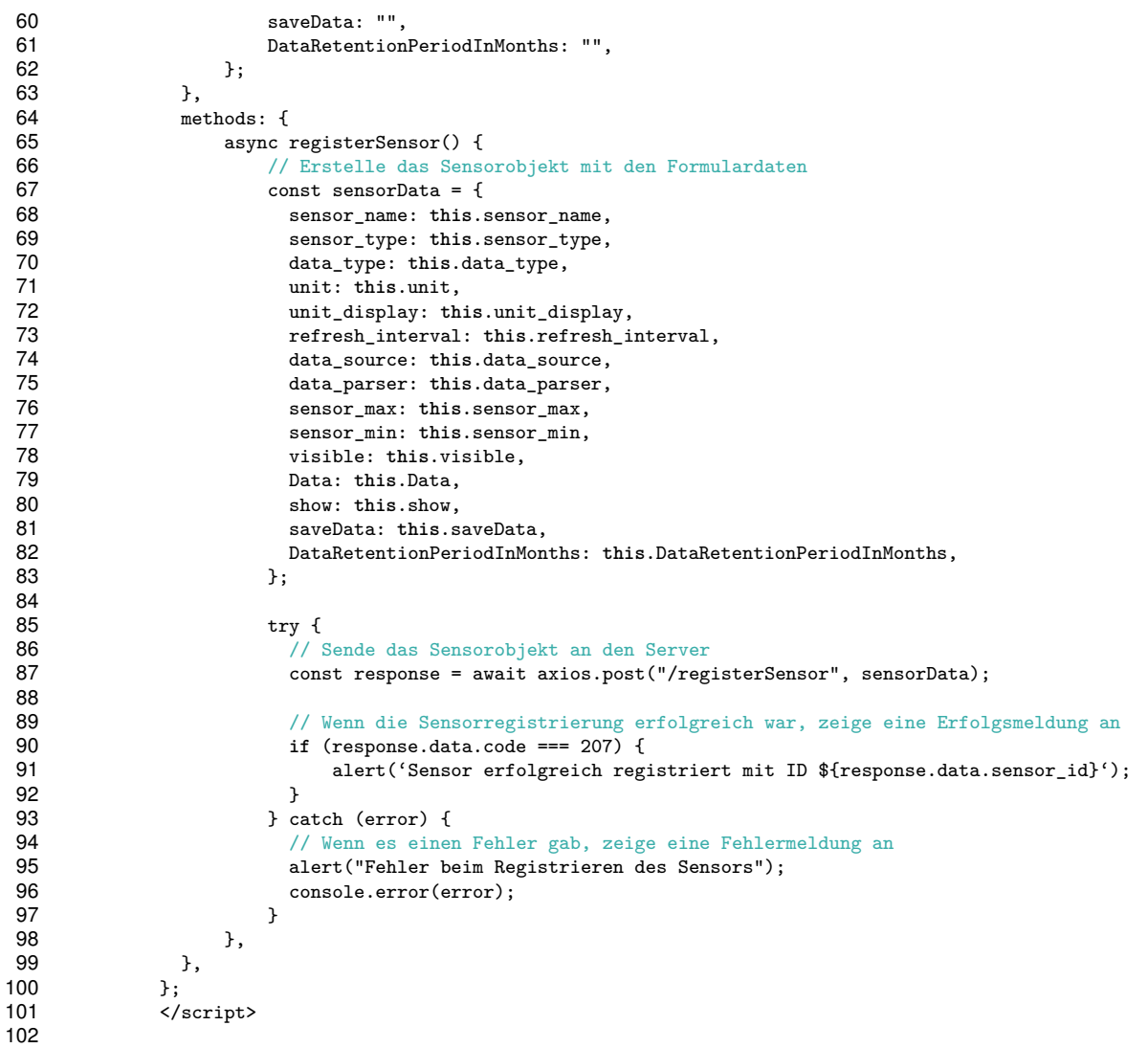

Quellcode 10: registerSensor (Frontend)

```
1 /* Used to sort the data.<br>2 This function sorts
                2 This function sorts an array of objects by a given property, either in ascending or descending
            order.
 3 It also converts any dates in the given property to ISO format before sorting,
 4 and converts them back to the original format after sorting.<br>\frac{1}{2} \frac{1}{2} \frac{1}{2} \frac{1}{2} \frac{1}{2} \frac{1}{2} \frac{1}{2} \frac{1}{2} \frac{1}{2} \frac{1}{2} \frac{1}{2} \frac{1}{2} \frac{1}{2} \frac{1}{2} \frac{1}{2} \frac{1}{2}*6 const sortByProperty = (arr, prop, sortOrder, nullText) =>
 7 {
 8 log(arr, prop, sortOrder, nullText);<br>9 try {
\begin{array}{cc} 9 & \text{try } \{ \\ 10 & \text{if } \end{array}10 if (arr == null || arr.length <= 0) return false;<br>11 if (prop == null || prop.length <= 0) return fals
                  11 if (prop == null || prop.length <= 0) return false;
12 if (sortOrder == null || sortOrder.length <= 0) return false;
13 const dateRegex = /(\d{1,2})\.\(\d{4\}) \ (\d{1,2}) : (\d{1,2}) : (\d{1,2}) : (\d{1,2});
14 let isDate = false;<br>15 sort0rder = sort0rde
                  15 sortOrder = sortOrder === 'asc' ? true : false;
```
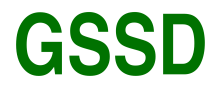

```
16 let resultsArray = [];<br>17 let y = 0:
17 let y = 0;<br>18 // convert
18 // convert date format in object array to ISO format<br>19 if (arr[y] [prop] === nullText) y++;
19 if (arr[y][prop] === nullText) y++;<br>20 if (typeof arr[y][prop] === 'string
              20 if (typeof arr[y][prop] === 'string') {
21 // if (isNaN(arr[0][prop])) {
22 if (arr[y] \& \arr[y][prop] \& \arr[y][prop].match(dateRegex)) {<br>23 arr.forEach(e) => {
23 \ar{r}.forEach((e) \Rightarrow {<br>
24 \ar{r}.forEach = e[p]24 var match = e[prop].match(dateRegex);<br>25 if (match) {
25 if (match) {
                                   e[prop] = isoDate(maxch);27 isDate = true;
28 }
29 });
30 }
31 // 32 } else {
32 } else {
33 if (isNaN(arr[y][prop].value)) {<br>34 if (arr[y] \hbar k arr[y][prop]
                         34 if (arr[y] && arr[y][prop].value && arr[y][prop].value.match(dateRegex)) {
35 arr.forEach((e) => {<br>36 war match = 6 \text{ m}36 var match = e[prop].value.match(dateRegex);<br>37 if (match) {
37 if (match) {
38 e[prop].value = isoDate(match);<br>39 isDate = true:
39 isDate = true;
40 }
41 });
42 }
43 }
44<br>45
              // Sortieren des Arrays nach der Eigenschaft und der Sortierreihenfolge.
46 //sorts the array of objects by the specified property<br>47 //first checks if the value of the property is a string
47 //first checks if the value of the property is a string, if so it transforms it to lowercase \frac{48}{115} //if the value is an object it gets the value property
48 //if the value is an object, it gets the value property<br>49 //if the value is a number, it sorts it as a number
49 //if the value is a number, it sorts it as a number<br>50 //if the value is a string it checks if it has a c
              //if the value is a string, it checks if it has a currency symbol, if so it parses it to a
        float and sorts it as a number
51 //if the value is a string, it sorts it as a string
52
53 resultsArray = arr.sort((a, b) = > {<br>54 var aValue = typeof a[ prop ] =
54 var aValue = typeof a[ prop ] === 'string' ? a[ prop ].toLowerCase() : a[ prop ];<br>55 var bValue = typeof b[ prop ] === 'string' ? b[ prop ].toLowerCase() : b[ prop ];
55 var bValue = typeof b[ prop ] === 'string' ? b[ prop ].toLowerCase() : b[ prop ];<br>56 aValue = typeof aValue === 'object' ? aValue.value : aValue:
56 aValue = typeof aValue === 'object' ? aValue : aValue; aValue = typeof aValue == 'object' ? aValue : aValue : bValue
                   57 bValue = typeof bValue === 'object' ? bValue.value : bValue;
58
59 if (!isNaN(aValue) && !isNaN(bValue)) {<br>60 if the sortfluder ? aValue - bValue
                        return sortOrder ? aValue - bValue : bValue - aValue;
61 } else if (typeof aValue === 'string' && typeof bValue === 'string') {
62 return sortOrder ? aValue.localeCompare(bValue) : bValue.localeCompare(aValue);<br>63 b else f
                   63 } else {
64 return sortOrder ? aValue.localeCompare(bValue) : bValue.localeCompare(aValue);
65 }
66   });
67
68 if (isDate) {
69 resultsArray.forEach((e) => {<br>70 typeof e[prop] === 'strin
                        70 typeof e[prop] === 'string' ? (e[prop] = convertIsoToGermanDate(e[prop])) : (e[prop
        ].value = convertIsoToGermanDate(e[prop].value));
71 });
72 }
73 return resultsArray;<br>74 b catch (error) {
74 } catch (error) {<br>75 console error
              console.error(error);
```
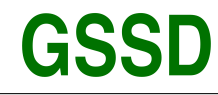

Gesellschaft für Systemtechnik, Softwareentwicklung und Datenverarbeitungsservice mbH

```
76 }
 77 };
 78
 79 // This function converts an isoDate to a german date format
 80 const convertIsoToGermanDate = (isoDate) => {
 81 try {
 82 // Create a new Date object from the isoDate 83 const date = new Date(isoDate).
 83 const date = new Date(isoDate);<br>84 // Extract the date, month, and
 84 // Extract the date, month, and year from the date object 85 const. day = date ortDate().toString().padStart(2. '0'):
 85 const day = date.getDate().toString().padStart(2, '0');<br>86 const month = (date getMonth() + 1) toString() padStart
                 const month = (data.getMonth() + 1).toString().padStart(2, '0');87 const year = date.getFullYear().toString();<br>88 // Extract the hours. minutes. and seconds
                 // Extract the hours, minutes, and seconds from the date object
 89 const hours = date.getHours().toString().padStart(2, '0');
 90 const minutes = date.getMinutes().toString().padStart(2, '0');<br>91 const seconds = date.getSeconds().toString().padStart(2, '0');
 91 const seconds = date.getSeconds().toString().padStart(2, '0');<br>92 // Return the date with the format dd.mm.vvvv hh:mm:ss
 92 // Return the date with the format dd.mm.yyyy hh:mm:ss<br>93 return '${dav}.${month}.${vear} ${hours}:${minutes}:${
 93 return '${day}.${month}.${year} ${hours}:${minutes}:${seconds}';<br>94 b catch (error) {
           94 } catch (error) {
 95 console.error(error);<br>96 }
 96 }
 97 };
 98
 99 // This function converts a date from the format DD/MM/YYYY to the format YYYY-MM-DD.
100 const isoDate = (match) => {<br>101 trv {
          try {
102 const year = match[3];
103 const month = match[2];<br>104 const dav = match[1];
                 const day = match[1];
105 const hours = match[4]106 const minutes = match[5];<br>107 const seconds = match[6];
107 const seconds = match[6];<br>108 return '$fvear}-$fmonth}-
108 return '${year}-${month}-${day}T${hours}:${minutes}:${seconds}';
109 } catch (error) {<br>110 console error
                 console.error(error);
111 }
112 };
113
114 const sortArrayBasedOnReference = (arrayA, arrayB) => {<br>115 return arrayB.sort((a, b) => {
115 return arrayB.sort((a, b) => {<br>116 const aIndex = arrayA.index
116 const aIndex = arrayA.indexOf(a.text);<br>117 const bIndex = arrayA.indexOf(b.text);
                 const bIndex = arx^2A.indexOf(b.text);
118
119 if (aIndex === -1) {
                       return 1:
121 }
122
123 if (bIndex === -1) {
                 return -1;
125 }
126
127 return aIndex - bIndex;<br>128 }):
128
129 };
130
131 const sortArrayByReferenceArray = (arrayA, referenceArray) => {
132 const sortedArrayA = new Array(arrayA.length);
133
134 for (const element of referenceArray) {
135 const indexInArrayA = arrayA.indexOf(element.text);
136
137 if (indexInArrayA !== -1) {
```
Aland Mariwan Seite xxxvi and the settlement of the settlement of the settlement of the settlement of the settlement of the settlement of the settlement of the settlement of the settlement of the settlement of the settleme

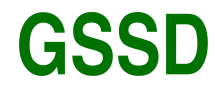

```
138 sortedArrayA[element.index] = element.text;<br>139 }
\begin{array}{cc} 139 & & \\ 140 & & \end{array}140 }
141<br>142
           142 return sortedArrayA.filter((element) => element !== undefined);
143 };
144
145 const mergeArrayBIntoArrayA = (arrayA, arrayB) => {<br>146 const newArrayA = [];
           const newArrayA = [];
147
148 for (const element of arrayB) {
149 const indexInArrayA = arrayA.indexOf(element.text);<br>150 if (indexInArrayA !== -1) {
150 if (indexInArrayA != = -1) {<br>151 heyArrayA push(element)
                        newArrayA.push(element.text);
152 }<br>153 }
153 }
154<br>155
155 for (const element of arrayA) {<br>156 if (lnewArrayA includes (element)
                  156 if (!newArrayA.includes(element)) {
157 newArrayA.push(element);<br>158 }
158 }
159 }
160<br>161
           return newArrayA;
162 };
```
Quellcode 11: sort Function (Frontend)

```
1 const search = (\text{lst}, \text{searchLst}) => {
 2 try {
 3 for (let i = 0; i < searchLst.length; i++) {<br>4 const element = searchLst[i];
 4 const element = searchLst[i];<br>5 /* Searching in a nested object
 5 /* Searching in a nested object. */<br>6 1st = filterNode(1st, element.Prope
 6 lst = filterNode(lst, element.Property, element.Text);
\begin{array}{ccc} 7 & & & \end{array}8 return lst;<br>9 } catch (error)
        9 } catch (error) {
10 console.error(error);<br>11 }
11 }
12 };
13
14 var canSplit = (str, elements) => {
15 try {
16 var lst = {
                   methor: [],
18 str: [],
19 };<br>20 fo:
20 for (var i = 0; i < elements.length; i++) {
21 if ((str || '').split(elements[i]).length > 1) {
22 lst.methor.push(elements[i]);
23 lst.str.push(str.split(elements[i]));<br>24 }
24 }
\begin{array}{ccc} 25 & & & \rightarrow \\ 26 & & & \text{r} \end{array}26 return lst;<br>27 b catch (error)
27 } catch (error) {<br>28 console.erro:
         console.error(error);
29 }
30 };
31
32 const filterNode = (nodes, parts, searchText) => {<br>33 trv {
33 try {
              if (searchText === 'null') searchText = ' ';
```
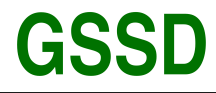

Gesellschaft für Systemtechnik, Softwareentwicklung und Datenverarbeitungsservice mbH

```
35 var lst = [];
36 log(parts);<br>37 parts = par
37 parts = parts.split('.'); //! you must not have . in the propati search lext = search lext split('k');
38 searchText = searchText.split('&');<br>39 if (typeof nodes == 'undefined' & &
39 if (typeof nodes == 'undefined' && typeof nodes != 'object') {
40 console.error('nodes is not an object');<br>41 return;
          41 return;
\frac{42}{43}43 for (let k = 0; k < nodes.length; k++) {<br>44 constered in the consteries [k]:
44 const e = nodes [x];<br>45 /* Getting the keys
              45 /* Getting the keys of the object. */
46 let keys = Object.keys(e);
              47 var x = 0;
48 for (let i = 0; i < keys.length; i++) {<br>
q9 var key = keys[i];
49 var key = keys[i];
50 if (typeof key == 'object') {
51 if (typeof keys[i] == 'object') {<br>52 https://example.org/views/filters/org/views/strate/strate/strate/strate/strate/strate/strate/strate/strate/
52 let sublst = filterNode(e[keys[i]], parts[x], searchText);<br>53 if (sublst != null) {
                           53 if (sublst != null) {
54 sublst.forEach((x) => {<br>55 1st.push(x);
55 lst.push(x); <br>56 lst.push(x);
56 });
57 }
58 }
59 } else {
60 if (key == parts[x]) {<br>61 var 1Node = typeo:
                          61 var lNode = typeof e[key] == 'object' ? e[key].value : e[key];
62 if (lNode == null) {
63 if (searchInSubNode(lNode, searchText, parts, x)) {<br>\begin{bmatrix} 64 \end{bmatrix}64 lst.push(e);<br>6565 }
66 } else {
67 if (typeof searchText == 'string') {
68 if (searchInNode(lNode, searchText)) {<br>69 ist.push(e):
                                      lst.push(e);
70 }
71 } else {
72 searchText.forEach((element) => {
73 if (searchInNode(lNode, element)) {
74 lst.push(e);<br>75 lst.push(e);
75 }
76 });
77 }
78 }
79 }
80 }
81 }<br>82 }
82<br>83
83 return lst;
84 } catch (error) {<br>85 console.error
          console.error(error);
86 }
87 };
88
89 // Search in a subnode
90 /* Searching in a nested object. */
91 searchInSubNode = (items, searchText, parts, x) => {<br>92 trv {
92 try {<br>93 try {
          93 if (items != null) {
94 +{+x};<br>95 \frac{1}{2}95 for (let y = 0; y < items.length; y^{++}) {<br>96 const element = items[v]:
                  const element = items[y];
```
Aland Mariwan Seite xxxviii

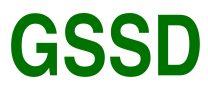

```
97 var lNodeText = element[parts[x]];<br>98 if (lNodeText != null && typeof lN
 98 if (lNodeText != null && typeof lNodeText == 'string') {
99 lNodeText = lNodeText.toLowerCase();<br>100 if (lNodeText.includes(searchText))
100 if (lNodeText.includes(searchText)) {<br>101 ight return true:
101 return true;
102 }
103 b else if (typeof lNodeText == 'object') {<br>104 if (searchInSubNode(lNodeText, search)
104 if (searchInSubNode(lNodeText, searchText, parts, x)) {<br>105 if (searchInSubNode(lNodeText, searchText, parts, x)) {
                               return true;<br>}
106 }
107 }
108 }<br>109 }
109 }
110 return false;
111 } catch (error) {<br>112 console error
          console.error(error);<br>}
113 }
114 };
115
116 /* This function is used to search in a nested object. */
117 searchInNode = (item, searchText) => {
118 try {<br>119 :
119 item = String(item);<br>120 /* Converting the it
120 /* Converting the item to lower case. */<br>121 item = item.toLowerCase();
121 item = item.toLowerCase();<br>122 /* Checking if the searchTe
122 /* Checking if the searchText is in the item. */<br>123 if (typeof searchText == 'string') {
               123 if (typeof searchText == 'string') {
124 if (item.includes(searchText.toLowerCase())) {<br>125 if true:
                     125 return true;
126 }
127 }<br>128 re
128 return false;<br>129 } catch (error) {
129 } catch (error) {<br>130 console.error
          console.error(error);
131 }
132 };
                                     Quellcode 12: search Function (Frontend)
```